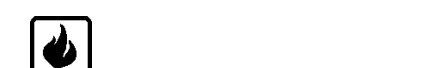

**ДСТУ ISO 9001:2009** 

ААЗЧ.425521.004 РЭ

РУКОВОДСТВО ПО ЭКСПЛУАТАЦИИ

# **«ТИРАС-16П»**

ПРИБОР ПРИЕМНО-КОНТРОЛЬНЫЙ ПОЖАРНЫЙ

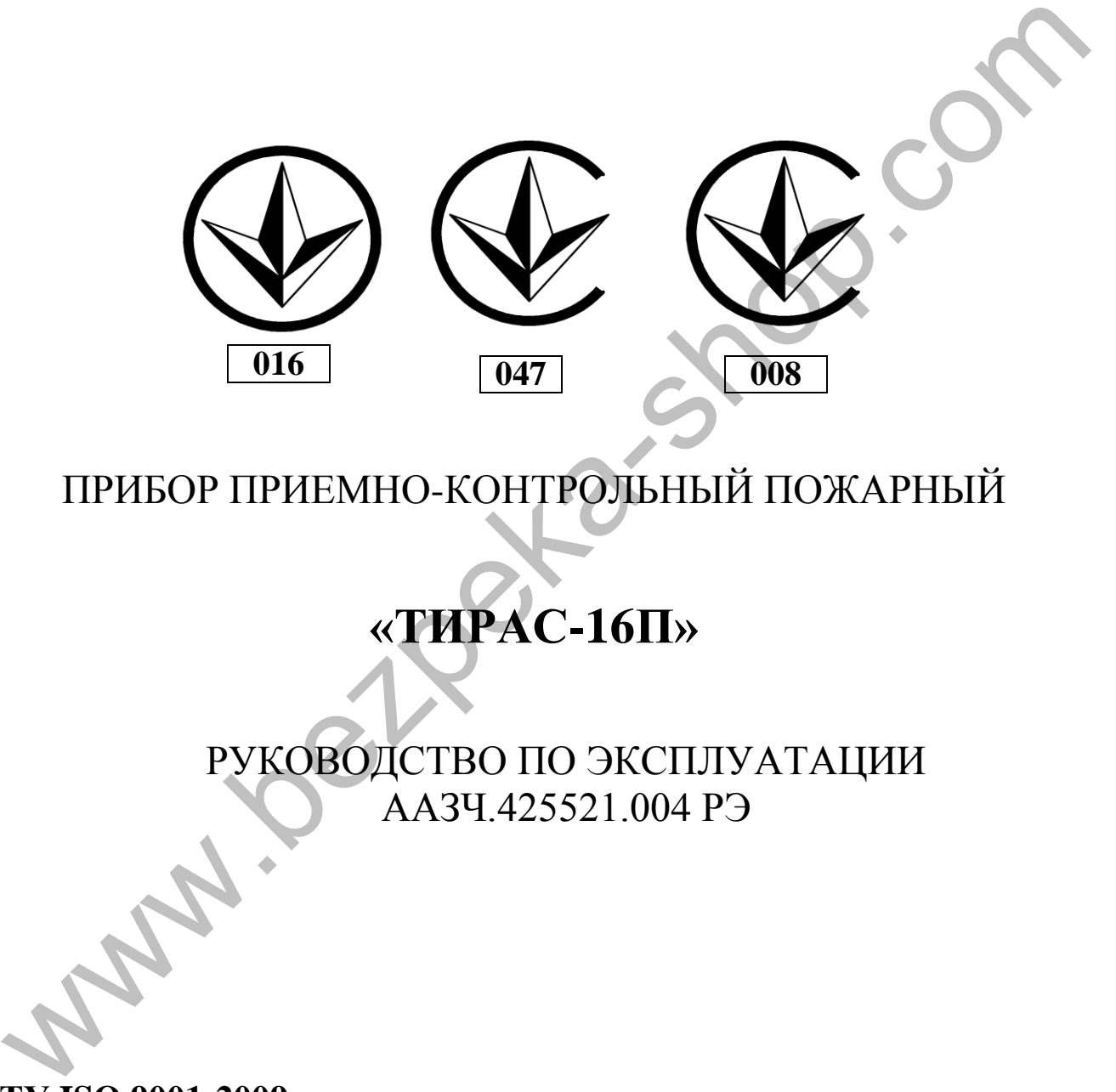

Версия программного обеспечения:

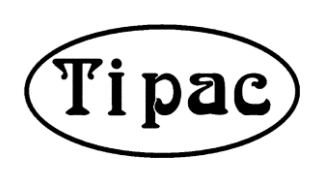

# Содержание

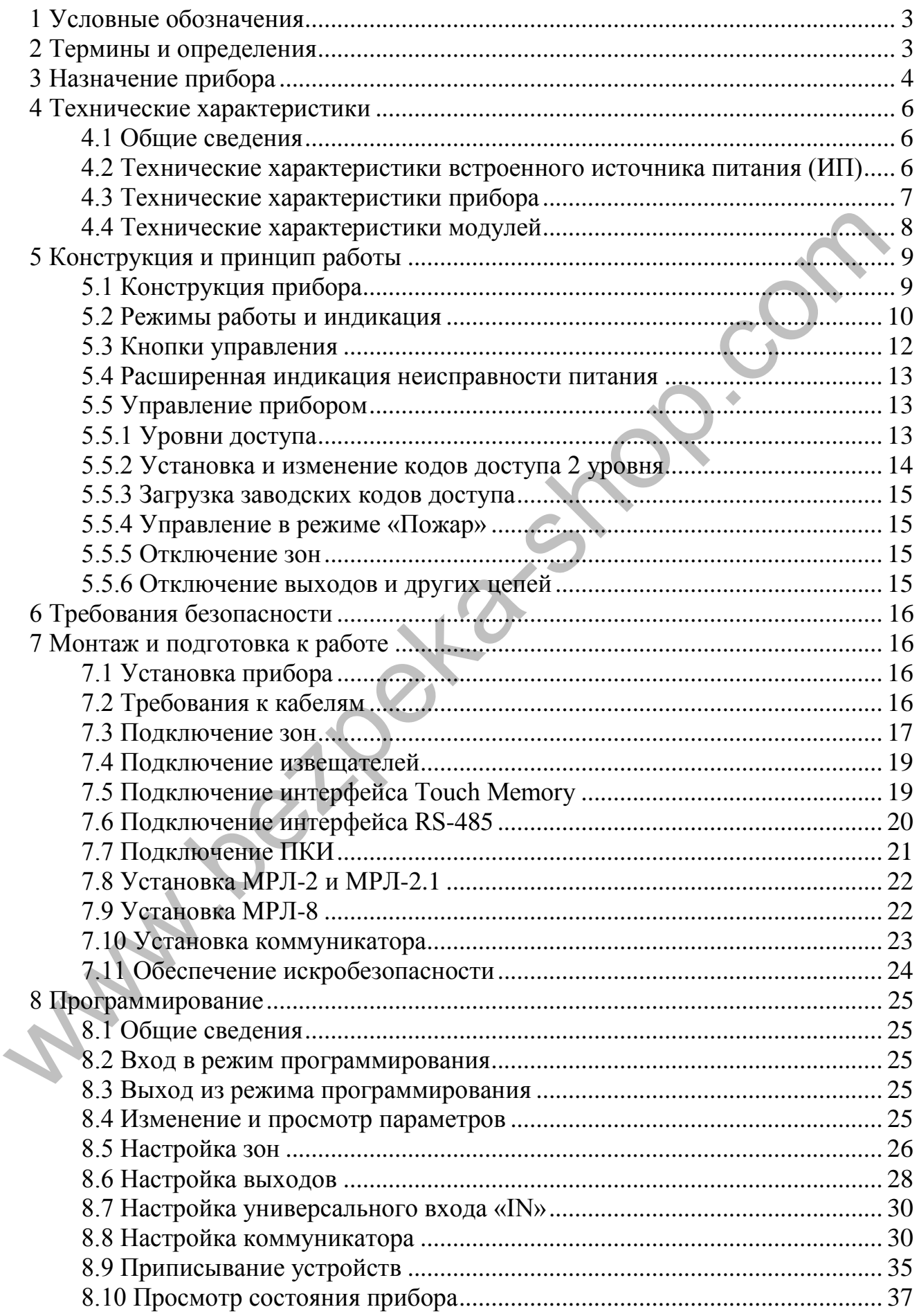

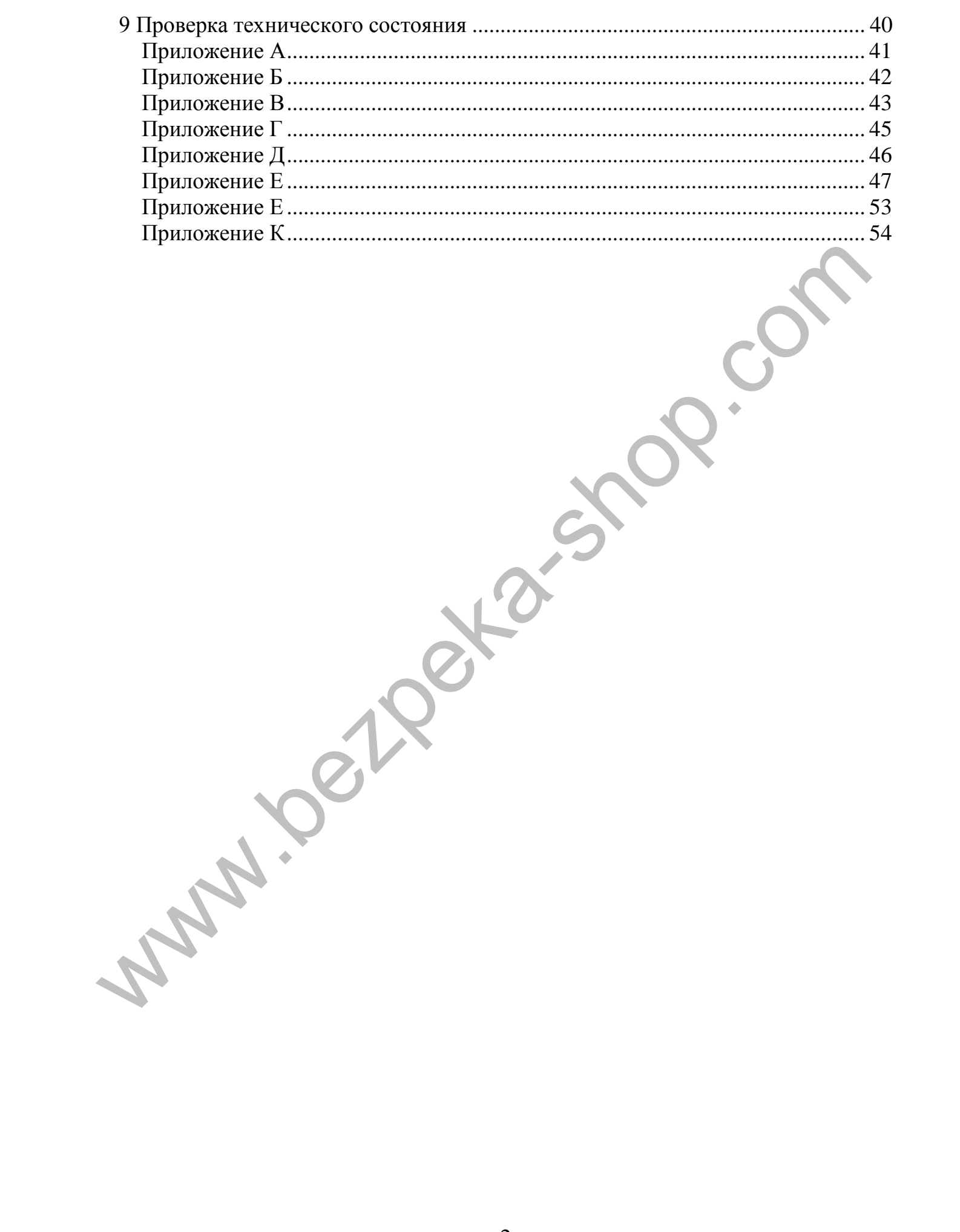

В данном руководстве содержится описание, принцип работы, руководство по настройке и эксплуатации прибора приемно-контрольного пожарного «Тирас-16П» (далее - прибор).

К выполнению работ по установки и эксплуатации приборов не должны допускаться лица, не ознакомленные со сведениями, приведенными в данном руководстве.

#### <span id="page-3-0"></span>**1 Условные обозначения**

**ППКП** - прибор приемно-контрольный пожарный.

**Тирас-16П** - прибор приемно-контрольный пожарный на 16 зон.

**Тирас-16.128П** - прибор приемно-контрольный пожарный на 16 зон с возможностью расширения количества зон.

**АКБ** - аккумуляторная батарея.

**АСПТ** - автоматические средства пожаротушения.

**ЗИ** - звуковой индикатор.

**МБИ-2** - модуль барьерной искрозащиты.

**ПКИ** - панель управления и индикации ПКИ «Тирас».

**ПЦПН** - пульт централизованного пожарного наблюдения.

**МЦА** - модуль цифрового автодозвона.

**МЦА-GSM** - модуль цифрового GSM автодозвона.

**МКИ** - модуль кольцевого интерфейса.

**RS-485** - интерфейс связи между ППКП и устройствами системы.

**МРЛ-2** - модуль релейных линий с контролированием протекания тока.

**МРЛ-2.1** - модуль релейных линий на 2 реле с перекидными контактами.

**МРЛ-2.1 BOX** - модуль релейных линий на 2 реле с перекидными контактами, корпусное исполнение.

**МРЛ-2.2** - модуль релейных линий на 2 выхода оповещения.

**МРЛ-8** - модуль релейных линий на 8 реле с перекидными контактами, и интерфейсом RS-485.

<span id="page-3-1"></span>**ПУиЗ** – прибор электрический автоматического контроля и задержки ПУиЗ «Тирас-1».

#### **2 Термины и определения**

**Система пожарной сигнализации (СПС)** - группа компонентов, смонтированных в системе определенной конфигурации, способная к выявлению, отображению пожара и выдачи сигналов для принятия соответствующих мер. НИКИ - прибор приемно-контрольный пожарный пожарный и 6 зон<br>
Tupac-1611 - прибор приемно-контрольный пожарный на 16 зон<br>
MKB - акумуляторная батарев.<br>
MKB - акумуляторная батарев.<br>
MKB - акумуляторная батарев.<br>
MEH1 - ан

**Компонент** - составной элемент, подключенный к цепи обнаружения, способен принимать или передавать информацию относительно обнаружения пожара.

**Цепь обнаружения** - линия связи, соединяющая компоненты с ППКП.

**Системная шина** - физическое проводное соединение между устройствами и ППКП, которое используется для передачи информации о состоянии устройств системы и управление ими.

**Извещатель** - компонент СПС, содержащий по крайней мере один сенсор, который постоянно или периодически с малыми интервалами времени контролирует одно физическое и (или) химическое явление, которое ассоциируется с пожаром, и выдает по крайней мере один соответствующий сигнал к ППКП.

**Извещатель** - звуковое или светло-звуковое устройство, предназначенное для оповещения людей о необходимости эвакуации из зон, где был обнаружен пожар.

**Зона** - определенная часть защищаемых помещений, в которой установлен один или несколько компонентов и для которой предусмотрена общая индикация состояния.

**Верификация** - программно предусмотрена функция, которая используется для подтверждения срабатывания извещателя проверкой его повторного срабатывания через автоматический сброс, или ожиданиям срабатывания двух извещателей в одной или разных зонах.

**Коммуникатор** - прибор передачи сообщений на ПЦПН.

**CSD** - технология передачи данных по специальному каналу, на основе дозвона в сетях стандарта GSM. Связь ППКП с ПЦПН осуществляется путем автодозвона на телефонный номер пультового приемника.

**GPRS** - технология передачи данных с коммутацией пакетов, в сетях стандарта GSM. Связь ППКП с ПЦПН осуществляется через глобальную сеть Internet.

**Touch Memory** - однопроводной интерфейс данных (1-Wire). Используется для доступа с помощью запрограммированных ключей, прилагаемых к соответствующему считывателю.

#### <span id="page-4-0"></span>**3 Назначение прибора**

3.1 Прибор предназначен для круглосуточной централизованной пожарной охраны объектов и зданий, путем постоянного контроля шестнадцати зон. Прибор соответствует всем требованиям ДСТУ EN 54-2 и ДСТУ EN 54-4.

3.2 Прибор предназначен для непрерывной круглосуточной работы в помещениях с регулируемыми климатическими условиями при отсутствии прямого воздействия климатических факторов внешней среды, при температуре от минус 5 до 40° С и относительной влажности не более 93%. **Верновнашна** - программно предусмотрена функция, которая использует<br>
и подтерждения срабатывания извешателей и проверкой его побторно<br>
вешателей в одной или разных зонах.<br> **KOMMYMENTO DEPACTO пробор передачи данных** по

#### **Прибор обеспечивает:**

- использование пожарных извещателей различных производителей и типов подключения;
- 3 режима верификации срабатывания извещателей;
- контроль пожарных извещателей и линии их подключения;
- управление оповещателями с контролирование линий их подключения;
- передачу сигналов на АСПТ и ПУиЗ;
- получение информации от других компонентов СПС (блоков питания и т.п.);
- автоматическую зарядку и контроль состояния АКБ, автоматический переход на питание от АКБ при отсутствии напряжения в сети 220 В и обратный переход при восстановлении напряжения в сети;

 передачу сигналов на ПЦПН по проводным (МЦА) и беспроводным каналам связи (МЦА-GSM). Модули устанавливаются дополнительно.

**При максимальной конфигурации СПС:** 

- количество зон 16;
- количество релейных выходов 20 \*(2хМРЛ-8 8 реле, 2хМРЛ-2.1 2 реле) и реле «Пожар» и «Неисправность»;
- количество выходов оповещения 5 \*(прибор 1 выход, МРЛ-2.2 2 выхода);
- направлений пожаротушения (ПУиЗ) 8;
- длина системной шины до 1200 м;
- $\bullet$   $\Pi$ K $H$  1  $\text{I}$
- коммуникатор 1 шт.

\*- Одновременно возможно использование только одного типа модулей МРЛ-2.1 / МРЛ-2 (АСПТ) или МРЛ-2.2 (Оповещение).

Пример СПС приведен на рисунке 3.1.

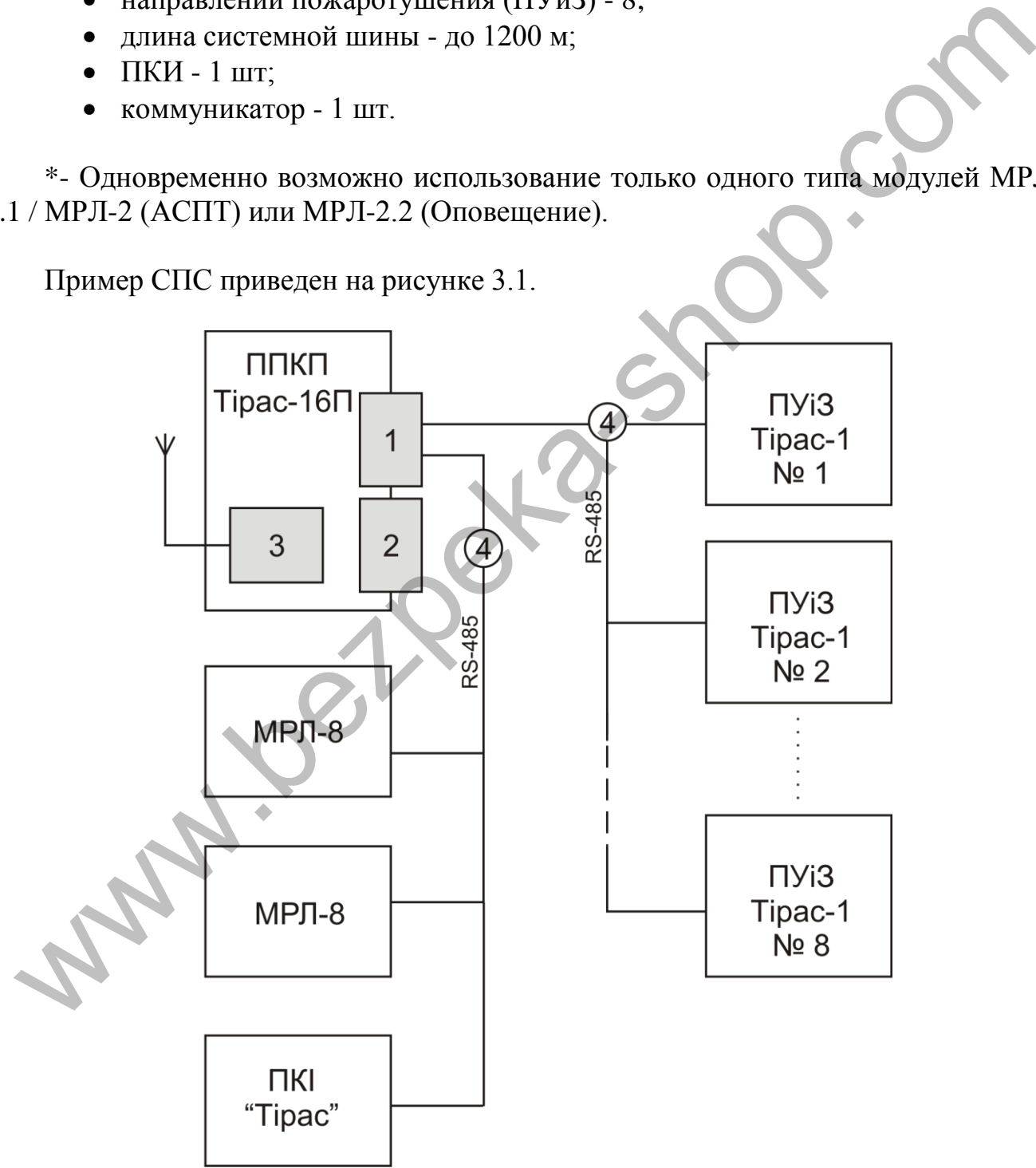

Рисунок 3.1 - Пример СПС: 1 - модуль МКИ; 2 - модуль МРЛ-2.1; 3 - коммуникатор; 4 - системная шина.

#### **3.4 Обеспечение искробезопасности**

Искробезопасность обеспечивается использованием прибора в комплекте с модулем МБИ-2 с маркировкой взрывозащиты «ExibIIC», который имеет искробезопасные цепи уровня «ib» и соответствует требованиям ГОСТ 22782.5, который предназначен для установки вне взрывоопасных зон.

Искробезопасность электрических цепей ППКП достигается следующим образом:

- применением в источниках питания трансформаторов с усиленной изоляцией;
- ограничением напряжения и тока в электрических цепях (с помощью модуля МБИ-2), состоящего из шунтирующих супрессоров (защитных стабилитронов) и ограничительных резисторов установленных до и после супрессоров;
- конструктивным ограничением параметров (индуктивности и емкости) цепей обнаружения;
- обеспечением следующих параметров искробезопасных цепей: U0≤22 В, I0≤130 мА, L0≤1 мГн, С0≤0,1 мкФ.

Извещатели пожарные СПД2-Тирас Ех, СПТ-Тирас Ex, извещатели пожарные ручные СПР "Тирас" Эх, оповещатели светозвуковые ОСЗ-Ех, оповещатели световые ОС-Ех имеют маркировку 1ExibIICT5 Х, соответствуют ГОСТ 22782.5, ДСТУ 7113, и предназначены для установки во взрывоопасных зонах. изоляцией;<br>
• отраничением напряжения и тока в электрических целях (с помощительнох) модуля MБИ-2), осстоящего из шунтирующих супрессоров (адщитни стабилитронов) и отраничительных резисторов установленных до после супрес

#### <span id="page-6-0"></span>**4 Технические характеристики**

#### <span id="page-6-1"></span>**4.1 Общие сведения**

- 4.1.1 Габаритные размеры прибора не более 330 мм х 410 мм х 85 мм.
- 4.1.2 Масса нетто (без АКБ) не более 4.2 кг.
- 4.1.3 Средняя наработка на отказ не менее 40000 часов.
- 4.1.4 Средний срок службы не менее 10 лет.
- 4.1.4 Степень защиты корпуса по IEC 60529 IP30.

#### **4.2 Технические характеристики встроенного источника питания (ИП)**

<span id="page-6-2"></span>4.2.1 Электропитание прибора осуществляется с помощью встроенного ИП от сети переменного тока напряжением 220<sup> $\frac{+22}{-33}$ </sup>В, частотой 50 $\pm$ 1 Гц.

4.2.2 Мощность / ток потребляемый от сети при максимальной кратковременной нагрузке ИП, не более 50 ВА / 0,23 А.

4.2.3 Резервное электропитание - свинцово-кислотная АКБ, номинальным напряжением 12В, емкостью 18 А · ч.

4.2.4 Ток, потребляемый от АКБ (или ИП) в режиме «Дежурный», не более 0.17 А, в режиме «Пожар», не более 0.26 А.

4.2.5 Характеристики встроенного ИП прибора приведены в таблице 4.1.

4.2.6 Прибор имеет автоматическое зарядное устройство. Время зарядки АКБ к уровню 80% от номинальной емкости, не более 24 часов. К номинальной емкости, не более 72 часов.

4.2.7 Прибор обеспечивает контроль емкости АКБ путем измерения его внутреннего сопротивления. Конечное напряжение (отключене) разряженой АКБ - 10,5 В. Ток потребления от АКБ после отключения, не более 0,2 мА. Прибор имеет зарядное устройство с температурной компенсацией напряжения зарядки и защитой от неправильного подключения АКБ. Расчет резервного питания СПС приведен в приложении К.

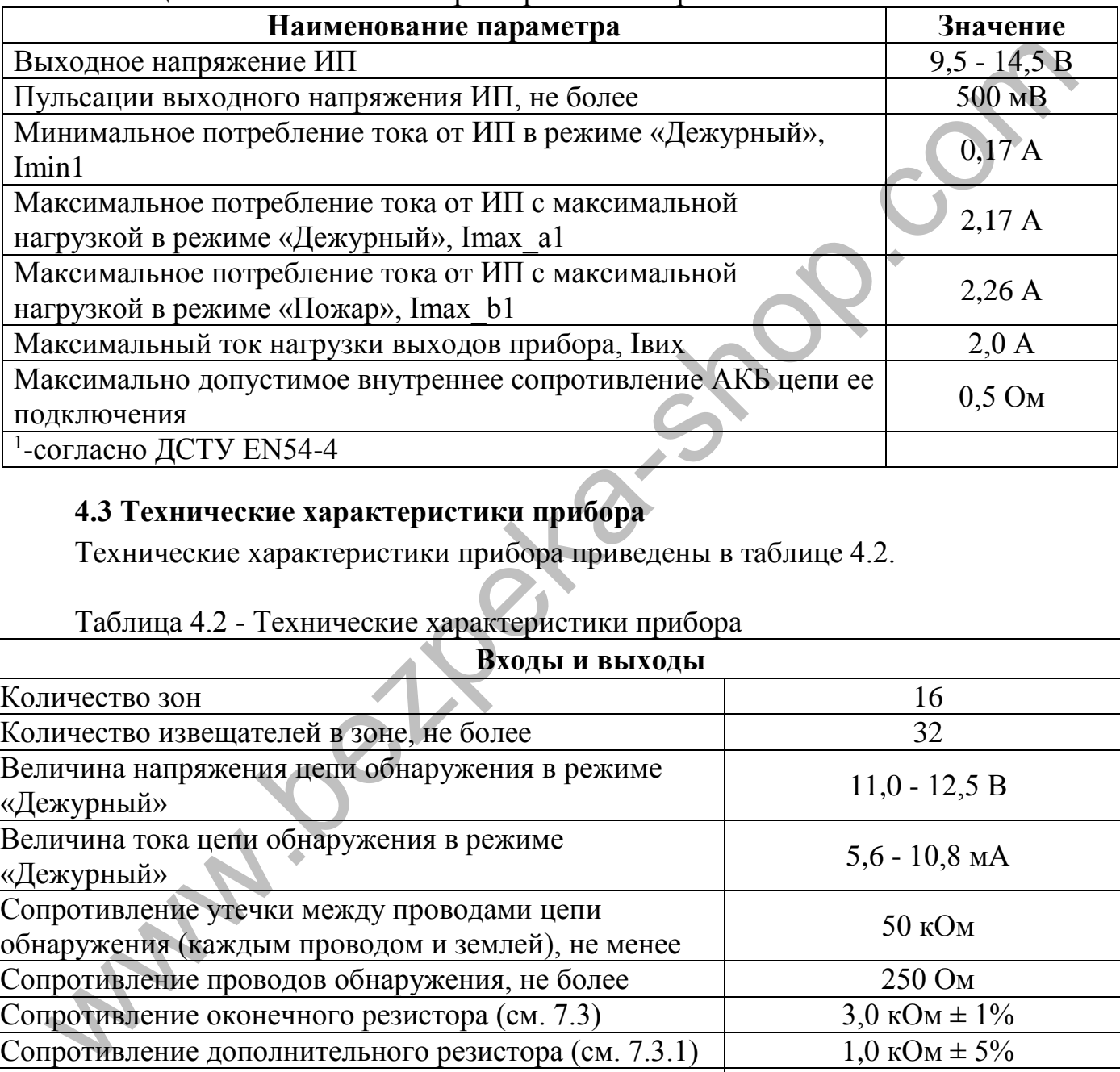

#### Таблица 4.1 - Технические характеристики встроенного ИП

# <span id="page-7-0"></span>**4.3 Технические характеристики прибора**

Технические характеристики прибора приведены в таблице 4.2.

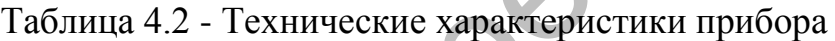

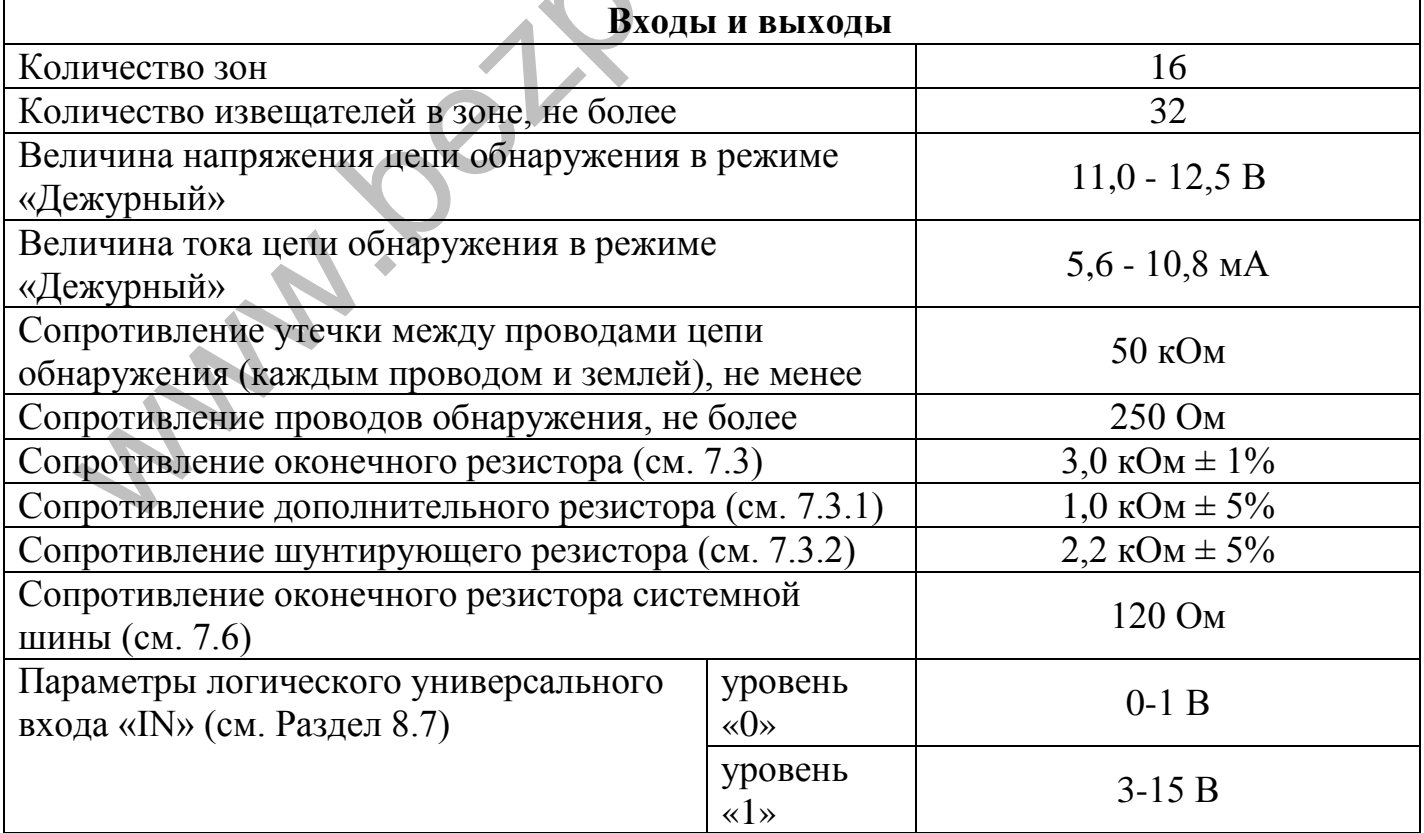

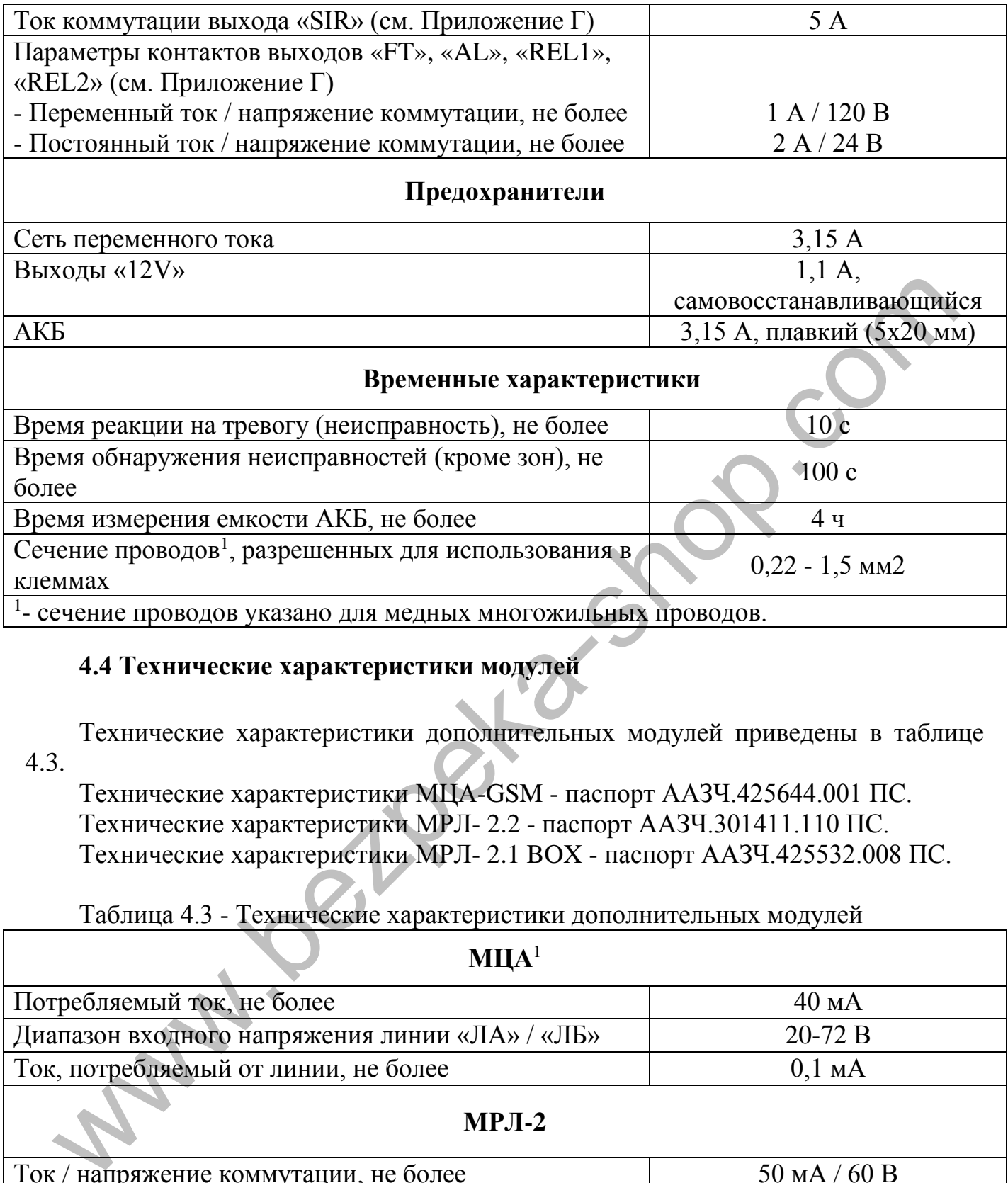

#### <span id="page-8-0"></span>**4.4 Технические характеристики модулей**

Технические характеристики дополнительных модулей приведены в таблице 4.3.

Технические характеристики МЦА-GSM - паспорт ААЗЧ.425644.001 ПС. Технические характеристики МРЛ- 2.2 - паспорт ААЗЧ.301411.110 ПС. Технические характеристики МРЛ- 2.1 BOX - паспорт ААЗЧ.425532.008 ПС.

#### Таблица 4.3 - Технические характеристики дополнительных модулей

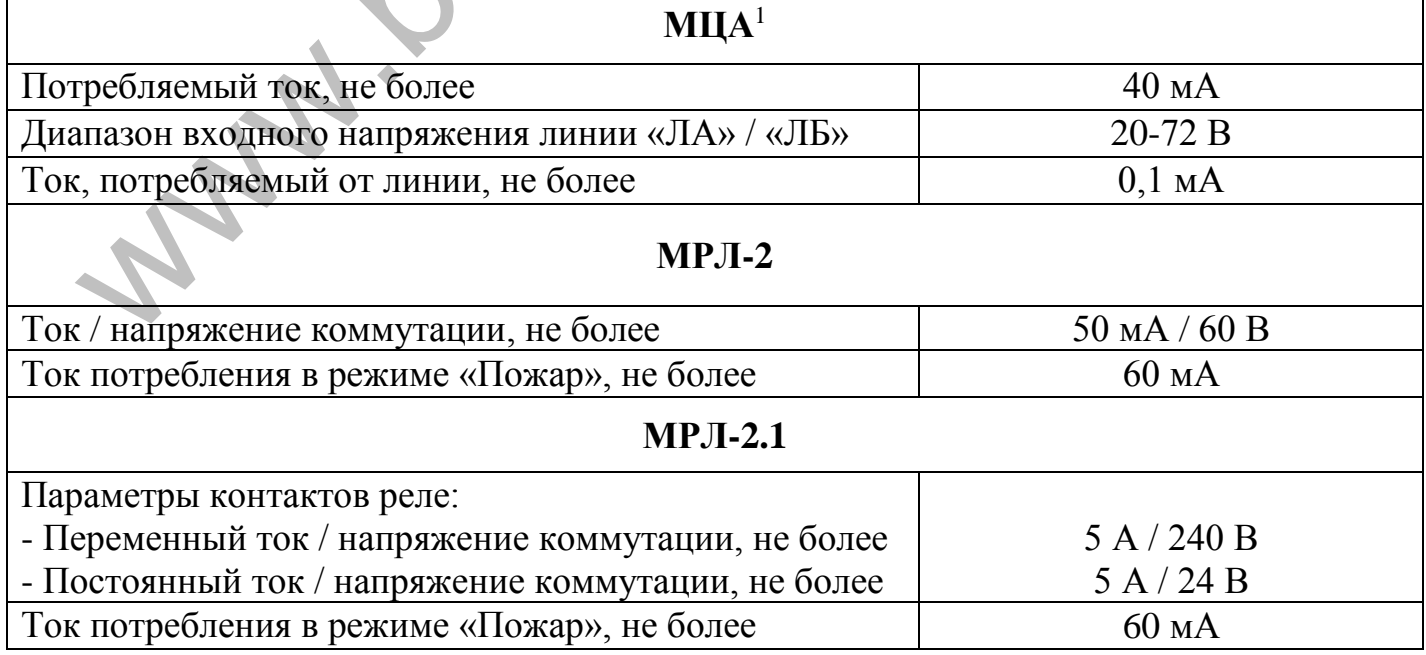

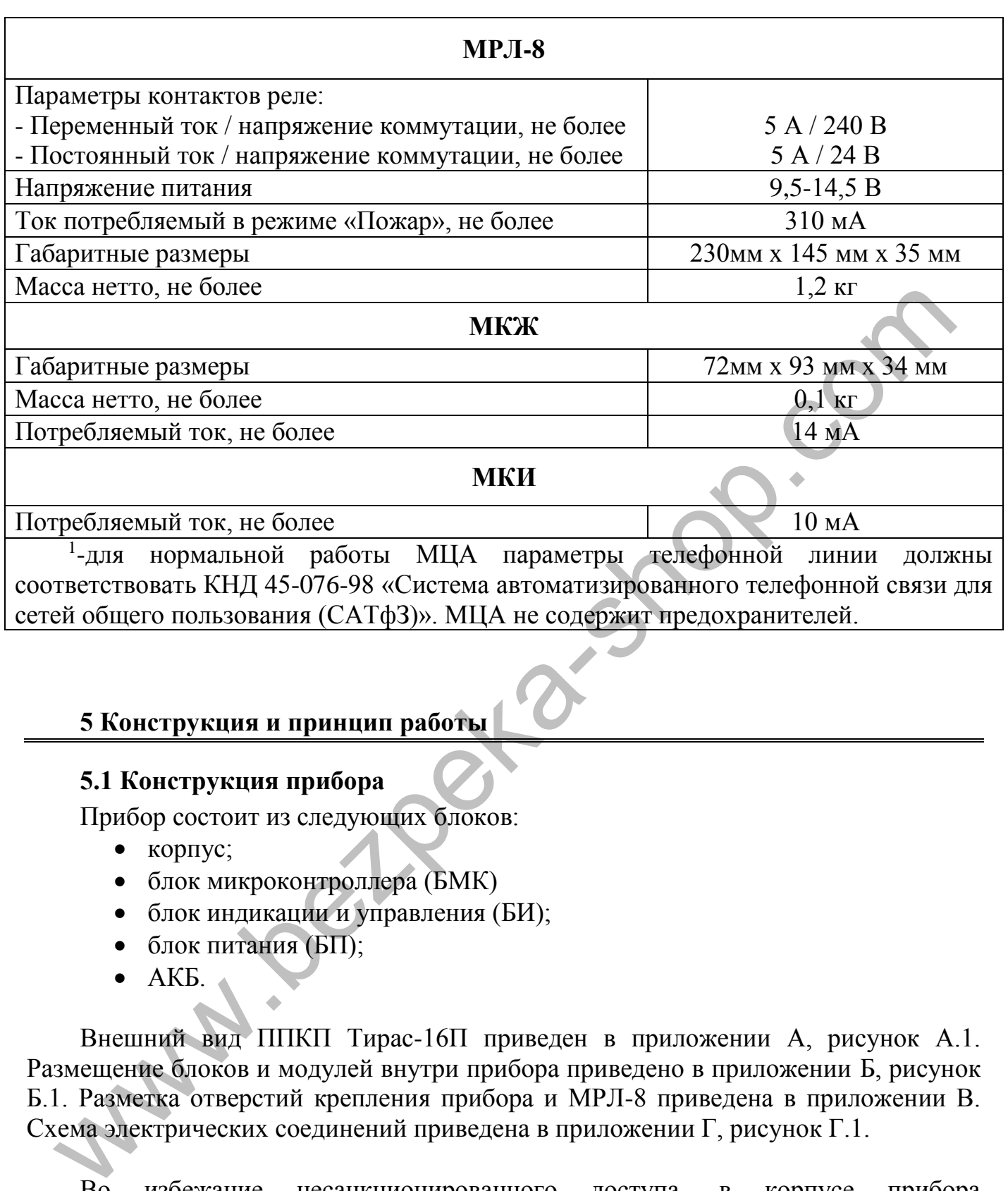

#### <span id="page-9-0"></span>**5 Конструкция и принцип работы**

#### <span id="page-9-1"></span>**5.1 Конструкция прибора**

Прибор состоит из следующих блоков:

- $\bullet$  корпус;
- блок микроконтроллера (БМК)
- блок индикации и управления (БИ);
- блок питания (БП);
- АКБ.

Внешний вид ППКП Тирас-16П приведен в приложении А, рисунок А.1. Размещение блоков и модулей внутри прибора приведено в приложении Б, рисунок Б.1. Разметка отверстий крепления прибора и МРЛ-8 приведена в приложении В. Схема электрических соединений приведена в приложении Г, рисунок Г.1.

Во избежание несанкционированного доступа, в корпусе прибора предусмотрено кнопку тампера (приложение Б, рис. Б.1). При закрытой крышке корпуса - кнопка нажата, при открытии корпуса активируется ЗИ и соответствующее сообщение передается на ПЦПН. Если тампер не используется необходимо установить джампер блокировки тампера (приложение Г, рис Г.1).

#### **5.2 Режимы работы и индикация**

<span id="page-10-0"></span>Прибор может находиться в различных режимах работы: «Дежурный», «Пожар», «Неисправность» и «Отключение», которые отображаются на светодиодных индикаторах. Основные индикаторы («ОТКЛ.» и «НЕИСПР.») имеют больший размер, и дополняются индикаторами, которые указывают на отключенную или неисправную функцию / цепь. В режиме «Дежурный» светится только зеленый индикатор «ПИТАНИЕ.». Прибор содержит звуковой индикатор, который активируется при изменении режимов работы, кроме отключения. Описание индикаторов приведено в таблице 5.1. Условия формирования режимов работы приведены в приложении Е.

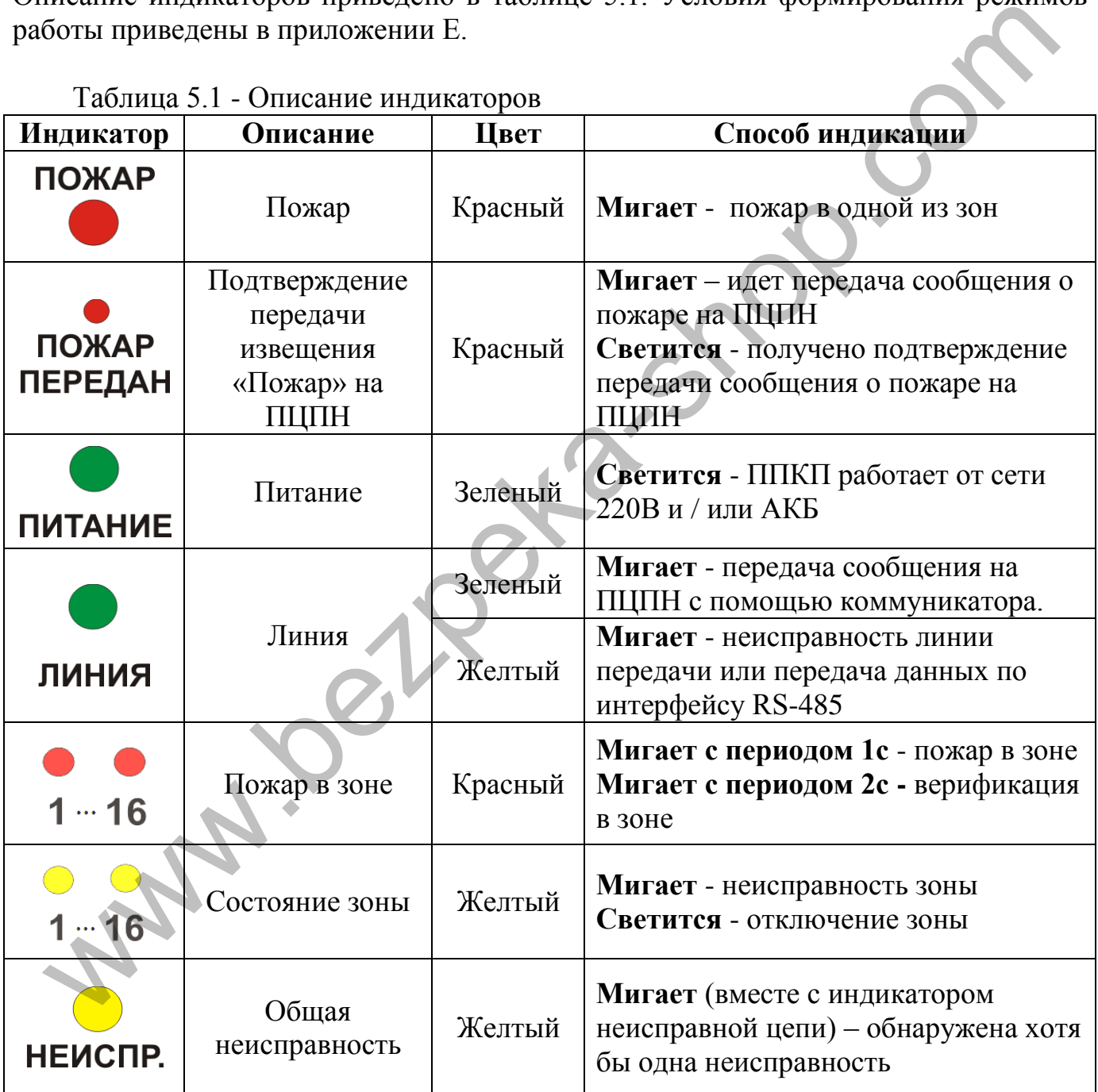

#### Таблица 5.1 - Описание индикаторов

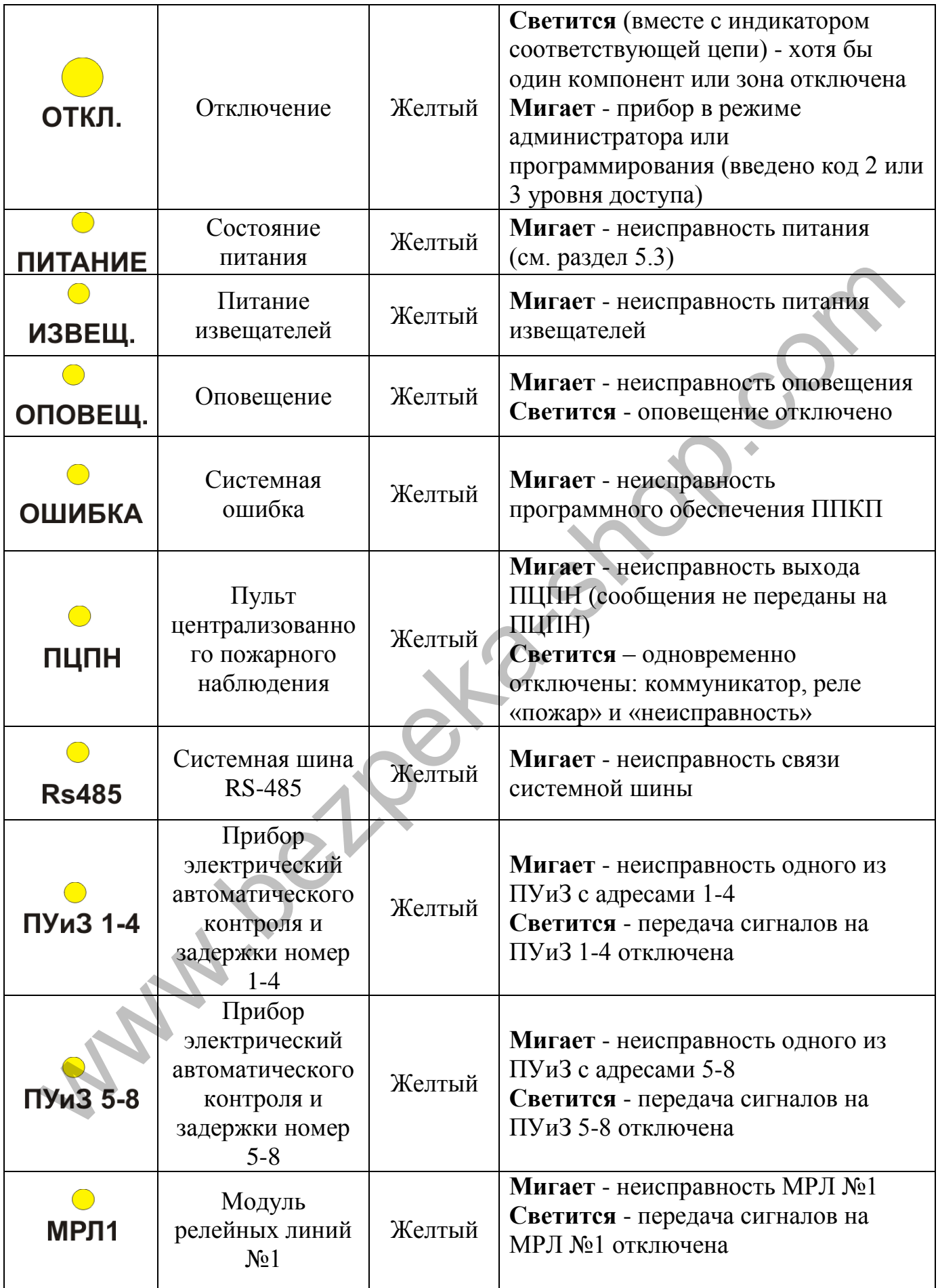

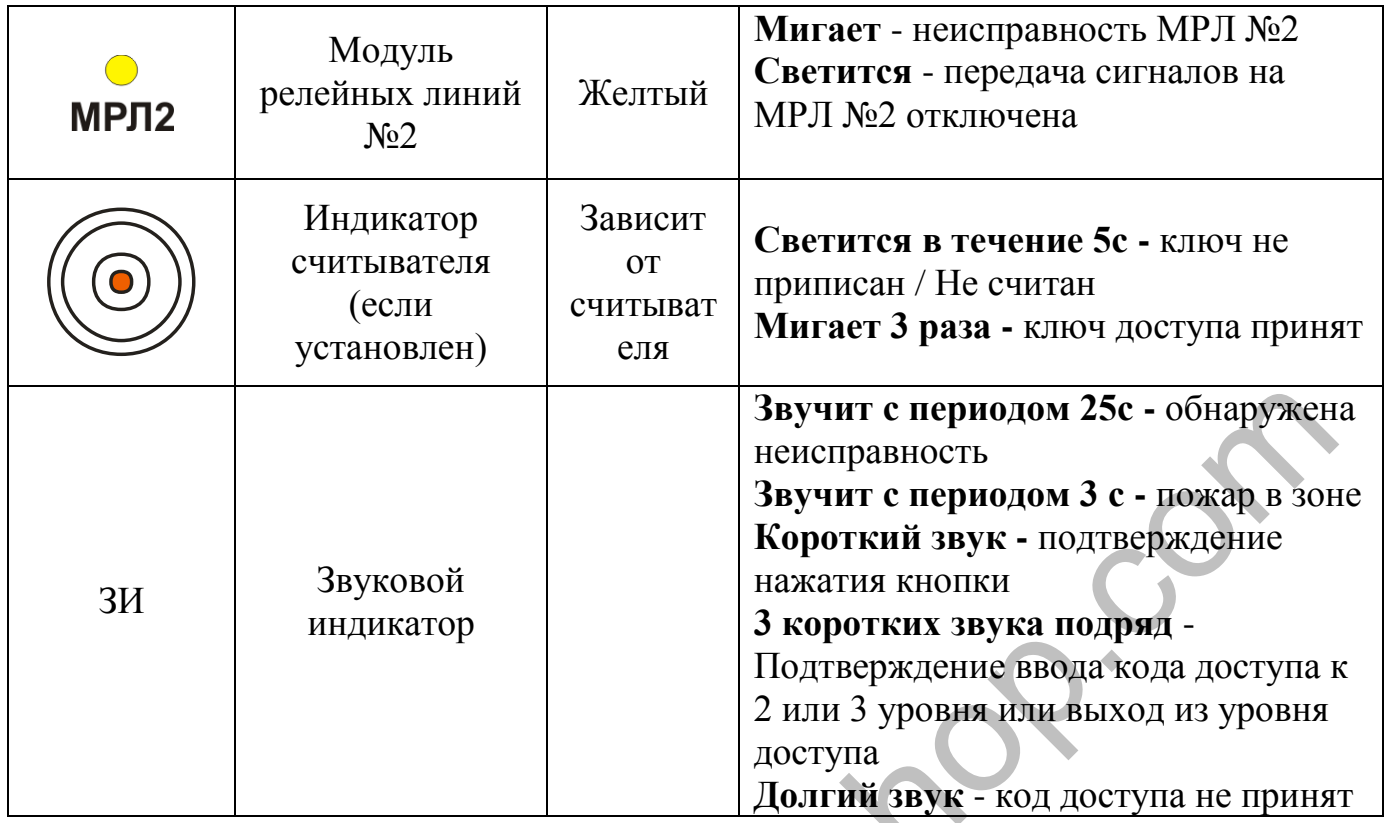

# <span id="page-12-0"></span>**5.3 Кнопки управления**

Описание кнопок управления приведено в таблице 5.2 Таблица 5.2 - Кнопки управления

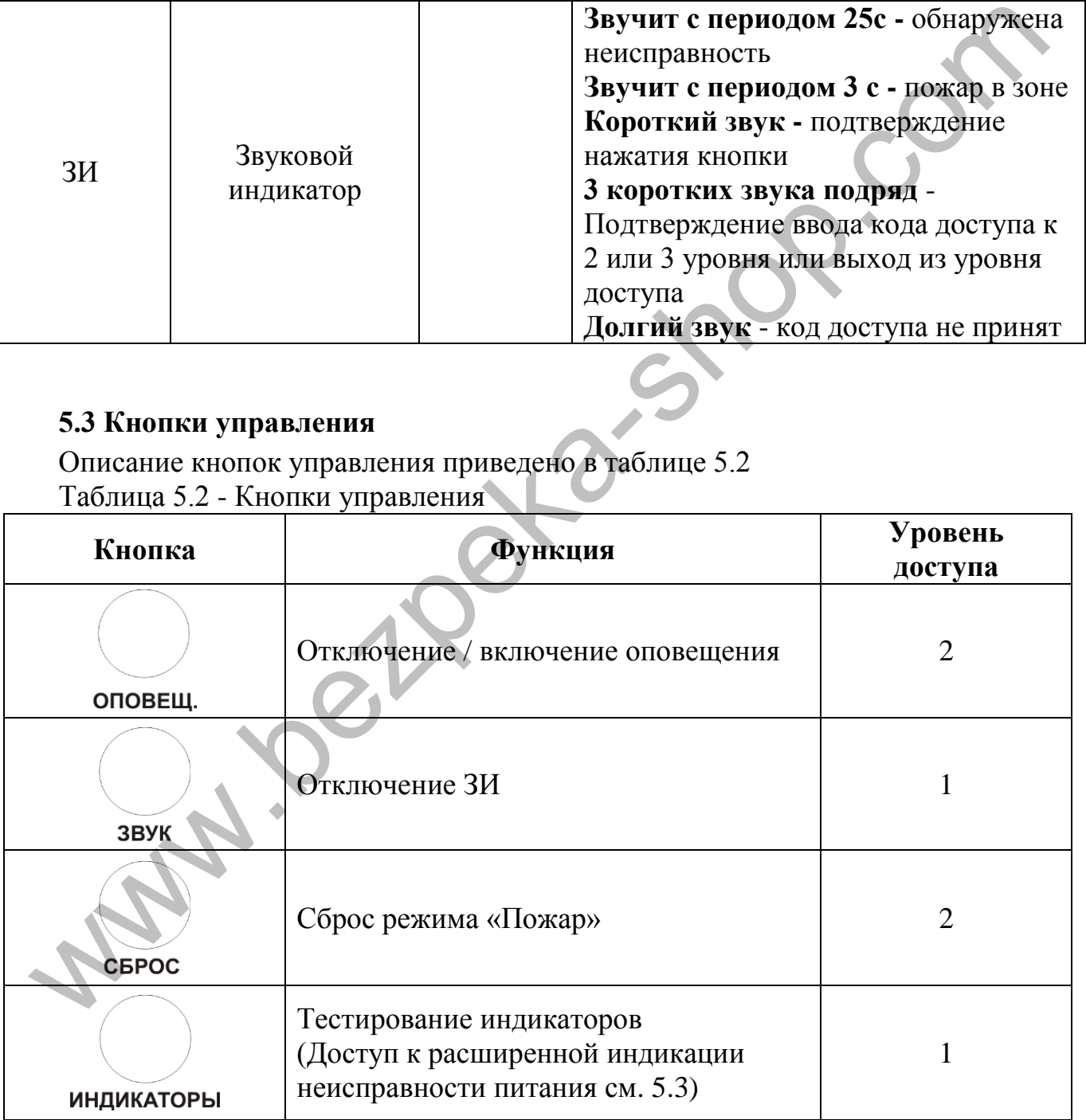

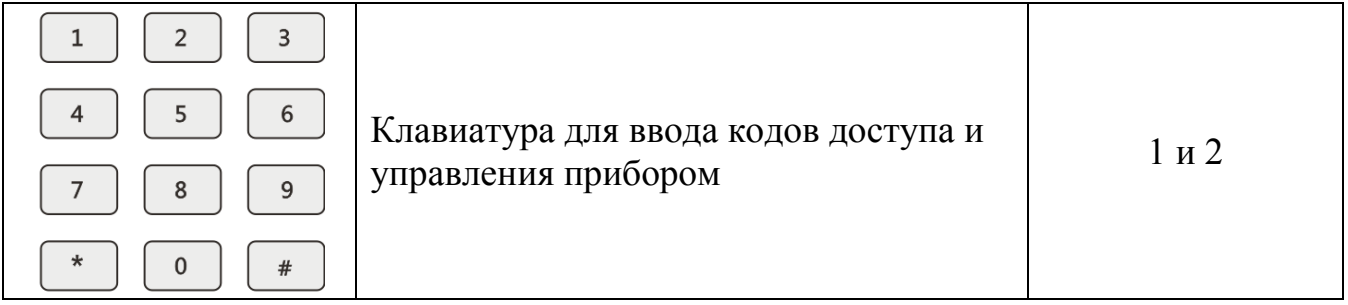

#### **5.4 Расширенная индикация неисправности питания**

При наличии неисправности питания мигают индикаторы «НЕИСПР.» и «ПИТАНИЕ» желтого цвета. Для отображения расширенной индикации неисправностей питания нажать кнопку «ИНДИКАТОРЫ». Неисправности отображаются миганием зон в соответствии с рис 5.1

<span id="page-13-0"></span>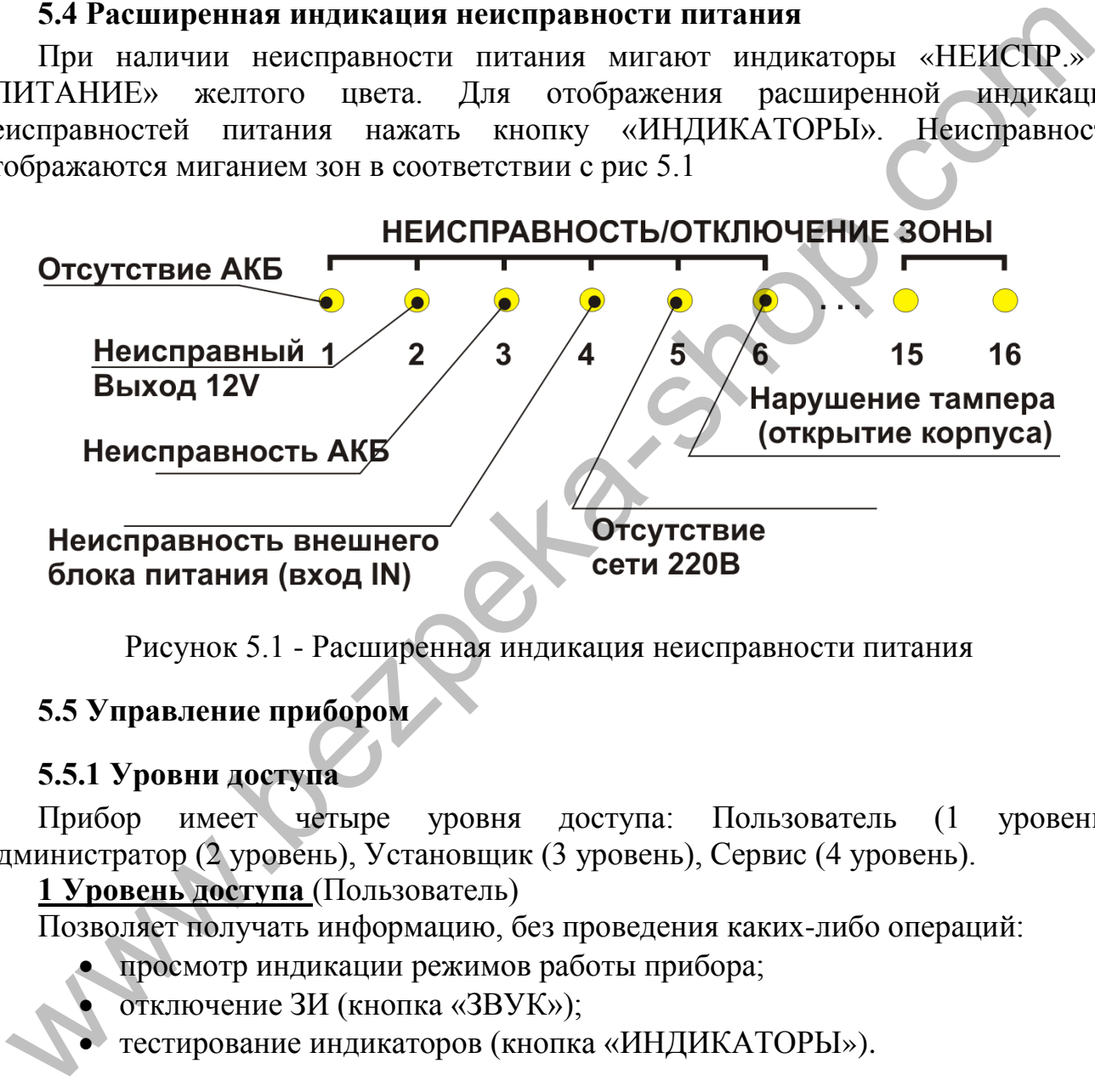

Рисунок 5.1 - Расширенная индикация неисправности питания

### <span id="page-13-1"></span>**5.5 Управление прибором**

#### **5.5.1 Уровни доступа**

<span id="page-13-2"></span>Прибор имеет четыре уровня доступа: Пользователь (1 уровень), Администратор (2 уровень), Установщик (3 уровень), Сервис (4 уровень).

**1 Уровень доступа** (Пользователь)

Позволяет получать информацию, без проведения каких-либо операций:

- просмотр индикации режимов работы прибора;
	- отключение ЗИ (кнопка «ЗВУК»);
- тестирование индикаторов (кнопка «ИНДИКАТОРЫ»).

### **2 Уровень доступа** (Администратор)

Доступ к 2 уровня ограничено кодом доступа (заводской код - [1]), после введения кода необходимо нажать кнопку подтверждения - [#]. Альтернативный доступ – прикладывание ключа Touch Memory к соответствующему считывателю (установка считывателя приведена в разделе 7.5).

Со 2 уровня доступа возможно осуществлять:

сброс режима «Пожар»;

- включение / отключение оповещения;
- включение / отключение зон;
- включение / отключение реле «Пожар», реле «Неисправность», коммуникатора, АСПТ и ПУиЗ;
- изменение кода доступа ко 2 уровня;
- приписывание ключей доступа Touch Memory.

#### **3 Уровень доступа** (Установщик)

Позволяет устанавливать или заменять дополнительные модули (ограниченный использованием инструмента - отвертки) и программировать прибор. Доступ к программированию ограничен кодом доступа (заводской код [1604]).

#### **4 Уровень доступа** (Сервис)

Ремонт прибора и замена программно-аппаратных средств. Доступ к 4 уровню доступен с помощью специального инструмента и осуществляется предприятиемизготовителем.

#### **5.5.2 Установка и изменение кодов доступа 2 уровня**

<span id="page-14-0"></span>Установка и замена кода доступа необходима для ограничения несанкционированного доступа.

Для выполнения функций, которые доступны с 2 уровня доступа, используются 9 кодов, которые условно разделены на 3 группы (по 3 коды в группе):

- группа 1 (коды 1 3) использование указанных кодов обеспечивает доступ к 2 уровню доступа;
- группа 2 (коды 4 6) использование кодов данной группы обеспечивает возможность включения / отключения оповещения без выполнения каких-либо дополнительных действий, кроме ввода кода с клавиатуры или прикладывания ключа к считывателю Touch Memory;
- группа 3 (коды 7 9) использование кодов данной группы обеспечивает возможность выполнения сброса режима «Пожар» без выполнения каких-либо дополнительных действий, кроме ввода кода с клавиатуры или прикладывания ключа к считывателю Touch Memory.  $\frac{3}{2}$  уновена-мостичи (отраничения или заменять дополнительные модули (отраничении<br>пользованием инструмента - отвертки) и программировать прибор. Доступ<br>готалованием инструмента - отвертки) и программировать прибор.

Код доступа на 2 уровень состоит только из цифр, и имеет длину не более 6 знаков.

Для изменения / установки кода доступа необходимо:

- войти на 2 уровень доступа;
- ввести с клавиатуры  $[ * ] [03]$ ;
- выбрать код (от 1 до 9), который нужно изменить, и нажать [#];
- ввести новый код и нажать [#]. Для ввода кода с электронного ключа Touch Memory (если установлен считыватель), приложить ключ к считывателю, когда прозвучит три звуковых сигнала - код считан.

#### **5.5.3 Загрузка заводских кодов доступа**

<span id="page-15-0"></span>При потере всех кодов доступа (2 или 3 уровня), возможно выполнить загрузку заводских кодов доступа: при отключенном питании прибора нажать кнопку «СБРОС», удерживая ее подать питание на прибор. Когда прозвучит три коротких звуковых сигнала зуммера - заводские коды 2 и 3 уровней доступа загружены. Изменение кодов доступа также возможно с ПК через USB-программатор (см. 8.10)

#### **5.5.4 Управление в режиме «Пожар»**

<span id="page-15-1"></span>Кнопка «СБРОС» выполняет функцию сброса режима «Пожар» и возврат в режим «Дежурный».

Для выполнения сброса необходимо:

- войти на 2 уровень доступа;
- нажать кнопку «СБРОС»: вся индикация отключается на время, не более 20 с. Прибор перейдет в режим «Дежурный».

В случае, если настроены коды 7-9 (см. 5.5.2), для сброса ввести один из этих кодов.

Кнопка «ОПОВЕЩ.» выполняет функцию отключения и повторного включения выхода оповещения.

Для отключения / включения оповещения необходимо:

- войти на 2 уровень доступа;
- нажать кнопку «ОПОВЕЩ.», отключение оповещения отображается свечением индикатора «ОПОВЕЩ.".

Индикатор «ОПОВЕЩ.» светится - оповещение отключено.

В случае, если настроены коды 4-6 (раздел 5.5.2), для включения / отключения оповещения ввести один из этих кодов.

*По умолчанию режим отключения оповещения деактивируется при возникновении новой пожарной тревоги в любой зоне. Режимы отключения "Оповещение" программируются в секции [\*63] специальные параметры (раздел 8 - программирование).* имимических согласного составляет подавления согласной составляет подавления с подавления с подавления с согласно согласно согласно согласно согласно согласно согласно согласно согласно согласно согласно согласно согласн

#### <span id="page-15-2"></span>**5.5.5 Отключение зон**

Для отключения или повторного включения зоны:

- войти на 2 уровень доступа;
- набрать с клавиатуры  $[ * ] [01]$ ;
- ввести номер зоны, которую нужно отключить [01] ... [16].

Желтый индикатор зоны светится - зону отключено.

#### <span id="page-15-3"></span>**5.5.6 Отключение выходов и других цепей**

Для отключения или повторного включения выходов необходимо:

- войти на 2 уровень доступа;
- набрать с клавиатуры [\*] [02];
- ввести двузначный номер цепи, нужно отключить:
- **[01]** включение / отключение оповещения;
- **[02]** включение / отключение коммуникатора, реле «AL» и «FT»;

**[03]** - не используется;

**[04]** - включение / отключение передачи сигналов на ПУиЗ 1-4;

**[05]** - включение / отключение передачи сигналов на ПУиЗ 1-4;

**[06]** - включение / отключение выходов на МРЛ №1;

**[07]** - включение / отключение выходов на МРЛ №2.

Желтый индикатор цепи светится - выход (цепь) отключено.

#### <span id="page-16-0"></span>**6 Требования безопасности**

6.1 При установке и эксплуатации прибора обслуживающему персоналу необходимо руководствоваться «Правилами технической эксплуатации электроустановок потребителей» и «Правилами техники безопасности при эксплуатации электроустановок потребителей».

6.2 Следует помнить, что в рабочем состоянии прибора к клеммам «L» и «N» на плате блока питания подведена опасное для жизни напряжение сети 220В.

6.3 Установку, снятие и ремонт прибора необходимо выполнять при отключенном напряжении питания.

6.4 Работы по установке, снятию и ремонту прибора должны проводиться персоналом, имеющим квалификационную группу по технике безопасности не ниже III.

6.5 При выполнении работ следует соблюдать правила пожарной безопасности.

#### <span id="page-16-1"></span>**7 Монтаж и подготовка к работе**

#### **7.1 Установка прибора**

<span id="page-16-2"></span>Конструкция прибора предусматривает его использование в настенном положении. В основании корпуса прибора есть шесть отверстий - два для навешивания на шурупы и четыре для фиксации. Разметка отверстий для установки прибора приведена в приложении В (рис. В.1).

Корпус прибора выполнен из металла.

*После транспортировки или хранении в условиях низких температур, перед включением прибор должен быть выдержан в упаковке при нормальных условиях эксплуатации не менее 24 часов.*

При проведении монтажа и пусконаладочных работ необходимо обратить внимание, что питание прибора и дополнительных устройств может обеспечиваться отдельными блоками питания, сечение проводов питания необходимо выбирать с учетом протяженности линий и потребления компонентов, которые питаются от них. Подключение сети электропитания к прибору необходимо выполнять через автоматический выключатель. оскошно руководствоваться и приводит и принима технической эксплуатации окондико руководствовать и «Правилами технической эксплуатации электроустаннок потребителей» и «Правилами техниче бозопасности при спортании песниче

#### **7.2 Требования к кабелям**

<span id="page-16-3"></span>При подключении линии связи интерфейса RS-485 является обязательным использование кабеля типа «витая пара» с общим экраном (SF / UTP, FTP, STP). Длина кабелей интерфейса RS-485, при которой гарантирована работа - 1200м

(витая пара, поперечное сечение 0,22 мм2). Рекомендации к сечению кабелей, используемых для подключения входов / выходов предоставлено в таблице 7.1

| Таблица 7.1 - Гекомендации к поперечному сечению кабелей             |                      |  |  |  |
|----------------------------------------------------------------------|----------------------|--|--|--|
| Депь подключения                                                     | Сечение проводника * |  |  |  |
| Цепи обнаружения, входы                                              | $(0,22 - 0,50)$ MM2  |  |  |  |
| Питание устройств, не менее                                          | $0.50$ MM2           |  |  |  |
| Выходы с нагрузкой по току более 1А, не менее $\mid 0.75 \text{ mm}$ |                      |  |  |  |
| *Данные приведены для медных многожильных кабелей.                   |                      |  |  |  |

Таблица 7.1 - Рекомендации к поперечному сечению кабелей

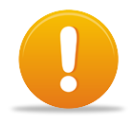

*Внимание! Все подключения необходимо выполнять при отключенном напряжении питания.*

#### <span id="page-17-0"></span>**7.3 Подключение зон**

При подключении извещателей необходимо соблюдать следующие указания:

- определиться со схемой подключения извещателей;
- проверить количество извещателей в цепи обнаружения (ограничение 32 извещателя в цепи обнаружения);
- выполнить подключение, с соблюдением ниже приведенных рекомендаций;
- в цепи обнаружения, которые не используются, необходимо установить конечный резистор Rk.

# **7.3.1 Подключение двухпроводных извещателей**

Подключение двухпроводных извещателей (извещатели с нормально разомкнутыми контактами – Н.Р.) приведено на рис. 7.1. Оконечный резистор Rк устанавливается в последнем извещателе цепи обнаружения. Подключение извещателей необходимо осуществлять через ограничивающий резистор Rд (рис. 7.1) сопротивление которого зависит от типа извещателя. Сопротивление Rд рассчитывается по формуле:  $B_{\text{MLMAH}}$ <br>  $B_{\text{MLMAH}}$  Вестиоления меобходимо сыполнять при<br>
отключенном напряжении питания.<br>
1.3 Подключенном напряжении питания.<br>
• опреденнося о соской подключения извешателей в тем обнаружения (ограничение<br>
• прове

$$
R_{\rm} = 1 \text{ k} \text{Om} - \text{R} \text{cm};
$$

где, Rсп – внутреннее сопротивление извещателя после сработки (для извещателей ООО «Тирас-12» - 560 Ом).

При использовании режима работы зон з верификацией по двум извещателях (см. 8.5). Сопротивление Rд рассчитывается по формуле:

$$
R_{\rm} = 1.5 \text{ k} \text{Om} - \text{R} \text{cm};
$$

Выбор сопротивления резистора Rд осуществляется со стандартного ряда номиналов, например E12 (Ом): 470, 560, 680, 820, 1кОм.

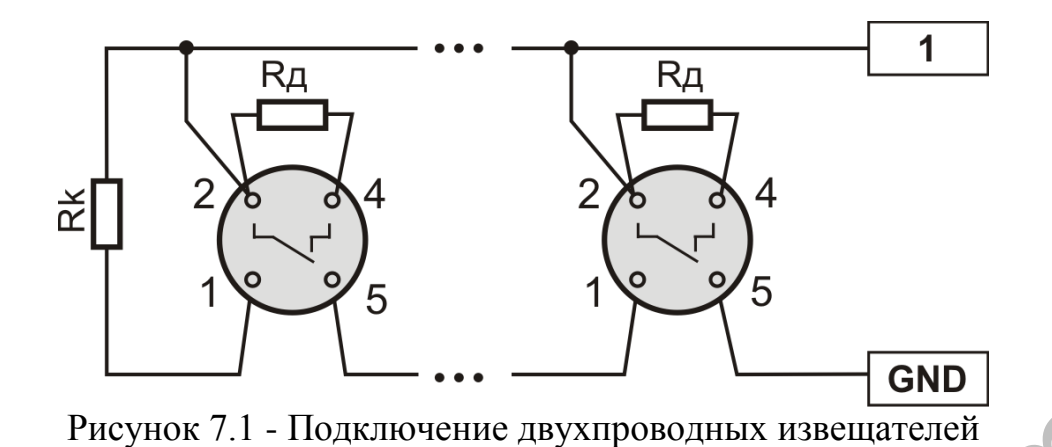

#### **7.3.2 Подключение четырехпроводных извещателей**

Подключение четырехпроводных извещателей (извещатели с нормально замкнутыми контактами - Н.З.) приведено на рис. 7.2. Если ток потребления извещателей превышает нагрузочную способность прибора (см. раздел 4), то для их питания необходимо использовать внешний источник питания, например БЖ-1230. Подключение извещателей с питанием от внешнего источника приведено на рис. 7.3.

Оконечный резистор Rк устанавливается в последнем извещателе цепи обнаружения. Подключение осуществляется с использованием шунтирующих резисторов Rш (2,2 кОм, таблица 4.2), которые устанавливаются на извещателе, между контактами, которые размыкаются при сработке извещателя (контакты 1 и 2 для извещателей ООО «Тирас-12»).

Для извещателей, состояние контактов реле которых не изменяется при отключении питания, в цепь питания извещателей необходимо устанавливать модуль контроля питания извещателей (МКЖ). Подключение МКЖ выполняется согласно схемы на рис. 7.2 (нормально замкнутый контакт реле X1 включен в зону прибора, контакты Х3, Х4 необходимо подключить к выходу питания извещателей, между контактами R1 и R2 устанавливается оконечный резистор Rк)

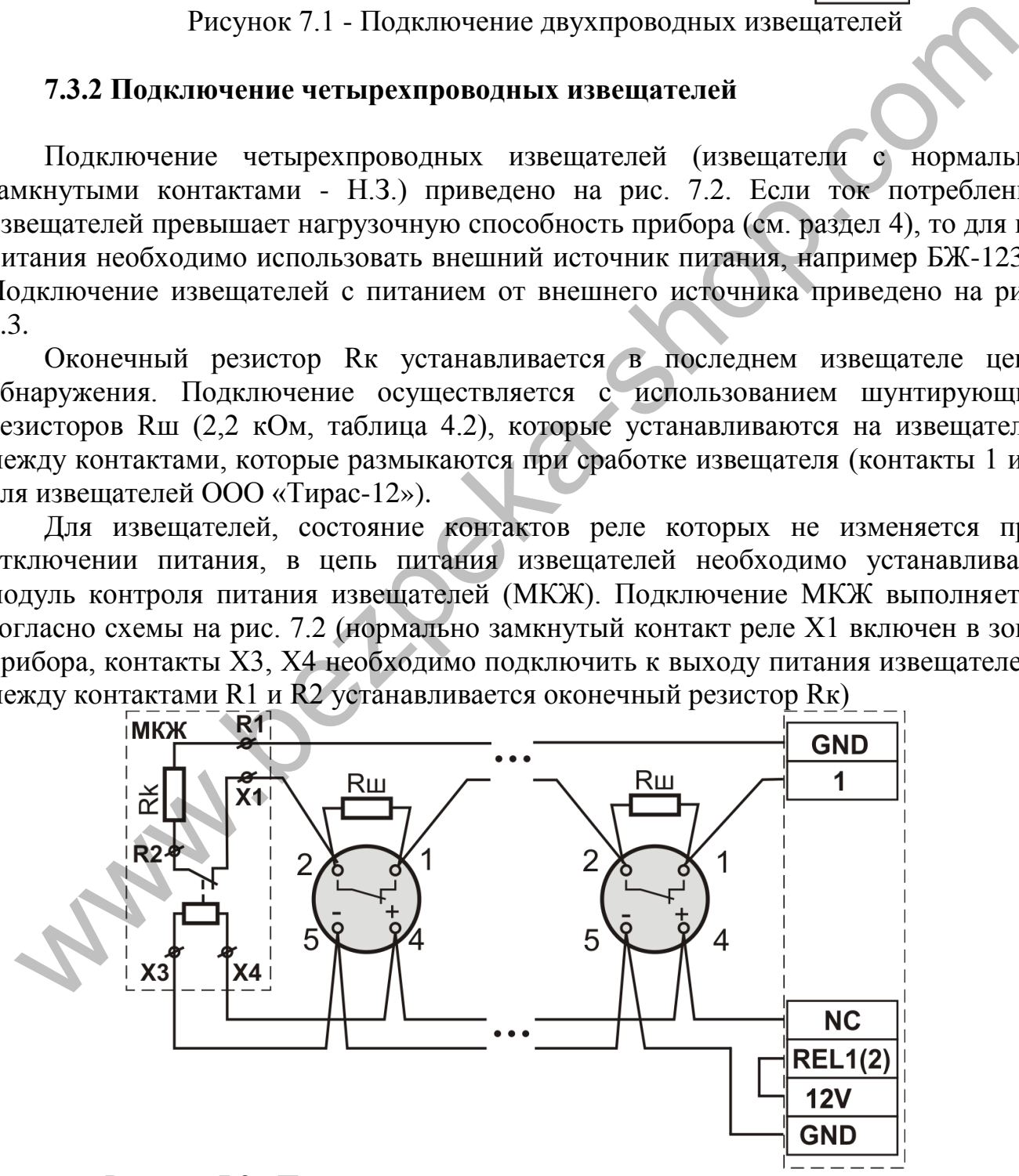

Рисунок 7.2 - Пример подключения четырехпроводных извещателей с питанием от прибора.

#### **7.4 Подключение извещателей**

<span id="page-19-0"></span>Подключение извещателей приведено на рис 7.3а. При питании оповещателей от прибора, необходимо устанавливать перемычку между входом USIR и выходом 12V. В случае, когда ток извещателей превышает нагрузочную способность прибора, необходимо использовать отдельный источник питания для питания извещателей (рис. 7.3б). При использовании извещателей с низким входным сопротивлением (например, лампа накаливания) последовательно с оповещателем необходимо включать диод (VD1, рис. 7.3а) прямой рабочий ток которого должен быть больше максимального тока потребления извещателя. В конце линии устанавливается оконечный резистор Rk.

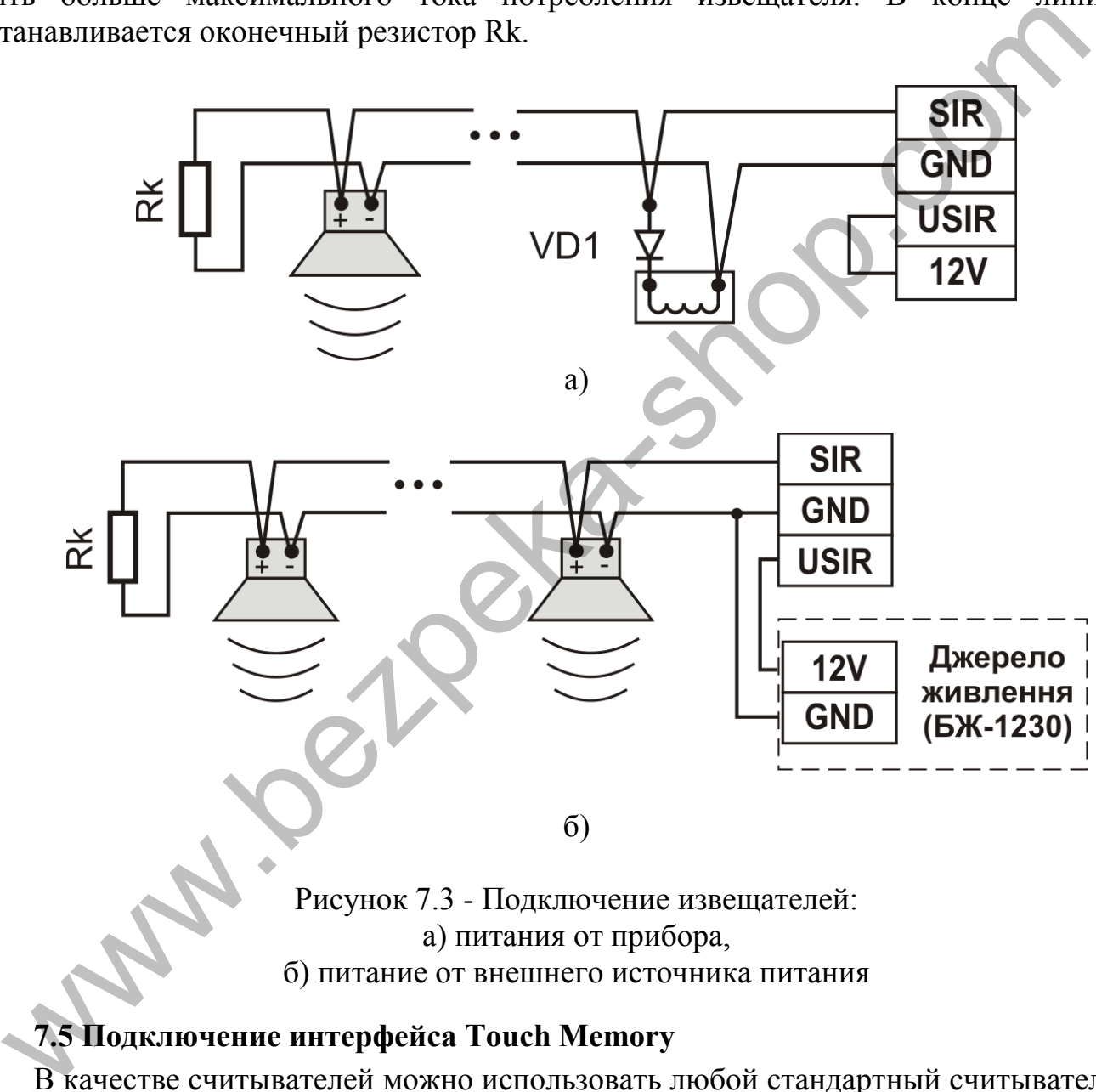

а) питания от прибора, б) питание от внешнего источника питания

#### <span id="page-19-1"></span>**7.5 Подключение интерфейса Touch Memory**

В качестве считывателей можно использовать любой стандартный считыватель шины стандарта 1-Wire, например Touch Memory (также известный как iButton или Dallas Key). Считыватель может содержать светодиод-индикатор состояния. Выбор типа и длины кабеля линии подключения и количества считывателей ограничено максимальным сопротивлением - 100 Ом и максимальной емкостью - 4000 пФ. Подключение считывателей показано на рисунке 7.4. Назначение клемм приведено в таблице 7.2.

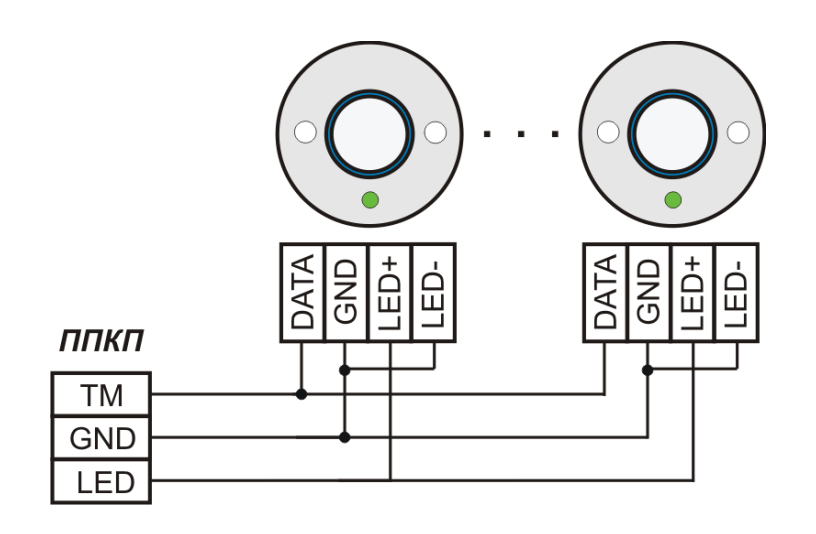

Рисунок 7.4 - Подключение Touch Memory

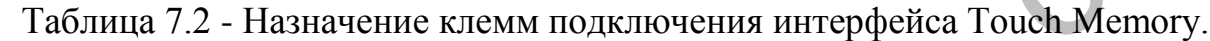

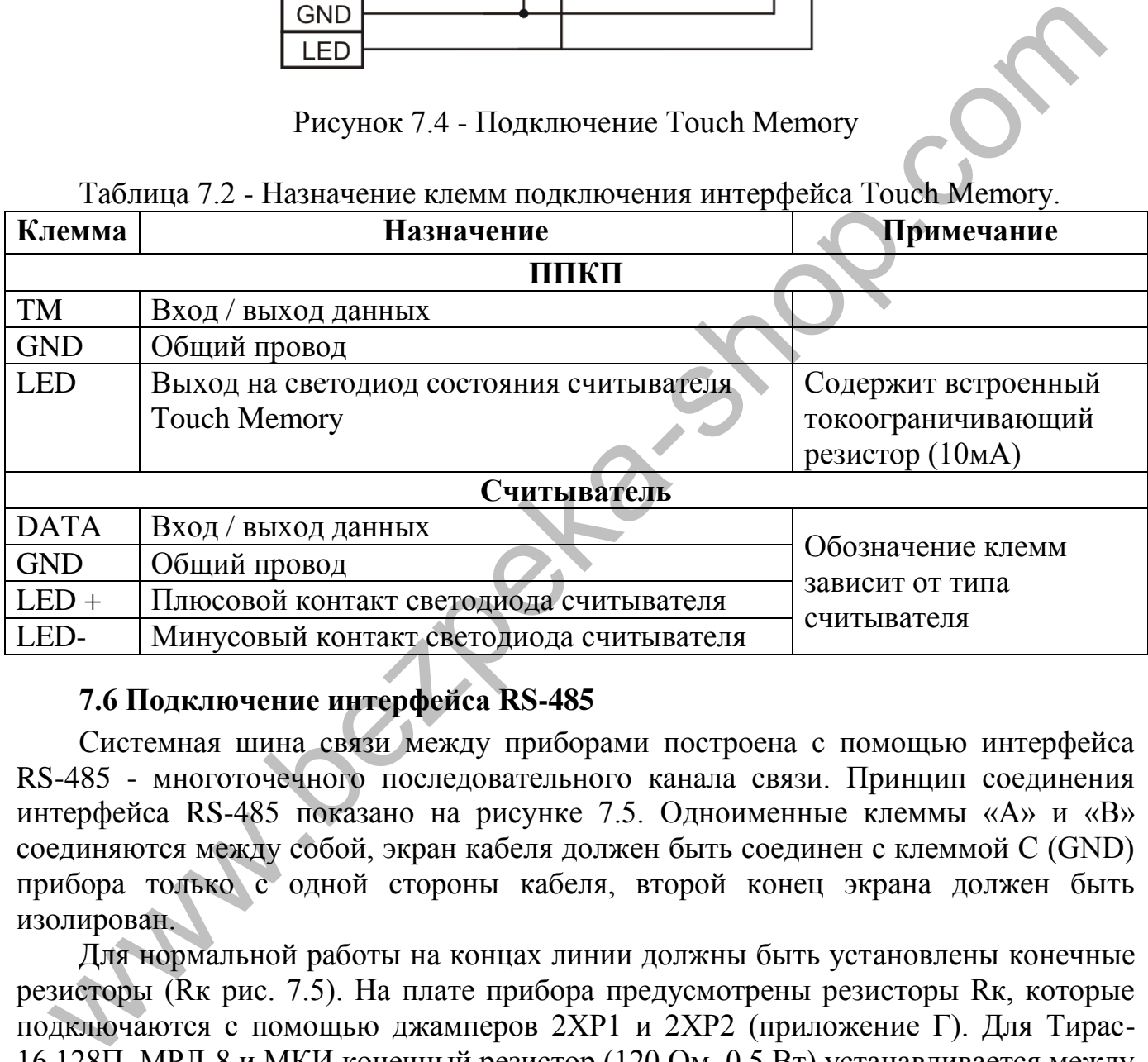

#### <span id="page-20-0"></span>**7.6 Подключение интерфейса RS-485**

Системная шина связи между приборами построена с помощью интерфейса RS-485 - многоточечного последовательного канала связи. Принцип соединения интерфейса RS-485 показано на рисунке 7.5. Одноименные клеммы «А» и «B» соединяются между собой, экран кабеля должен быть соединен с клеммой C (GND) прибора только с одной стороны кабеля, второй конец экрана должен быть изолирован.

Для нормальной работы на концах линии должны быть установлены конечные резисторы (Rк рис. 7.5). На плате прибора предусмотрены резисторы Rк, которые подключаются с помощью джамперов 2XP1 и 2XP2 (приложение Г). Для Тирас-16.128П, МРЛ-8 и МКИ конечный резистор (120 Ом, 0.5 Вт) устанавливается между клеммами «А» и «В».

Устройства подключаются в шину связи без возможности организации ответвлений (рис 7.5. Ответвление системной шины (до 1200м) возможно реализовать с помощью модуля-изолятора короткого замыкания МКИ (рис. 7.6). МКИ устанавливается в корпусе прибора (приложение Б, рис Б. 1) и подключается шлейфом к разъему XP3 (приложение Г, рис. Г.1). Подключение с ответвлением приведено на рис. 7.7.

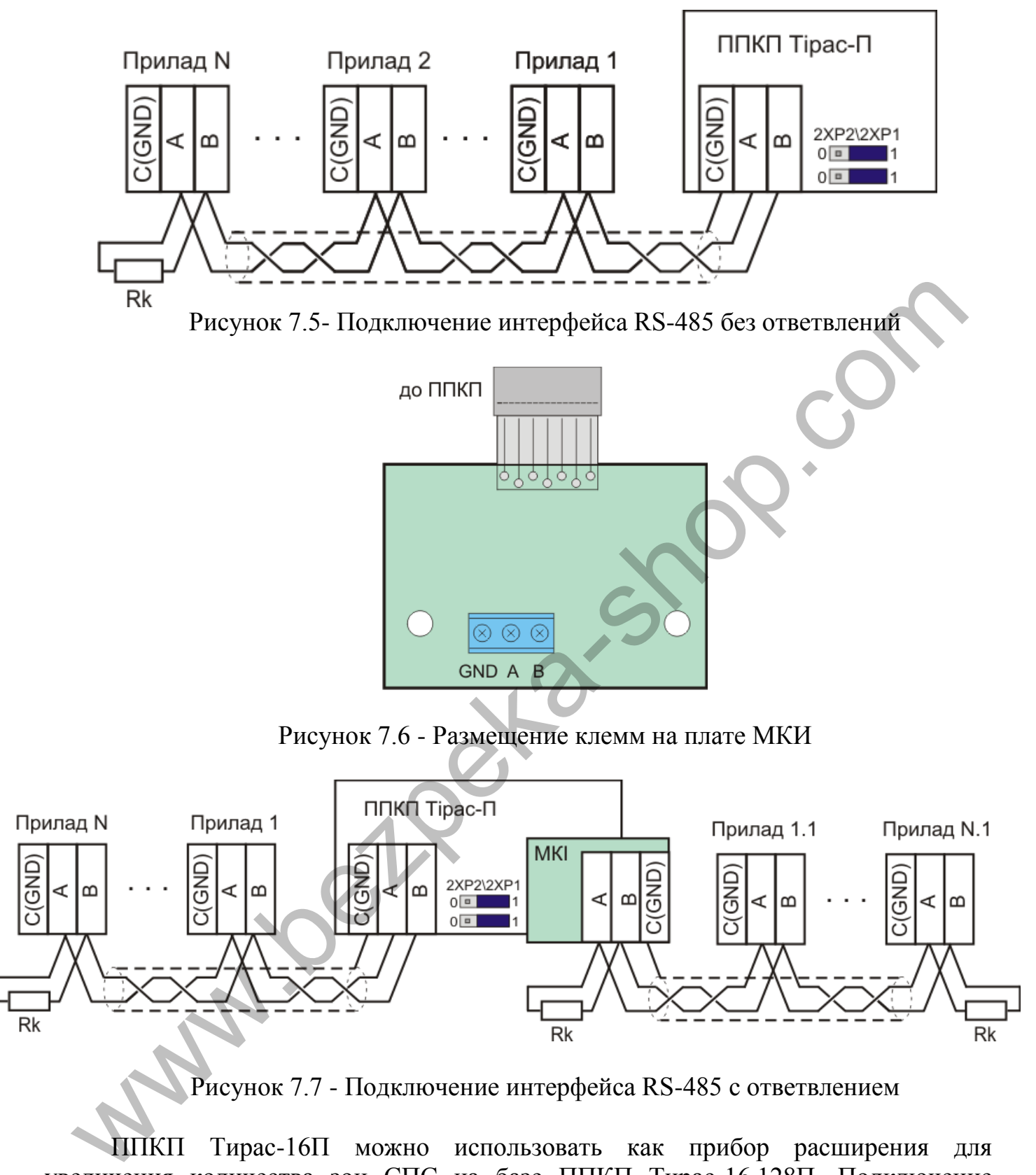

Рисунок 7.7 - Подключение интерфейса RS-485 с ответвлением

ППКП Тирас-16П можно использовать как прибор расширения для увеличения количества зон СПС на базе ППКП Тирас-16.128П. Подключение приборов расширения приведены в паспорте на Тирас-16.128П (ААЗЧ.425521.008 ПС).

#### **7.7 Подключение ПКИ**

<span id="page-21-0"></span>Подключение ПКИ необходимо выполнять согласно паспорту ААЗЧ.301411.102 ПС. После подключения необходимо приписать ПКИ к прибору (раздел 8 - программирование).

#### **7.8 Установка МРЛ-2 и МРЛ-2.1**

<span id="page-22-0"></span>МРЛ-2, МРЛ-2.1 подключаются к разъему 3XP1 (приложение Г). Назначение клемм модулей приведено в таблице 7.3. Размещение клемм на модулях показано на рисунке 7.8. Технические характеристики модулей МРЛ приведены в разделе 4.

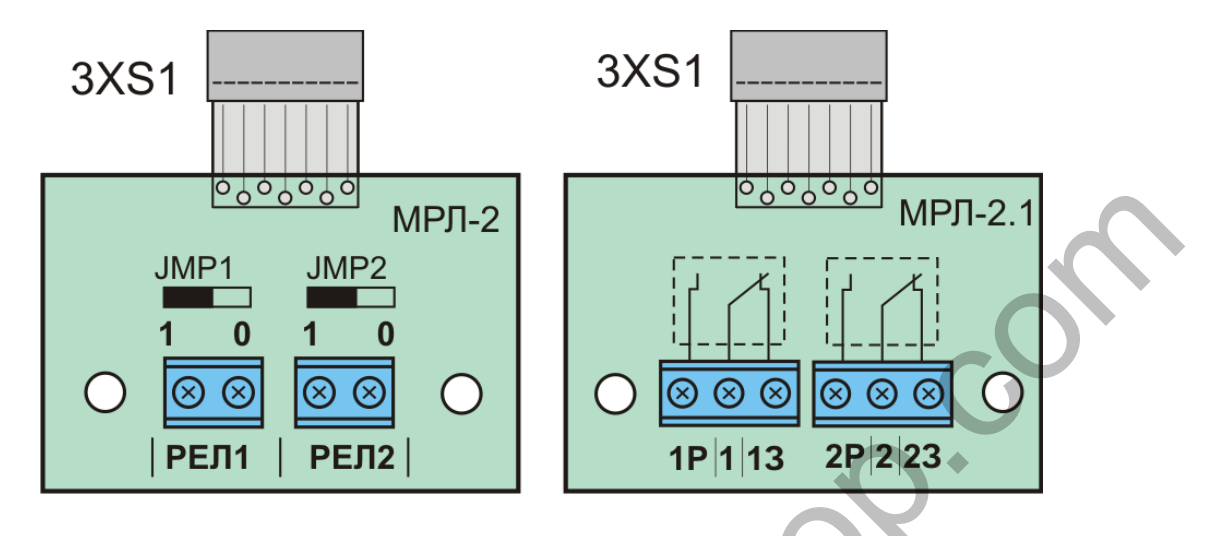

Рисунок 7.8 - Модули МРЛ

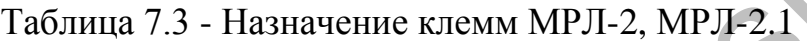

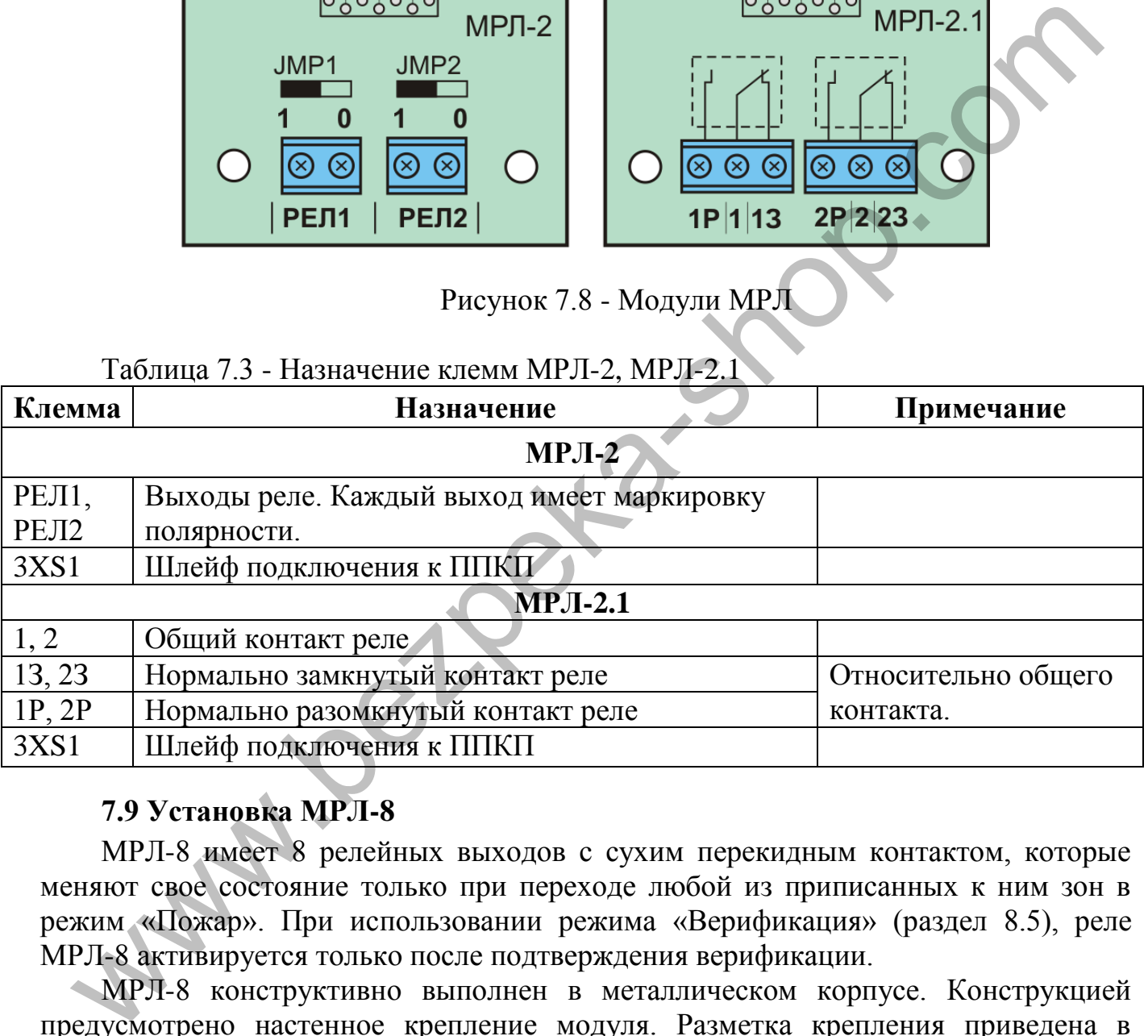

#### <span id="page-22-1"></span>**7.9 Установка MPЛ-8**

МРЛ-8 имеет 8 релейных выходов с сухим перекидным контактом, которые меняют свое состояние только при переходе любой из приписанных к ним зон в режим «Пожар». При использовании режима «Верификация» (раздел 8.5), реле МРЛ-8 активируется только после подтверждения верификации.

МРЛ-8 конструктивно выполнен в металлическом корпусе. Конструкцией предусмотрено настенное крепление модуля. Разметка крепления приведена в приложении В (рис.В.2). Подключение входов и выходов МРЛ-8 показано на рисунке 7.9.

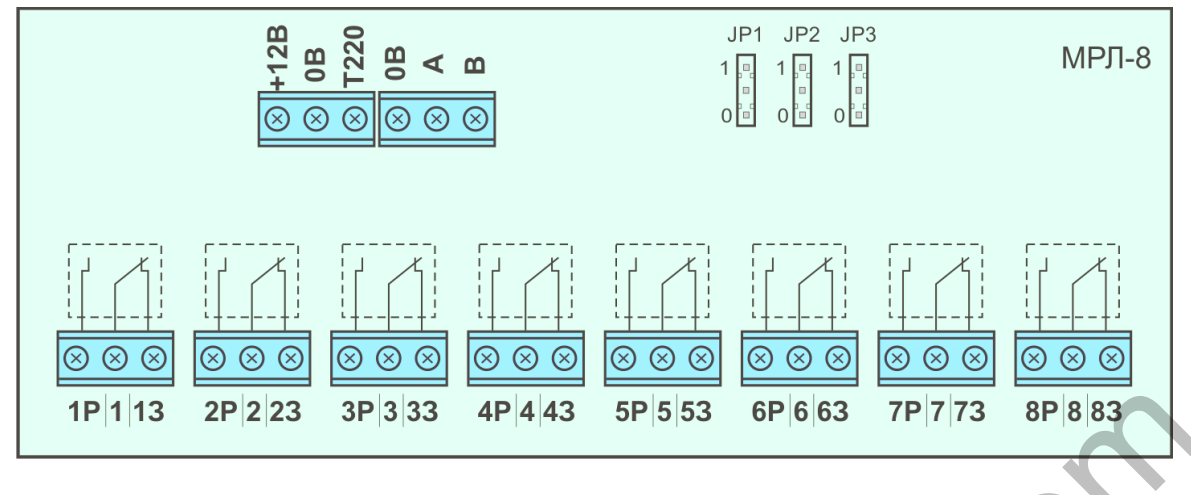

Рисунок 7.9 - Подключение входов и выходов МРЛ-8 Назначение клемм МРЛ-8 приведено в таблице 7.4.

Таблица 7.4 - Назначение клемм МРЛ-8

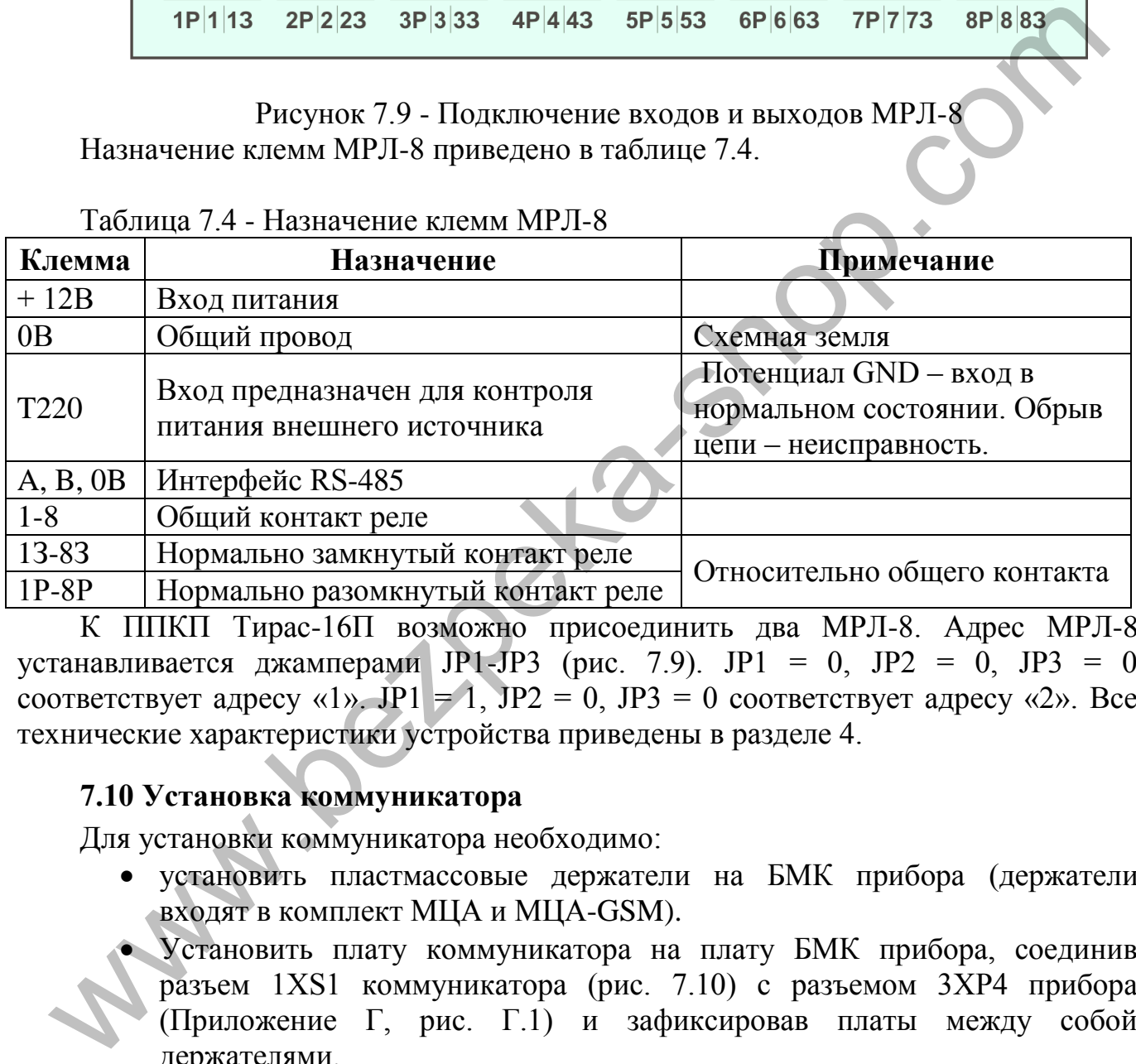

К ППКП Тирас-16П возможно присоединить два МРЛ-8. Адрес МРЛ-8 устанавливается джамперами JP1-JP3 (рис. 7.9). JP1 = 0, JP2 = 0, JP3 = 0 соответствует адресу «1». JP1 = 1, JP2 = 0, JP3 = 0 соответствует адресу «2». Все технические характеристики устройства приведены в разделе 4.

#### <span id="page-23-0"></span>**7.10 Установка коммуникатора**

Для установки коммуникатора необходимо:

- установить пластмассовые держатели на БМК прибора (держатели входят в комплект МЦА и МЦА-GSM).
- Установить плату коммуникатора на плату БМК прибора, соединив разъем 1XS1 коммуникатора (рис. 7.10) с разъемом 3ХР4 прибора (Приложение Г, рис. Г.1) и зафиксировав платы между собой держателями.

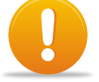

#### *Внимание! Проверить отсутствие смещения контактов разъема 1XS1.*

Подключение МЦА-GSM - см. паспорт на МЦА-GSM.

Подключение входов и выходов МЦА приведено на рисунке 7.10. Назначение клемм и разъемов МЦА приведено в таблице 7.5.

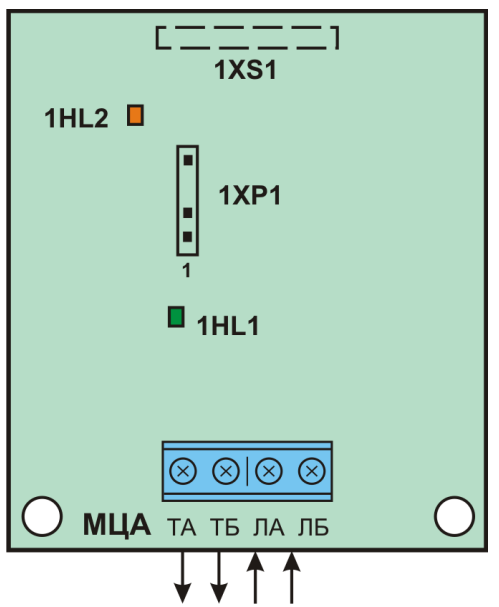

Рисунок 7.10 - Подключение входов и выходов МЦА

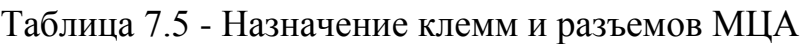

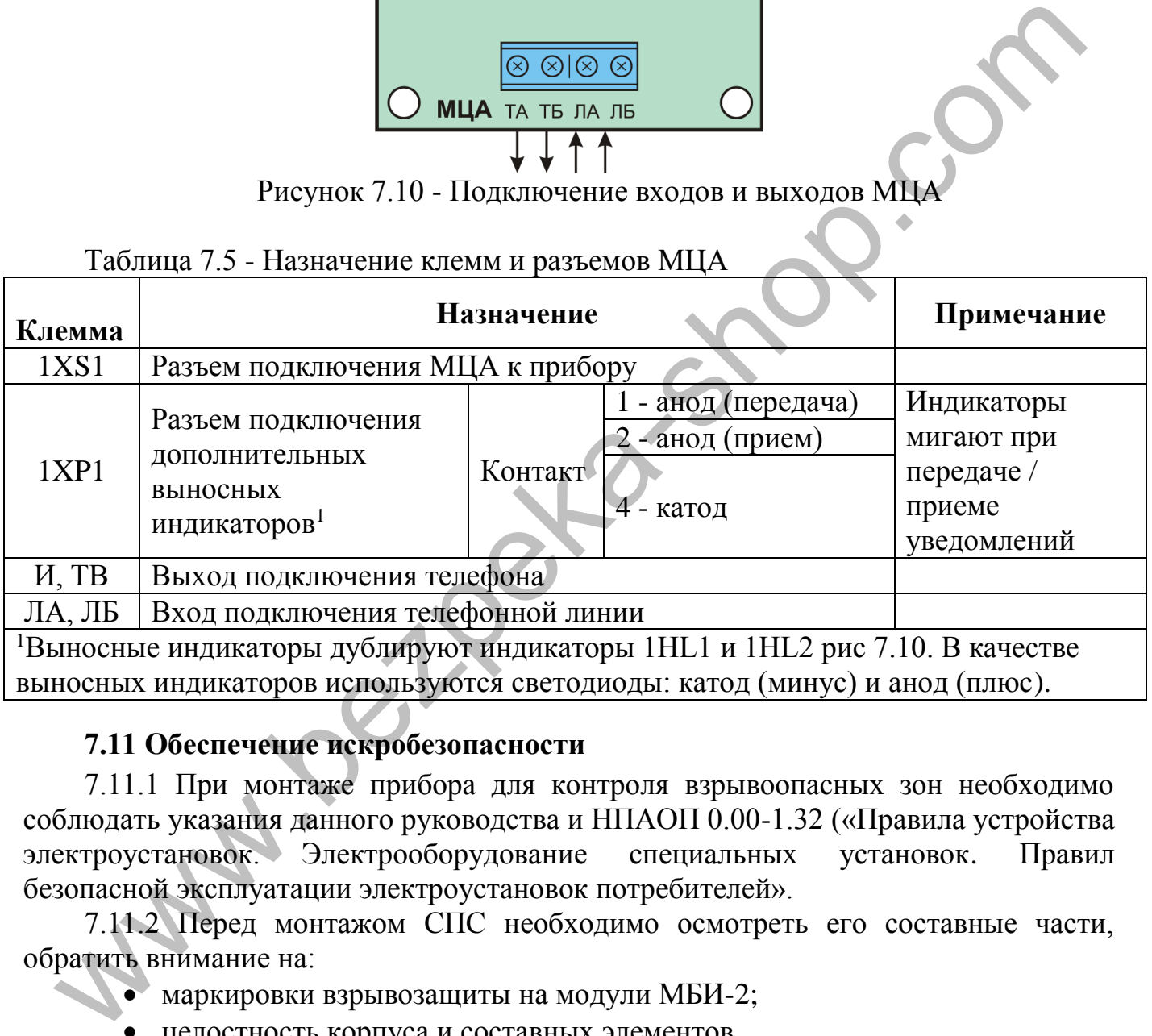

#### **7.11 Обеспечение искробезопасности**

<span id="page-24-0"></span>7.11.1 При монтаже прибора для контроля взрывоопасных зон необходимо соблюдать указания данного руководства и НПАОП 0.00-1.32 («Правила устройства электроустановок. Электрооборудование специальных установок. Правил безопасной эксплуатации электроустановок потребителей».

7.11.2 Перед монтажом СПС необходимо осмотреть его составные части, обратить внимание на:

маркировки взрывозащиты на модули МБИ-2;

целостность корпуса и составных элементов.

7.11.3 Параметры внешних искробезопасных цепей не должны превышать следующих значений:

- максимальная индуктивность соединительной линии 1 мГн;
- максимальная емкость соединительной линии 0,1 мкФ.

7.11.4 Взрывозащищенные извещатели и оповещатели должны подключаться только к искробезопасным выходам модуля барьерной искрозащиты МБИ-2.

#### <span id="page-25-0"></span>**8.1 Общие сведения**

<span id="page-25-1"></span>3 уровень доступа «Установщик» предназначен для программирования прибора. Для настройки доступны следующие основные параметры:

- настройки зон (типов извещателей, верификации);
- настройки выходов и входов;
- настройки коммуникатора;
- приписывание устройств (ПУиЗ, МРЛ-8, ПКИ);
- просмотр технического состояния прибора;
- изменение кодов доступа 3 уровня;
- загрузки заводских настроек.

Программирование прибора возможно с клавиатуры прибора или с ПК (с помощью USB-программатора и программы «T-Loader»). Программирование с ПК позволяет комплексный просмотр, сохранение и печать настроек. T-Loader находится на компакт-диске из комплекта USB-программатора и на сайте [www.tiras.ua](http://www.tiras.ua/) • принисывание усиронств (ити из мислем, итальского состояния прибора;<br>• изменение кодов доступа 3 уровня;<br>• изменение кодов доступа 3 уровня;<br>• изменение кодов доступа 3 уровня;<br>• изменение кодов доступа 3 уровня;<br>• изм

#### <span id="page-25-2"></span>**8.2 Вход в режим программирования**

Для входа в режим программирования необходимо ввести с клавиатуры код доступа 3 уровня и нажать клавишу [#]. После ввода кода мигает индикатор «ВЫКЛ.».

#### **8.3 Выход из режима программирования**

<span id="page-25-3"></span>Для выхода из режима программирования необходимо набрать комбинацию [\*] [00]. При выходе из режима программирования индикатор «ВЫКЛ.» Должен погаснуть.

#### **8.4 Изменение и просмотр параметров**

<span id="page-25-4"></span>Программирование прибора происходит изменением числовых параметров (двоичный код) или приписыванием (включением и отключением индикатора битовая форма) соответствующих настроек в ячейках секций программирования.

*Битовая форма* - Включение (или приписывание) параметра отображается на индикаторе с номером соответствующей зоны. В битовой форме отображается индикация простых параметров, таких как алгоритмы работы зон, зависимости и приписывание зон и выходов.

*Двоичный код* - Использование индикаторов зон, комбинации включенного и отключенного состояния которых соответствует символу или значению. Двоичный код используется для сложных параметров, таких как интервалы времени и числовые значения параметров.

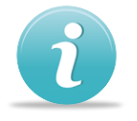

#### *Для изменения необходимого параметра конфигурации необходимо:*

войти на 3 уровень доступа

- войти в нужную секцию: нажать символ «звездочка» (\*) на клавиатуре, за ним ввести двузначный номер необходимой секции. После ввода правильного номера параметра звучит три звуковых сигнала;
- прочитать из индикаторов зон текущее значение параметра;
- изменить настройки, используя комбинации допустимых значений, прописанных в описании соответствующей секции;
- перейти к просмотру / изменению следующего параметра.

#### *Рекомендован следующий порядок настройки прибора:*

- загрузка заводских настроек (секция [\*99])
- настройка зон (типы извещателей и параметры верификации);
- настройка параметров выходов (выбор алгоритмов работы выходов);
- настройка временных параметров;
- настройка работы коммуникатора (если необходимо);
- приписывание других устройств СПС (если необходимо);
- изменение кодов доступа.

#### <span id="page-26-0"></span>**8.5 Настройка зон**

- [\*06] Тип извещателей в зонах
- [\*09] Зоны с различными типами контактов извещателей
- [\*07] Зоны с верификацией по двум извещателям
- [\*08] Зоны с проверкой повторного срабатывания
- [\*10] Верификация по двум зонам
- [\*13] Время ожидания повторного срабатывания (к секции [\*08])
- [\*14] Время ожидания второго срабатывания (к секции [\*07] и [\*10])

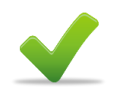

# **[\*06] Типы извещателей в зонах**

В зависимости от принципа работы контактной группы извещателя (замыкание или размыкание) необходимо выбрать соответствующий алгоритм работы.

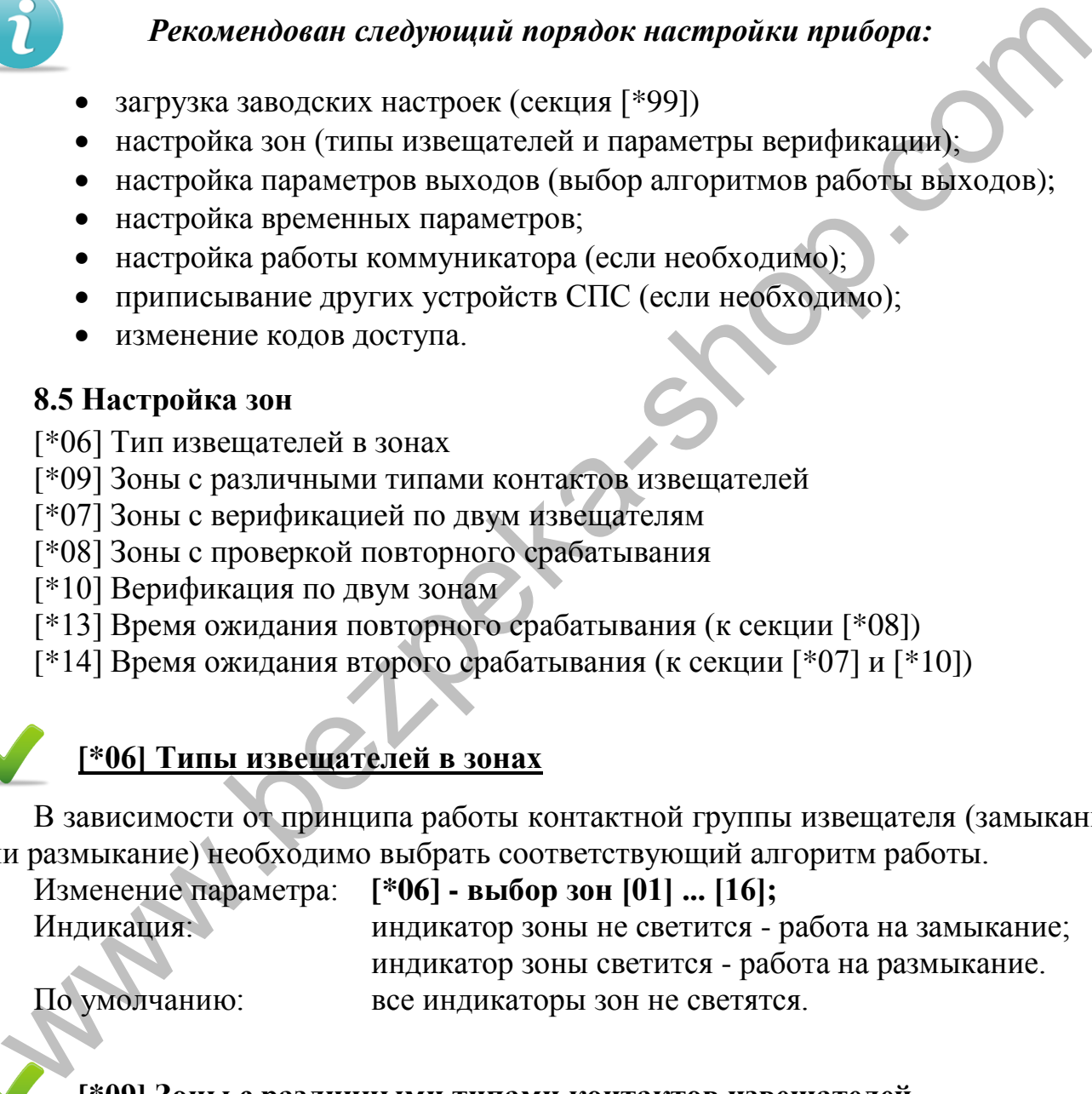

# индикаторы зон к

### **[\*09] Зоны с различными типами контактов извещателей**

Назначение зон на использование извещателей с разным типом работы контактной группы. Использование данного режима разрешается при условии потребления извещателями тока от зоны не более 0,5 мА. Если зона приписана в данной секции - значение в секции [\*04] игнорируется.

# *Внимание! Режим разработан для совместимости со старыми СПС, и не рекомендуется для использования в новых проектах*

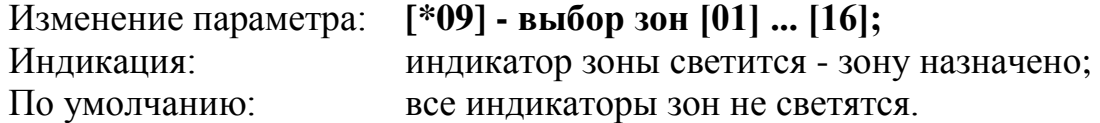

#### **[\*07] Зоны с верификацией по двум извещателям**

Прибор формирует режим «пожар» после срабатывания двух извещателей в одной зоне. Срабатывания одного извещателя имеет индикацию «верификация» (раздел 5.2). Время ожидания срабатывания второго извещателя устанавливается в секции [\*14].

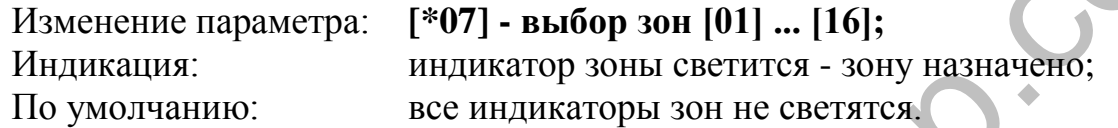

#### **[\*08] Зоны с проверкой повторного срабатывания**

Проверка повторного срабатывания используется для устранения ложных срабатываний возникающих от воздействия электромагнитных помех, электростатических разрядов и других явлений после которых сохраняется способность извещателя к восстановлению дежурного режима после сброса.

После срабатывания извещателя в зоне прибор выполняет процедуру автоматического сброса, не переходя при этом в режим «Пожар». Если в течении интервала времени, начиная от первого срабатывания, определенного в параметре [\*13] повторного срабатывания зоны не произошло, прибор остается в режиме «Дежурный», иначе - переходит в режим «Пожар».

Алгоритм работы данной функции следующий:

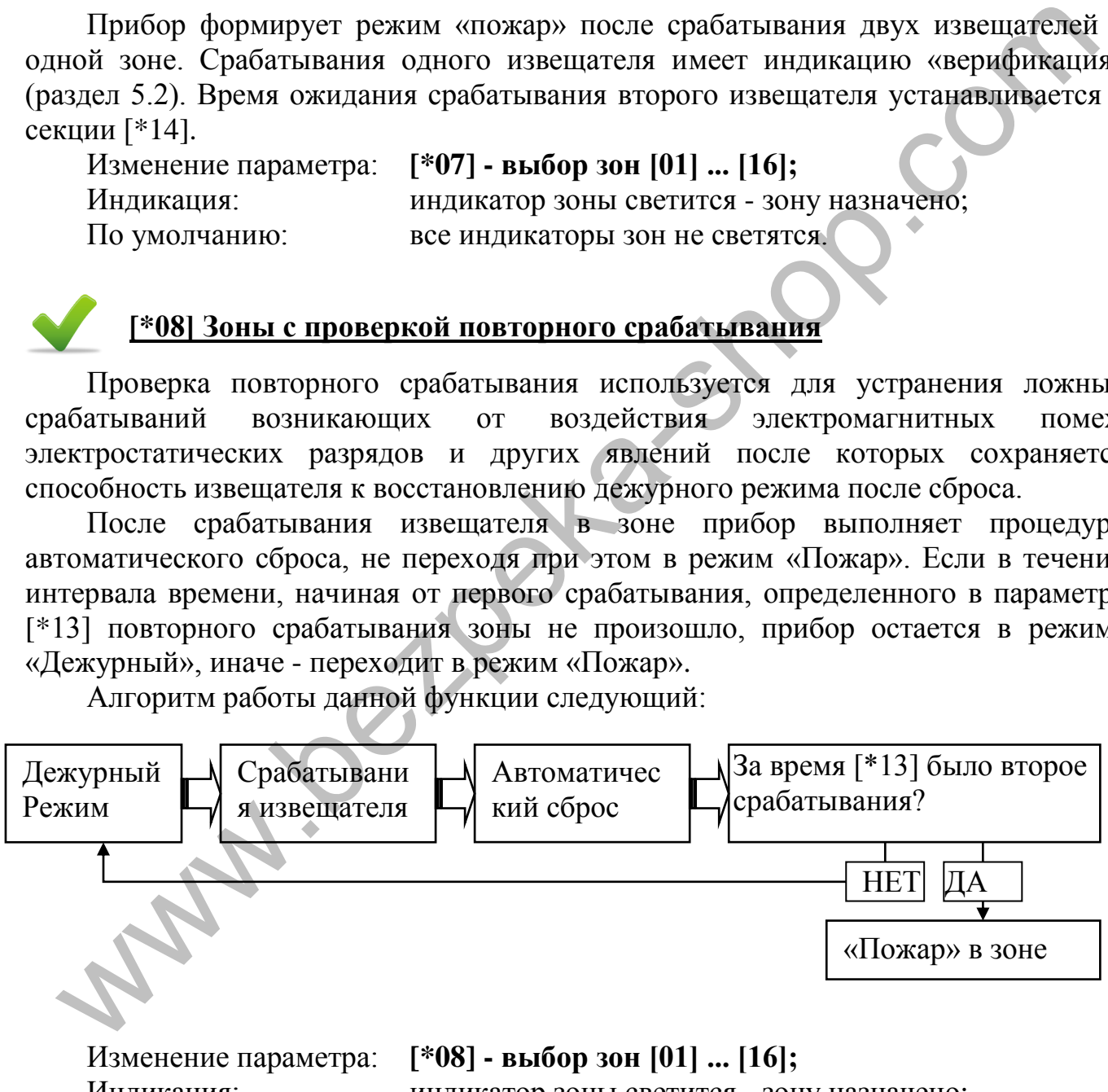

Индикация: индикатор зоны светится - зону назначено; По умолчанию: все индикаторы зон не светятся.

*Внимание! Одновременная работа зоны с проверкой повторного срабатывания [\*08] с зонами секций [\*07] и [\*10] невозможна.*

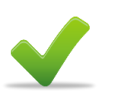

#### **[\*10] Верификация по двум зонам**

Прибор формирует индикацию и сообщение «пожар» после срабатывания извещателей в двух разных зонах, предназначенных для работы в паре. При программировании вторая зона пары назначается автоматически. Время ожидания срабатывания второй зоны программируется в секции [\*14].

Изменение параметра: **[\*10] - выбор пар зон [01] или [02] ... [15] или [16];**  Индикация: индикаторы пар зон светятся - пару зон назначено; По умолчанию: все индикаторы зон не светятся.

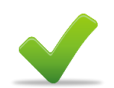

#### **[\*13] Время ожидания повторного срабатывания (к секции [\*08])**

Время повторного срабатывания извещателя в зоне с ожиданием повторного срабатывания, секция [\*08].

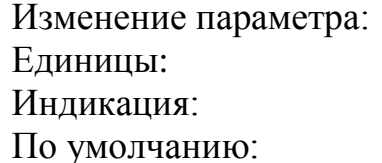

#### Изменение параметра: **[\*13] - ввод времени [06] ... [99] - сохранение [#];**  10 секунд; Двоичный код.

60 секунд;

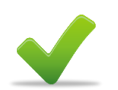

# **[\*14] Время ожидания второго срабатывания (в секции [\*07] и [\*10])**

Время второго срабатывания, для секций [\*07] и [\*10]

Изменение параметра: **[\*14] - ввод времени [10] ... [99] - сохранение [#];**  Единицы: 1 минута; Индикация: Двоичный код. По умолчанию: 10 минут; инании.<br>
110 умолчанию: все внашкаторы зон ве светится.<br>
[\*13] Время ожидания повторного срабатывания (к секции [\*08]).<br>
Время повторного срабатывания извешателя в зоне с ожиданием повторно<br>
батывания, секция [\*08].<br>
Изм

#### <span id="page-28-0"></span>**8.6 Настройка выходов**

[\*01] Зоны выхода Реле 1 МРЛ №1

[\*02] Зоны выхода Реле 2 МРЛ №1

[\*03] Зоны выхода Реле 1 МРЛ №2

[\*04] Зоны выхода Реле 2 МРЛ №2

[\*05] Зоны выхода «Оповещение»

- [\*11] Зоны выхода REL1 / Выход питания 4-проводных извещателей
- [\*12] Зоны выхода REL2 / Выход питания 4-проводных извещателей
- [\*15] Время работы выхода с контролем (в секцию [\*05])
- [\*63] Специальные параметры / режим работы МРЛ (АСПТ / МРЛ- 2.2)

#### **[\*01] Зоны выхода Реле 1 МРЛ №1 [\*02] Зоны выхода Реле 2 МРЛ №1 [\*03] Зоны выхода Реле 1 МРЛ №2 [\*04] Зоны выхода Реле 2 МРЛ №2**

Назначение зон на выходы АСПТ (МРЛ) №1 и №2 (Реле1 и Реле2). Выход активируется когда приписанная к нему зона переходит в режим «Пожар».

Изменение параметра: **выбор реле [\*01] ... [\*04] - выбор зон [01] ... [16];** Индикация: индикатор зоны светится - выход назначен; По умолчанию: все индикаторы зон не светятся.

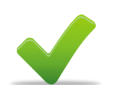

### **[\*05] Зоны выхода «Оповещение»**

Назначение зон на включение оповещения. Выход активируется когда приписанная зона переходит в режим «Пожар».

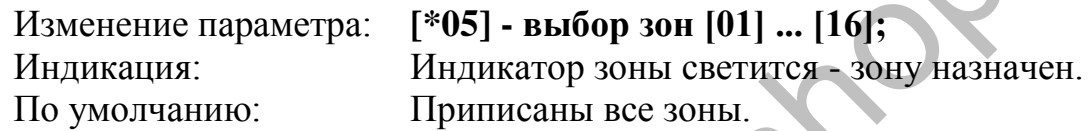

# **[\*15] Время работы выхода с контролем**

Выход "Оповещение" имеет дополнительный режим работы - «Выход из контролем». В этом режиме выход остается активным после срабатывания только определенное время, заданное в данном параметре. Для активации режима «Выход с контролем» необходимо записать значение времени, отличное от «0». По умолчанию: все индикаторы зон не светятся.<br>
Назначение эон на включение соповещение в Назначение зон на включение оповещение в Ньход активниустся котонисаниая зона переходит в режим «Пожар».<br>
Изменение параметра: [\*05

Изменение параметра: **[\*15] - ввод времени [00] или [10]... 30] – сохр. [#];** Единицы: 21 минута; По умолчанию: 00 (режим «Оповещение»).

#### **[\*11] Зоны выхода REL1 / Выход питания 4-проводных извещателей [\*12] Зоны выхода REL2 / Выход питания 4-проводных извещателей**

Назначение зон на активацию выходов REL1 и REL2. Выход активируется когда приписанная зона переходит в режим «Пожар».

В случае, когда на выход не приписано ни одной зоны, он используется для питания зон с 4-проводными извещателями.

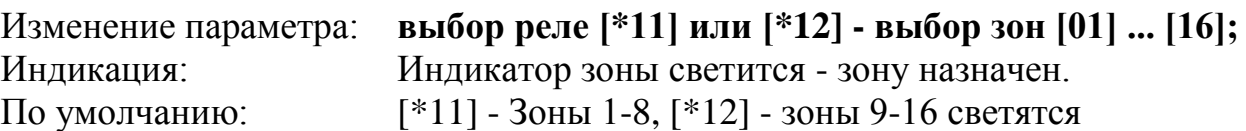

# **[\*63] Специальные параметры / режим работы МРЛ (АСПТ / МРЛ-2.2)**

Выбор между режимами работы МРЛ - «АСПТ» (МРЛ-2, МРЛ-2.1) или "Оповещение" (МРЛ-2.2). Приписывание зон в МРЛ - секции [\*01- \*04].

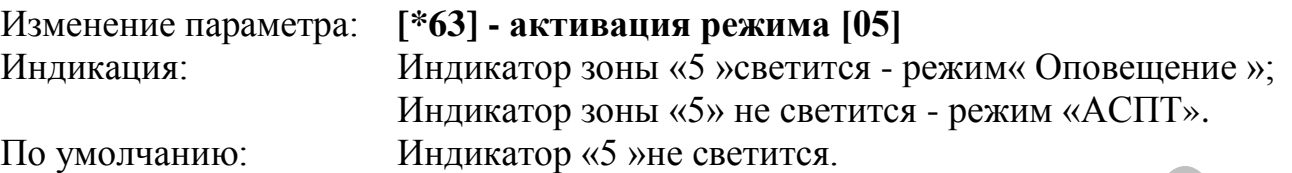

#### **8.7 Настройка универсального входа «IN»**

Универсальный вход «IN» (рис. Г.1) может использоваться для:

- передачи сигнала неисправности от внешних источников питания;
- подтверждение передачи пожара внешним коммуникатором.

Вход имеет два логических состояния: логический «0» и логическая «1». Состояние входа в режиме подтверждения передачи пожара влияет только на красный индикатор «ПЦПН» (раздел 5.2).

В специальных параметрам также определяется режим работы отключения «Оповещение».

# **[\*63] Специальные параметры / универсальный вход**

<span id="page-30-0"></span>Изменение параметра: **[\*63] - выбор параметра [01], [02] или [03];** Индикатор зоны «1» светится - режим «подтверждение передачи пожара»; Индикатор зоны «1» не светится - режим «контроль питания»; Индикатор зоны «2» светится - норма, если на входе «1» (раздел 4); Индикатор зоны «2» не светится - норма, если на входе «0» (раздел 4). и уволчание.<br>
8.7 Настройка универсального входа «IN» (рис. Г.1) может использоваться для:<br>
• передачи сигнала неисправиости от внешних источников интания;<br>
• передачи сигнала неисправиости от внешних источников интания;

# *Режим отключения «Оповещение» имеет 2 режима работы:*

Индикатор зоны «3» светится - повторное включение «Оповещение» при новом пожаре.

Индикатор зоны «3» не светится - режим постоянного отключения "Оповещение" (до повторного включения).

По умолчанию: Индикаторы 1, 2 не светятся, индикатор 3 светится.

#### <span id="page-30-1"></span>**8.8 Настройка коммуникатора**

[\*46] Объектовый номер

[\*47] Первый номер дозвона

[\*48] Второй номер дозвона

[\*30] ... [\*37] Коды уведомлений зон

[\*38] ... [\*43] Коды уведомлений для периферии, номера зон периферии

[\*44] Протокол работы коммуникатора, другие параметры связи

[\*16] Время игнорирования неисправности коммуникатора

[\*17] Часы коммуникатора

[\*18] Периодичность тестовых сообщений

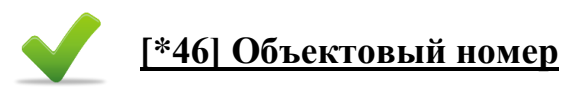

**Объектовый номер** – идентификатор, который присваивается каждому объекту пожарной охраны на ПЦПН. Длинна – 4 десятичных цифры. Номер выдается ответственным лицом ПЦПН.

При программировании объектовых номеров могут использоваться символы от 0 до 9, длина объектовых номеров - 4 символа.

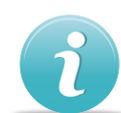

#### **Шаблон секции: [\*46] - [порядковый номер телефона] - [#] - [объектовый номер]**

Пример:

Объектный номер для первого телефона - 0084, для второго телефона - 5042: [\*46] [1 #] [0084], [\*46] [2 #] [5042]

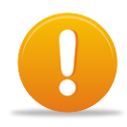

*«Внимание!» Если передачу извещений на какой-то из телефонных номеров необходимо отключить в объектовый номер для этого номера телефона необходимо записать комбинацию [0000].*

### **[\*47] Первый номер для дозвона [\*48] Второй номер для дозвона**

Номер дозвона - абонентский номер приемника уведомлений на ПЦПН. Номер выдается ответственным лицом ПЦПН.

При программировании телефонных номеров необходимо пользоваться атрибутами номера, которые приведены в таблице 8.1.

Максимально возможная длина поля ввода телефонного номера (с атрибутами) - 16 символов (комбинации кнопок с символом "#" (например [# 4]) считать как один символ). **Hatanon секции:** [\*46] • | **порядковый номер телефона**] • [\*]<br>
• | **порядковый номер**<br>
пример:<br>
Объектный помер для первого телефона - 0084, для второго телефона - 5042:<br>
[\*46] [1 #| [0084], [\*46] [2 #] [5042]<br>
• «Внима

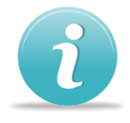

## **Шаблоны секций: [\*] [номер параметра] [номер телефона с необходимыми атрибутами] [# 3]**

Пример:

1) Первый номер 52-30-49, импульсный набор: [\*47] [# 2 52 30 49] [# 3]

2) Второй номер: 9-46-15-10, тоновый набор: [\*48] [# 2 # 4 9 # 1 46 15 10] [# 3]

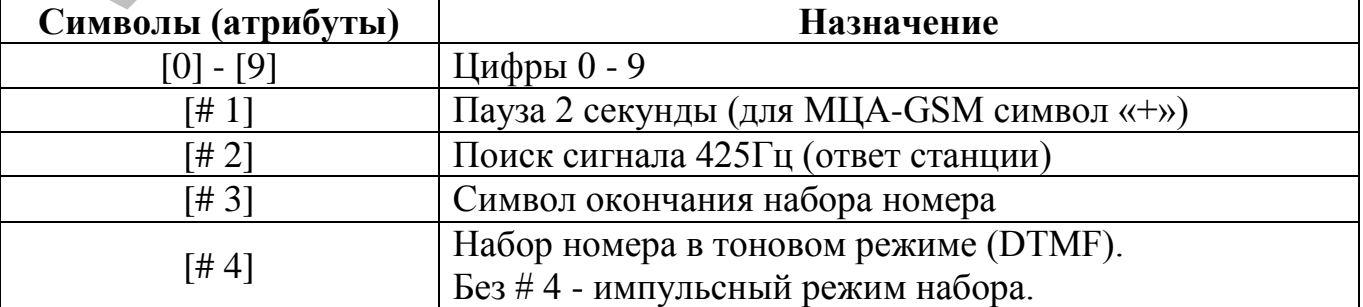

Таблица 8.1 - Символы и атрибуты для телефонного номера

# **[\*30] ... [\*37] Коды уведомлений зон [\*38] ... [\*43] Коды уведомлений входов, выходов и режимов работы**

Каждый код оповещения привязан к конкретному событию, и передается при ее возникновении (изменение состояния входов, выходов, устройства в целом и т.д.).

Ячейки с кодами сгруппированы в секции, каждая из которых имеет разное количество ячеек. При загрузке заводских параметров, автоматически выбирается протокол обмена Contact-ID, все ячейки автоматически заполняются стандартными кодами протокола, приведенных в приложении Д.

В ячейки кодов, которые не используются, обязательно должно быть записано код "00".

Коды уведомлений протоколов Ademco Express и 20BPS программируются вручную.

#### **Программирование кодов извещений:**

- вписать в таблицы с кодами (приложение Е) необходимые коды в поле «пользователь»;
- войти в необходимую секцию, формат [\*двузначный номер];
- ввести подряд ранее записанную последовательность кодов, каждый код должен состоять из двух символов, формат символов приведено в таблице 8.2.

Введенный символ подтверждения ввода не требует, сразу происходит переход к следующему символу.

После ввода каждой пары символов (что соответствует одному коду оповещения) звучит два коротких сигнала зуммера;

Ввод символов с клавиатуры осуществляется последовательно, отдельно для каждой секции.

После заполнения кодами последней ячейки в секции звучит 5 коротких сигналов ЗИ, после чего можно переходить к следующей секции.

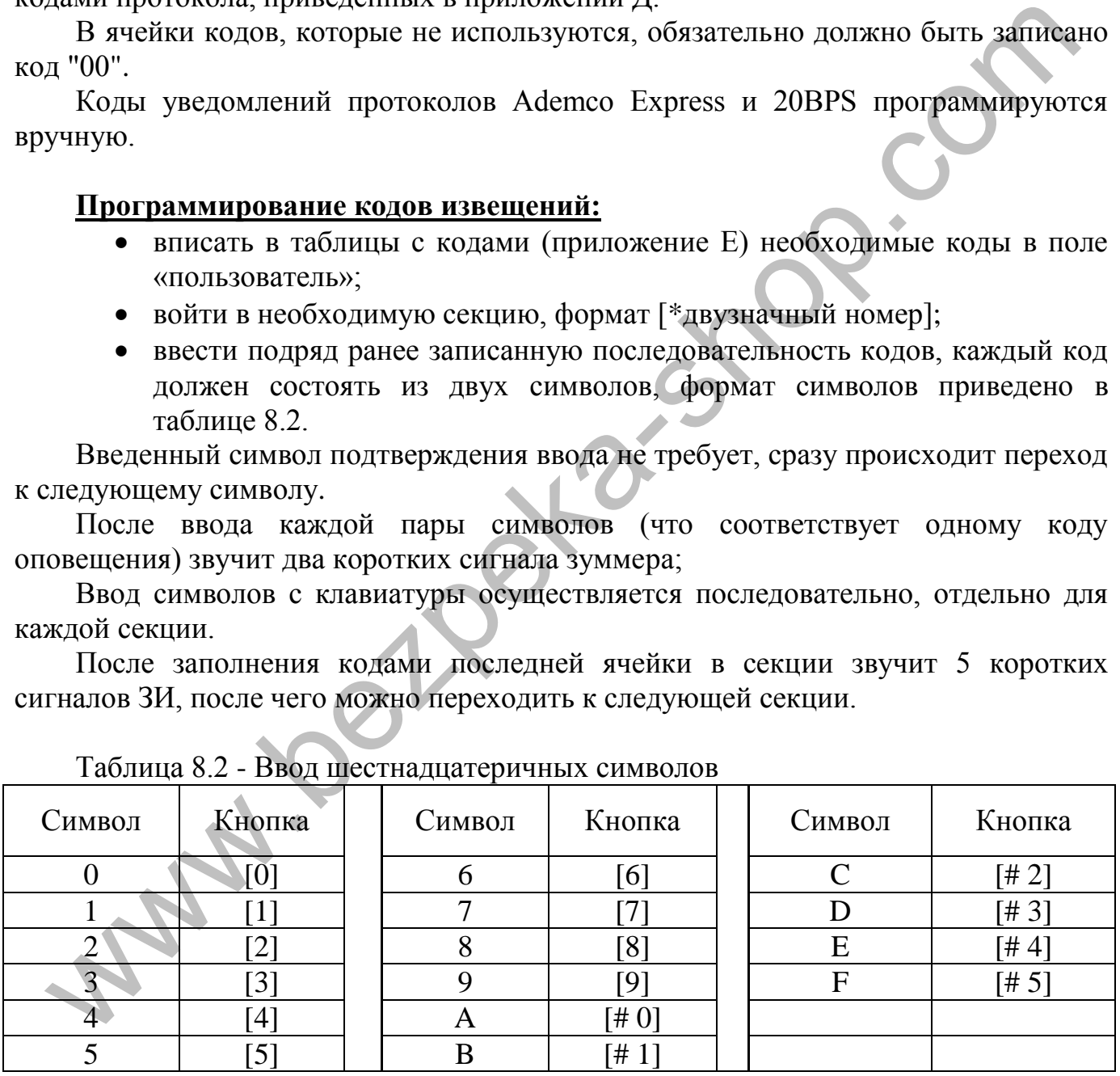

Таблица 8.2 - Ввод шестнадцатеричных символов

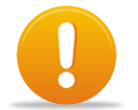

*«Внимание!» При выходе из секции, без заполнения всех ячеек, выполненные изменения не запоминаются.*

## **[\*44] Протокол работы коммуникатора, другие параметры связи**

Количество попыток дозвона - количество попыток связи с ПЦПН, которые будет выполнять коммуникатор для передачи сообщения. По использованию всех попыток, коммуникатор прекращает передачи к формированию нового сообщения (периодическое, тревога или другие) и формирует сообщение о неисправности коммуникатора, прибор показывает неисправность ПЦПН (см. 5.2).

Режим дозвона - возможные значения И / ИЛИ:

И - передачи извещений выполняется на оба телефонных номера;

Или - передачи извещений выполняется только на один номер, на который был осуществлен удачный сеанс связи.

Принцип программирования данной секции аналогичный секциям [\*30] ... [\*37]. Коды секции указаны в таблице 8.3

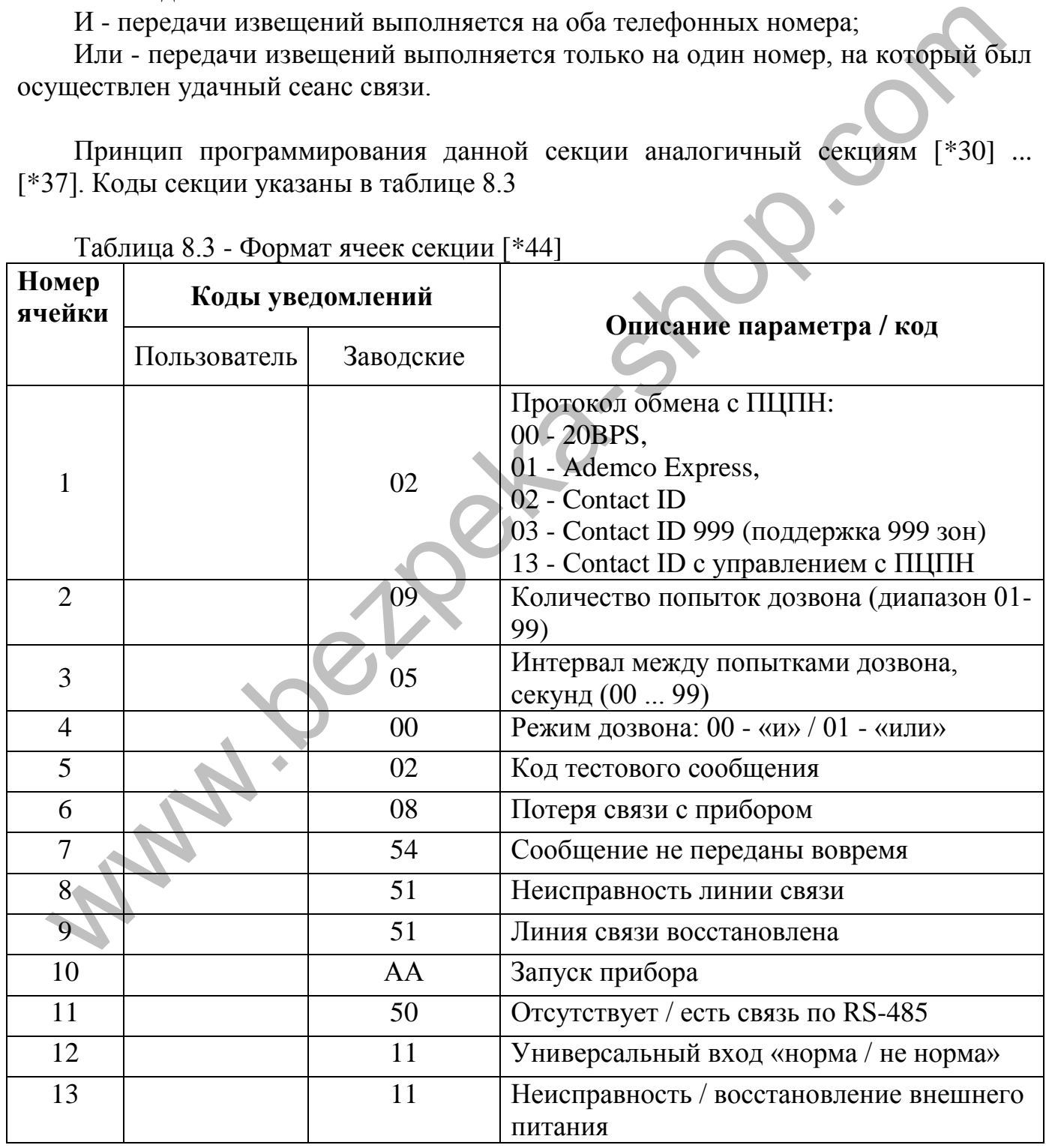

Таблица 8.3 - Формат ячеек секции [\*44]

# **[\*16] Время игнорирования неисправности коммуникатора**

Коммуникатор может формировать оповещения о неисправности связи в случае:

- потери сигнала GSM-оператора или отсутствие/неисправность SIMкарты;
- разрыва сессии связи в канале GPRS;
- неисправности телефонной линии (МЦА).

Время игнорирования неисправности коммуникатора - это интервал времени, начиная от обнаружения неисправности связи, во время которого формируется сообщение о неисправности (в том числе сообщение на ПЦПН).

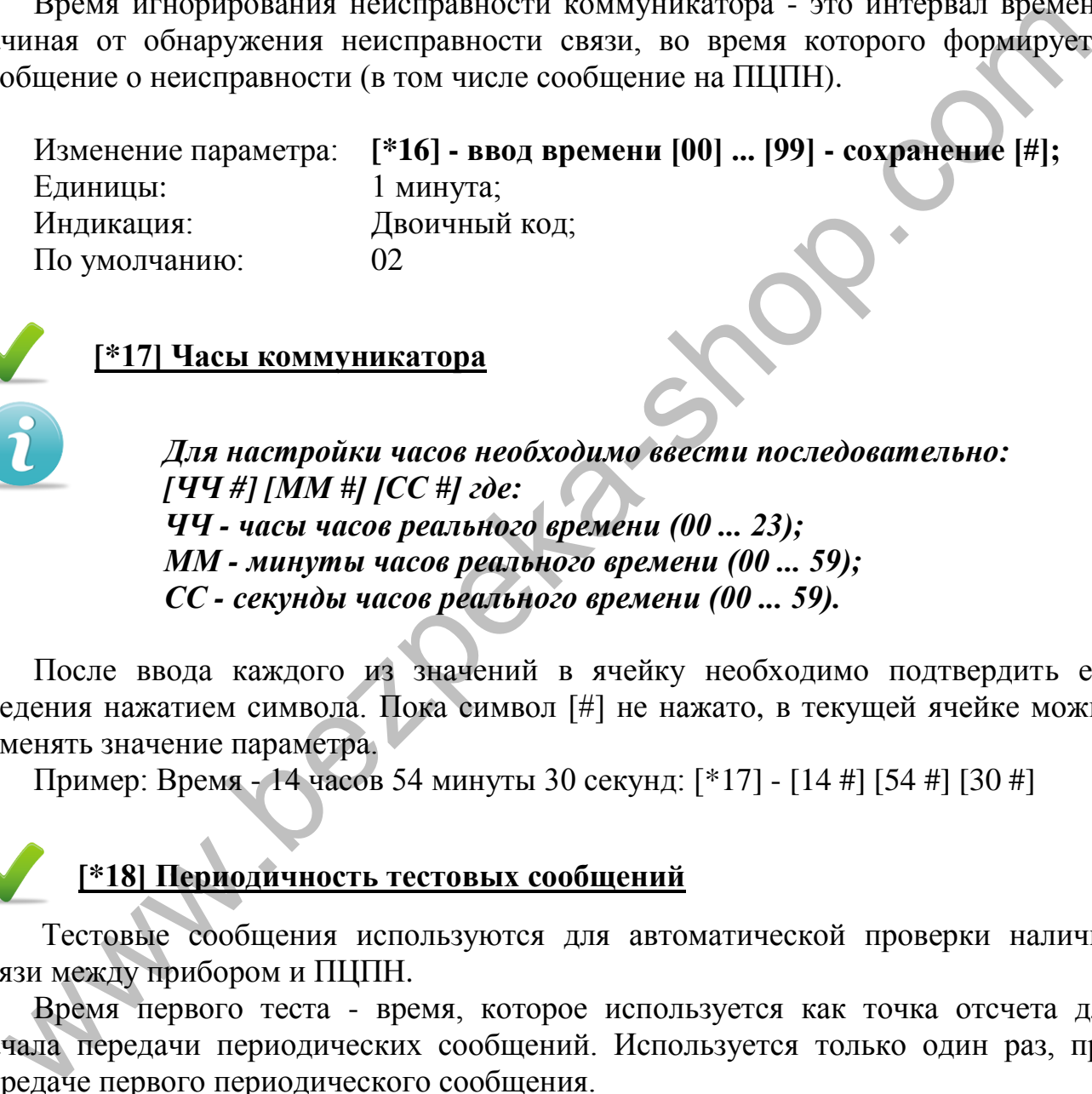

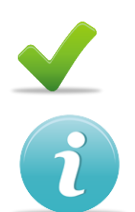

# **[\*17] Часы коммуникатора**

*Для настройки часов необходимо ввести последовательно: [ЧЧ #] [ММ #] [СС #] где: ЧЧ - часы часов реального времени (00 ... 23); ММ - минуты часов реального времени (00 ... 59); СС - секунды часов реального времени (00 ... 59).*

После ввода каждого из значений в ячейку необходимо подтвердить его введения нажатием символа. Пока символ [#] не нажато, в текущей ячейке можно изменять значение параметра.

Пример: Время - 14 часов 54 минуты 30 секунд: [\*17] - [14 #] [54 #] [30 #]

### **[\*18] Периодичность тестовых сообщений**

Тестовые сообщения используются для автоматической проверки наличия связи между прибором и ПЦПН.

Время первого теста - время, которое используется как точка отсчета для начала передачи периодических сообщений. Используется только один раз, при передаче первого периодического сообщения.

Временные параметры при программировании вводятся последовательно, после каждой пары чисел (дни, часы, минуты) звучит два коротких сигнала. После ввода чисел в последнюю ячейку осуществляется автоматический выход из секции и запись введенных параметров в память прибора, звучит пять коротких сигналов. Последовательность ввода значений приведена в таблице 8.4.

Таблица 8.4 - Ячейки секции [\*18]

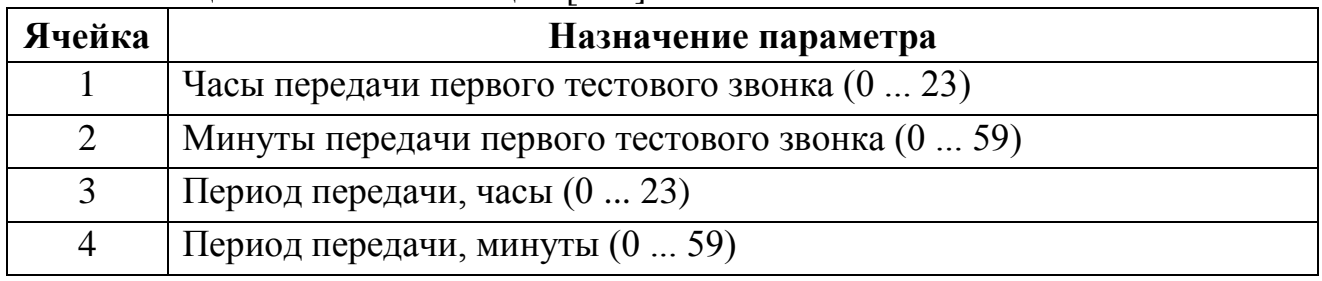

Пример: Запрограммировать передачу первого тестового сообщения на время - 11:30, период передачи тестовых сообщений - 12:00.

[\*18] - [11] [30] [12] [00] [##]

*Внимание! Для возможности управления прибором в канале «GPRS» необходимо использовать МЦА-GSM версии - 6.* 

Для настройки МЦА или МЦА-GSM (работа в CSD), необходимо запрограммировать все ниже перечисленные параметры (объектовый номер, номера, протокол обмена) установить часы прибора и периодичность тестовых сообщений.

При использовании МЦА-GSM в канале GPRS (или МЦА-GSM.С112) в прибор нужно ввести «условный» объектовый номер - любых 4 цифры, который нужен только для включения передачи информации на коммуникатор. Данный объектовый номер отсутствует на ПЦПН. Настройки для работы в канале GPRS (объектовый номер, IP-адрес, порт, и периодичность тестовых сообщений) выполняется непосредственно в коммуникаторе согласно паспорту на МЦА-GSM (паспорт ААЗЧ.425644.001 ПС).  $\text{H}_\text{PMCW}(P)$  зарнограммирован в передачи тестовых сообщений - 12:00.<br>
19. период передачи тестовых сообщений - 12:00.<br>  $\text{H}_\text{B}[\text{H}_\text{S}]-[111][30][12][100][\#4]$ <br>  $\text{B}\text{u}$ писиние! Для возможности управления прибор

### <span id="page-35-0"></span>**8.9 Приписывание устройств**

- [\*60] Адрес прибора в СПС на базе Тирас-16.128П
- [\*61] Приписывание ПУиЗ
- [\*62] Приписывание МРЛ-8
- [\*63] Специальные параметры / Приписывание ПКИ
- [\*64] Приписывание зон к ПУиЗ

### *Для приписывания устройств необходимо:*

- присвоить адрес каждому устройству, входящему в состав СПС (см. паспорт на соответствующее устройство).
- диапазон адресов, которые присваиваются ПУиЗ, находится в пределах от «1» до «8»;
- адрес, присваиваемый для МРЛ-8 «1» или «2»;
- устройства различного типа могут иметь одинаковые адреса.

# **[\*60] Адрес прибора в СПС на базе Тирас-16.128П**

ППКП Тирас-16П может использоваться как прибор расширения, для наращивания количества зон СПС на основе Тирас-16.128П (см. соответствующий паспорт). Для этого, прибору нужно присвоить адрес. При установленном адресе [00], прибор работает самостоятельно. Диапазон адресов [02] - [15].

Приписывание: **[\*60] - [00] или [02] ... [15] – сохранение [#];** Индикация: Двоичный код. По умолчанию: 00

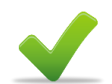

# **[\*61] Приписывание ПУиЗ**

ППКП Тирас-16П имеет возможность использования до восьми ПУиЗ.

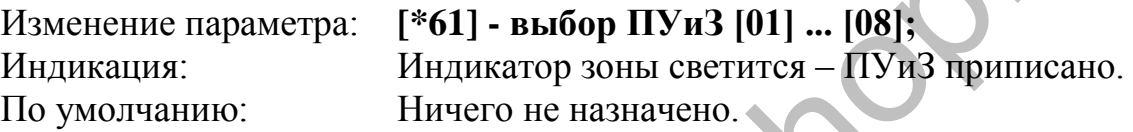

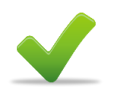

#### **[\*64] Приписывание зон к ПУиЗ**

В данной секции назначаются пары зон для активации ПУиЗ.

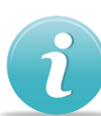

Активацию ПУиЗ с адресом «1» возможно осуществить только от зон 1 и 2; Активацию ПУиЗ с адресом «2» возможно осуществить только от зон 3 и 4; ....................................................................................... .....

Активацию ПУиЗ с адресом «8» возможно осуществить только от зон 15 и 16;

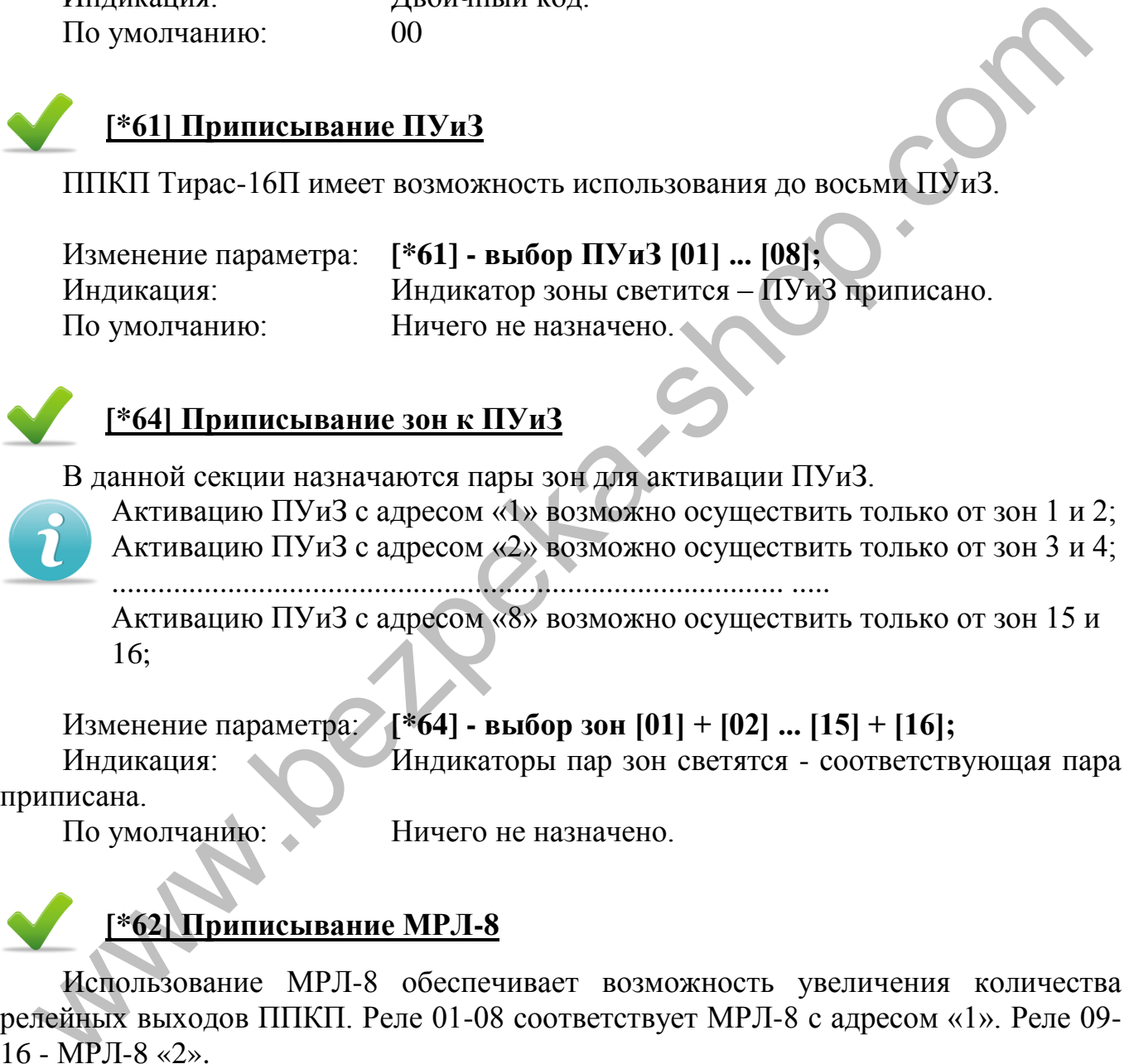

# **[\*62] Приписывание МРЛ-8**

Использование МРЛ-8 обеспечивает возможность увеличения количества релейных выходов ППКП. Реле 01-08 соответствует МРЛ-8 с адресом «1». Реле 09- 16 - МРЛ-8 «2».

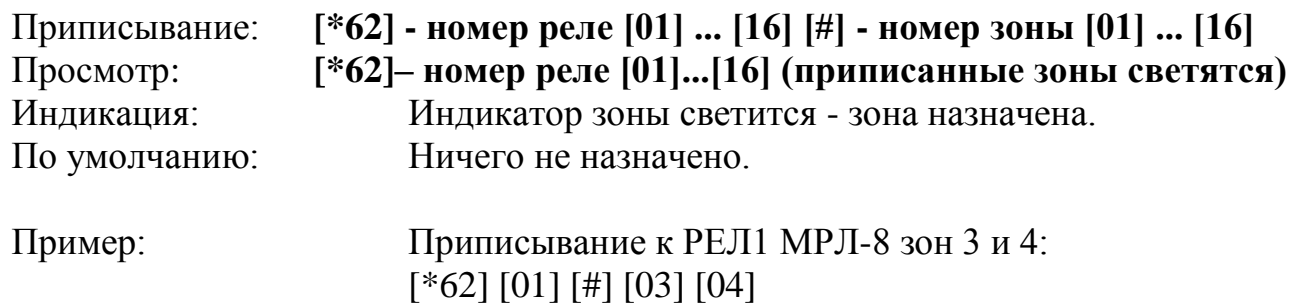

# **[\*63] Специальные параметры / приписывание ПКИ**

Изменение параметра: **[\*63] - [04];**

Индикатор зоны «4» светится - ПКИ приписано.

Индикатор зоны «4» не светится - ПКИ не используется.

По умолчанию: Индикатор 4 не светится.

# **8.10 Просмотр состояния прибора**

- [\*70] Замена кода доступа 3 уровня
- [\*65] Просмотр состояния дополнительных выходов «Оповещение»
- [\*80] Просмотр версии программного обеспечения
- [\*81] Просмотр состояния АКБ
- [\*82] Контрольная сумма настроек ППКП (целостность данных CRC)
- [\*98] Установка связи с USB-программатором
- [\*99] Загрузка заводских (начальных) настроек

# **[\*70] Изменение кода доступа 3 уровня**

Для исключения возможности изменения настроек неавторизованными пользователями, код доступа 3 уровня необходимо заменить. Длина кода не более 6 цифр.

По умолчанию: 1604.

Изменить код: **[\*70] - ввод кода [1] ... [999999] [#];**

### **[\*65] Просмотр состояния дополнительный выходов «Оповещение»**

Отображение неисправностей дополнительных выходов оповещения **при установленном МРЛ- 2.2** [\*63 - индикатор «5»].

<span id="page-37-0"></span>Светится индикатор «1» - неисправность выхода оповещения прибора; Светится индикатор «2» - неисправность выхода оповещения 1 МРЛ- 2.2 №1; Светится индикатор «3» - неисправность выхода оповещения 2 МРЛ- 2.2 №1; Светится индикатор «4» - неисправность выхода оповещения 1 МРЛ- 2.2 №2. Светится индикатор «5» - неисправность выхода оповещения 2 МРЛ- 2.2 №2.  $[40]$  Замеца кода доступа 3 уровня<br>  $[40]$  Замеца кода доступа 3 уровня<br>  $[480]$  Просмогр вестения дополнительных выходов «Оповещение»<br>  $[481]$  Просмогр вестения АКБ<br>  $[482]$  Контрольная сумма настроек ППКП (целостность

# **[\*80] Просмотр версии программного обеспечения**

Индикация версии имеет следующий формат:

# **[#] Номер версии программы [#] [#] номер ревизии программы [#].**

После нажатия [#] отображается номер версии программы, для перехода к индикации следующего значения, нажать [#] два раза. Следующее нажатие [#] выход. Индикация отображается на индикаторах зон «1» - «4» в двоичной системе исчисления.

# **[\*81] Просмотр состояния АКБ**

Состояние АКБ оценивается в четыре градации и отображается на желтых индикаторах зон «1» - «4»:

- мигают индикаторы «1» «4» ресурс АКБ исчерпан, батарею необходимо заменить. В таком случае прибор формирует индикацию «неисправность питания».
- светится индикатор «1» остаточный ресурс  $25\%$ ;
- светятся индикаторы «1» «2» остаточный ресурс  $50\%$ ;
- светятся индикаторы «1» «3» остаточный ресурс 75%;
- светятся индикаторы «1» «4» остаточный ресурс 100%.

#### **[\*82] Контрольная сумма настроек ППКП (целостность данных CRC)**

Для просмотра контрольной суммы настроек необходимо набрать на клавиатуре номер ячейки [\*82]. Текущая контрольная сумма будет отображаться в течение 40 секунд на желтых и красных индикаторах зон «1» - «4» в битовой форме.

Контрольная сумма настроек прибора используется для проверки целостности конфигурации. После окончания настройки прибора индикация данной секции должна быть записана на схеме подключений, находящийся на крышке прибора в двоичном коде: «1» - индикатор светится, «0» - индикатор не светится.

Прибор проверяет целостность конфигурации данных автоматически, с интервалом в несколько минут. В случае обнаружения несоответствия (повреждения) конфигурации прибор формирует извещение «системная ошибка» (раздел 5.2). • свеники и шанкаторы «1» - остаточный ресурс 25%,<br>• свеники и шанкаторы «1» - остаточный ресурс 50%;<br>• свеники индикаторы «1» - «3» - остаточный ресурс 50%;<br>• свеники индикаторы «1» - «4» - остаточный ресурс 75%;<br>• свен

# **[\*98] Установка связи с USB-программатором**

Для настройки конфигурации прибора с помощью USB-программатора необходимо:

- присоединить программатор к разъему 3XP2 (приложение Г) прибора и к персональному компьютеру
- включить питание прибора;
- войти на 3 уровень доступа и ввести ячейку [\*98];
- с помощью программы «T-Loader» считать текущую конфигурацию прибора, изменить ее, и записать в прибор. Описание работы с «T-Loader» находится на сайте [www.tiras.ua](http://www.tiras.ua/) и на компакт-диске в комплекте с USB-программатором);
- после изменения конфигурации отключить питание прибора и отсоединить USB-программатор.

# **[\*99] Загрузка заводских (начальных) настроек**

При загрузке заводских настроек происходит загрузка значений по умолчанию для всех секций раздела 8 (значение параметра по умолчанию находится в описании конкретного параметра, заводские коды уведомлений Contact-ID приведены в приложении E).

Пример: Сброс к заводским настройкам: **[\*99] [#]** 

why.bei2exa-shot

#### <span id="page-40-0"></span>**9 Проверка технического состояния**

Проверка технического состояния прибора должна проводиться по методике ДСТУ-Н СEN / TS 54-14, п. А.11.2.1.

Методика проверки согласно табл. 9.1 предназначена для персонала, обслуживающего средства пожарной сигнализации и осуществляет проверку их технического состояния. Проверка технического состояния должна проводиться при нормальных условиях эксплуатации (см. 3.2).

|                | Таблица 9.1 - Методика проверки прибора                                                      |                                                                                                    |  |  |  |
|----------------|----------------------------------------------------------------------------------------------|----------------------------------------------------------------------------------------------------|--|--|--|
|                | Операция<br>(Инструмент)                                                                     | Методика проверки                                                                                                    |  |  |  |
| 1              | Внешний вид                                                                                  | Произвести внешний осмотр. Убедиться в отсутствии<br>повреждений.                                                                                                    |  |  |  |
| $\overline{2}$ | Проверка<br>дежурного режима                                                                 | По разделу 5.2, убедиться, что прибор находится в режиме<br>«Дежурный».                                                                                                    |  |  |  |
| 3              | Тестирование<br>индикации                                                                    | Выполнить тестирование индикаторов. (раздел 5.3)<br>Убедитесь, что на несколько секунд все индикаторы<br>засветятся и включится ЗИ.                                                                                                    |  |  |  |
| $\overline{4}$ | Проверка перехода<br>зон в режим<br>«Неисправнось»                                           | Разорвать цепь зоны 1 (клемма 1), прибор должен выдать<br>извещение «Неисправность зоны». Восстановить цепь зоны,<br>прибор должен перейти в режим «Дежурный». Замкнуть цепь<br>зоны «1» на «GND», прибор должен перейти в режим<br>«Неисправность зоны». Восстановить работоспособность<br>цепи, прибор должен перейти в режим «Дежурный».<br>Повторить проверку выборочно для других зон.                                                                                                    |  |  |  |
| 5              | Проверка перехода<br>зон в режим<br>«Пожар»                                                  | Имитировать срабатывания пожарного извещателя в любой<br>зоне. Провести имитацию срабатывания еще для нескольких<br>зон, проверить включение оповещения и других<br>задействованных выходов. Если настроено коммуникатор,<br>проверить передачи извещений на ПЦПН и правильность их<br>индикации в соответствии с разделом 5.2 Ввести код доступа<br>2 уровня, нажать кнопку «СБРОС». Через время не более 20<br>секунд прибор должен перейти в режим «Дежурный».                                                                       |  |  |  |
| 6              | Проверка<br>исправности цепей<br>резервного<br>электропитания<br>(Мультиметр,<br>секундомер) | 1) Отключить прибор от сети 220В, он должен перейти на<br>резервное питание без сбоев. Через время не более 2 минут<br>должны мигать индикаторы «НЕИСПР.» И желтый индикатор<br>«ПИТАНИЕ». Восстановить сеть 220В, через время не более 2<br>минут прибор должен перейти в режим «Дежурный».<br>2) Замерить напряжение между клеммами «GND», «12V» -<br>оно должно находиться в пределах (13.4-14.5) В.<br>3) Войти на 3 уровень доступа, набрать на клавиатуре [*81]<br>(контроль АКБ). Убедиться, что текущий ресурс не менее<br>25%. |  |  |  |

Таблица 9.1 - Методика проверки прибора

<span id="page-41-0"></span>**Приложение А** Внешний вид прибора ПОЖЕЖА ПОЖЕЖА В ЗОНІ  $\begin{array}{c}\n\bullet \\
\blacksquare \\
\blacksquare\n\end{array}$  The mapping and the mapping of the mapping of the mapping of the mapping of the mapping of the mapping of the mapping of the mapping of the mapping of the mapping of the mapping of the mapping  $\bullet$ <br>11  $\frac{1}{12}$  $\frac{1}{13}$  $\frac{1}{14}$  $\bullet$ <br>16  $\frac{1}{3}$  $\bullet$ <br>5  $\frac{1}{7}$  $\overline{15}$  $\overline{6}$  $\overline{9}$  $10$  $\overline{8}$ www.bezpeka-shop.com

Рисунок А.1 - Внешний вид прибора

- 1 Индикаторы;
- 2 Клавиатура;
- 3 Кнопки управления;
- 4 Винт фиксации.

**Приложение Б** Размещение блоков и модулей в корпусе прибора

<span id="page-42-0"></span>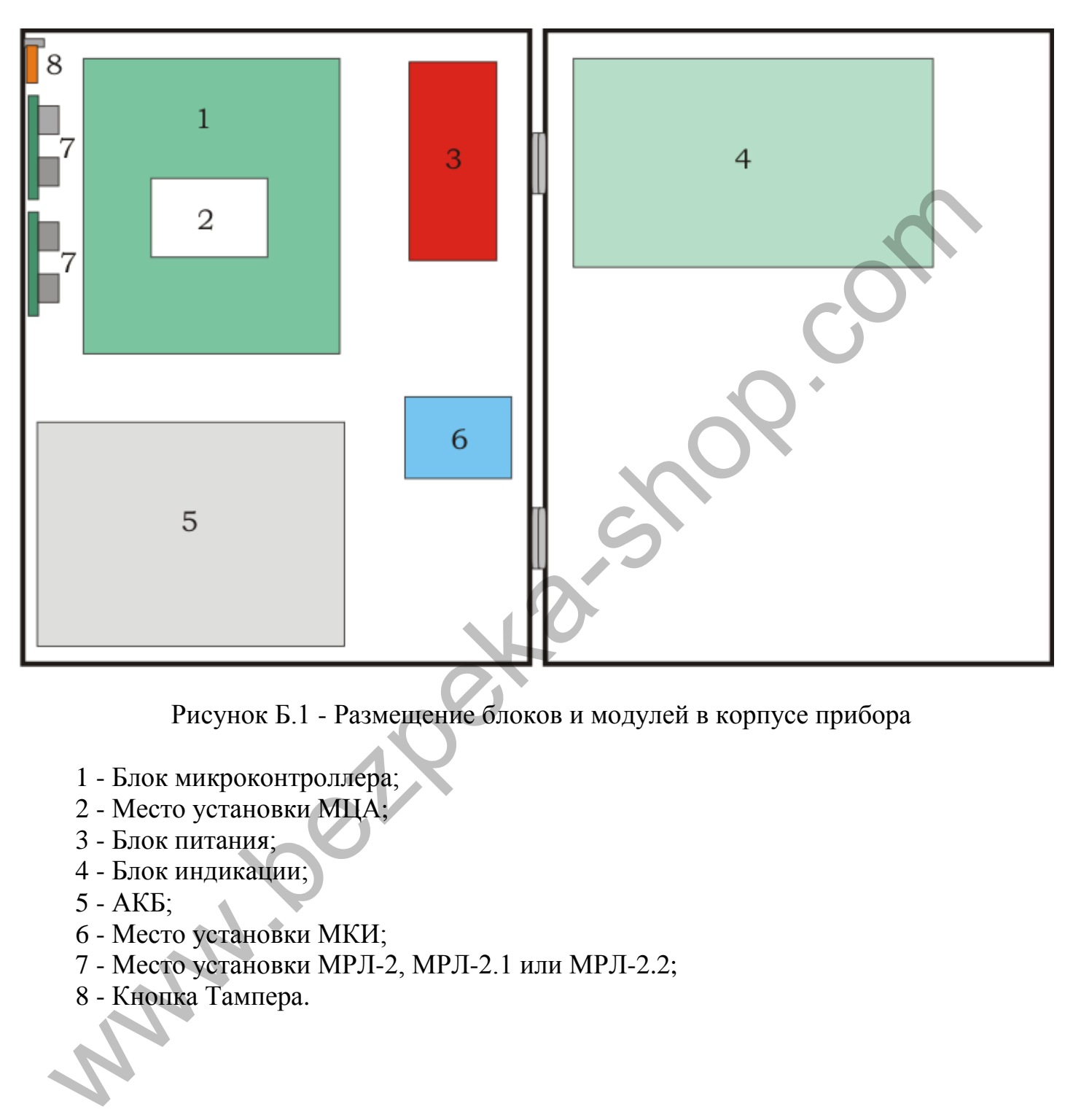

Рисунок Б.1 - Размещение блоков и модулей в корпусе прибора

- 1 Блок микроконтроллера;
- 2 Место установки МЦА;
- 3 Блок питания;
- 4 Блок индикации;
- 5 АКБ;
- 6 Место установки МКИ;
- 7 Место установки МРЛ-2, МРЛ-2.1 или МРЛ-2.2;
- 8 Кнопка Тампера.

# **Приложение В** Разметка отверстий для крепления

<span id="page-43-0"></span>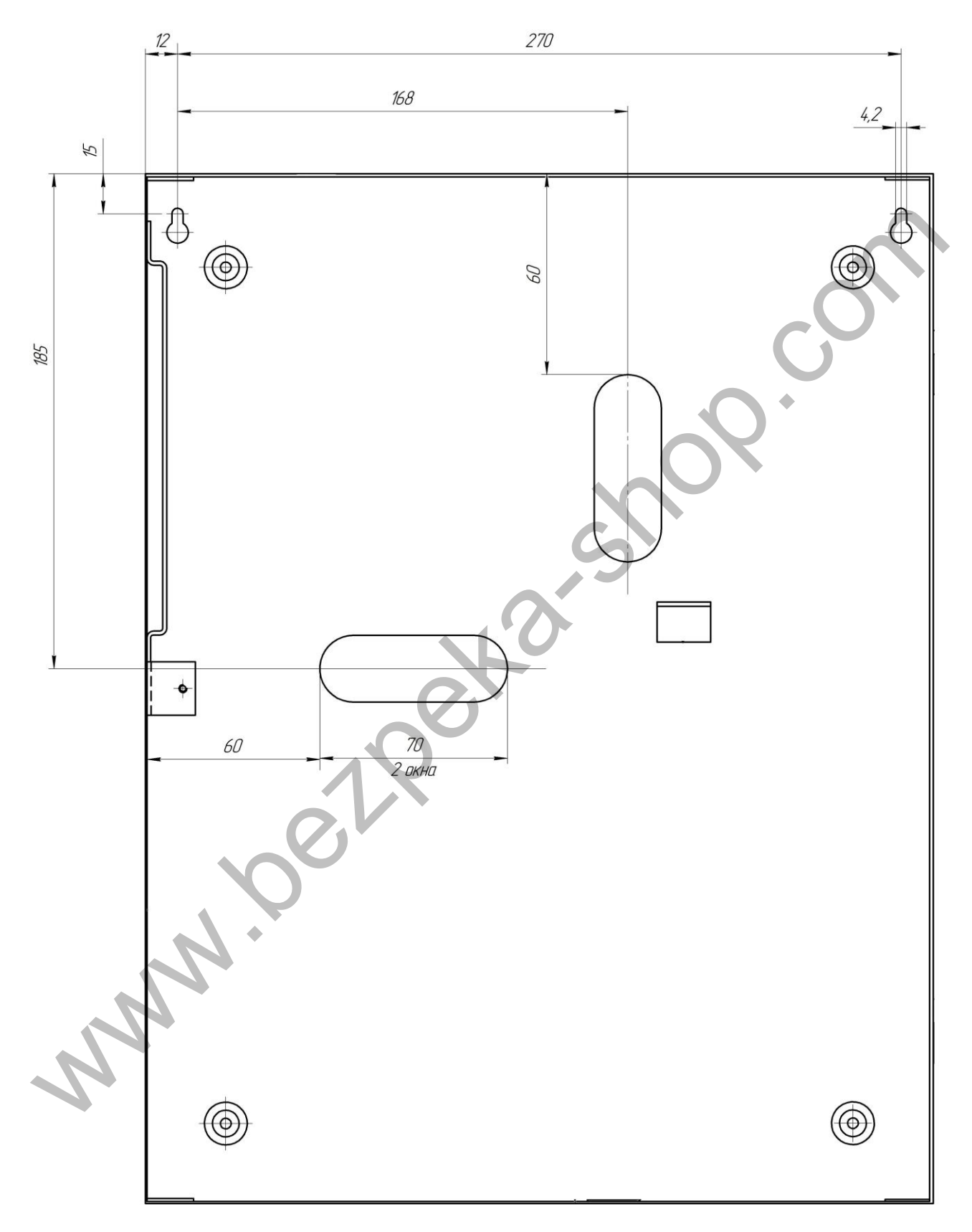

Рисунок В.1 - Разметка отверстий крепления прибора

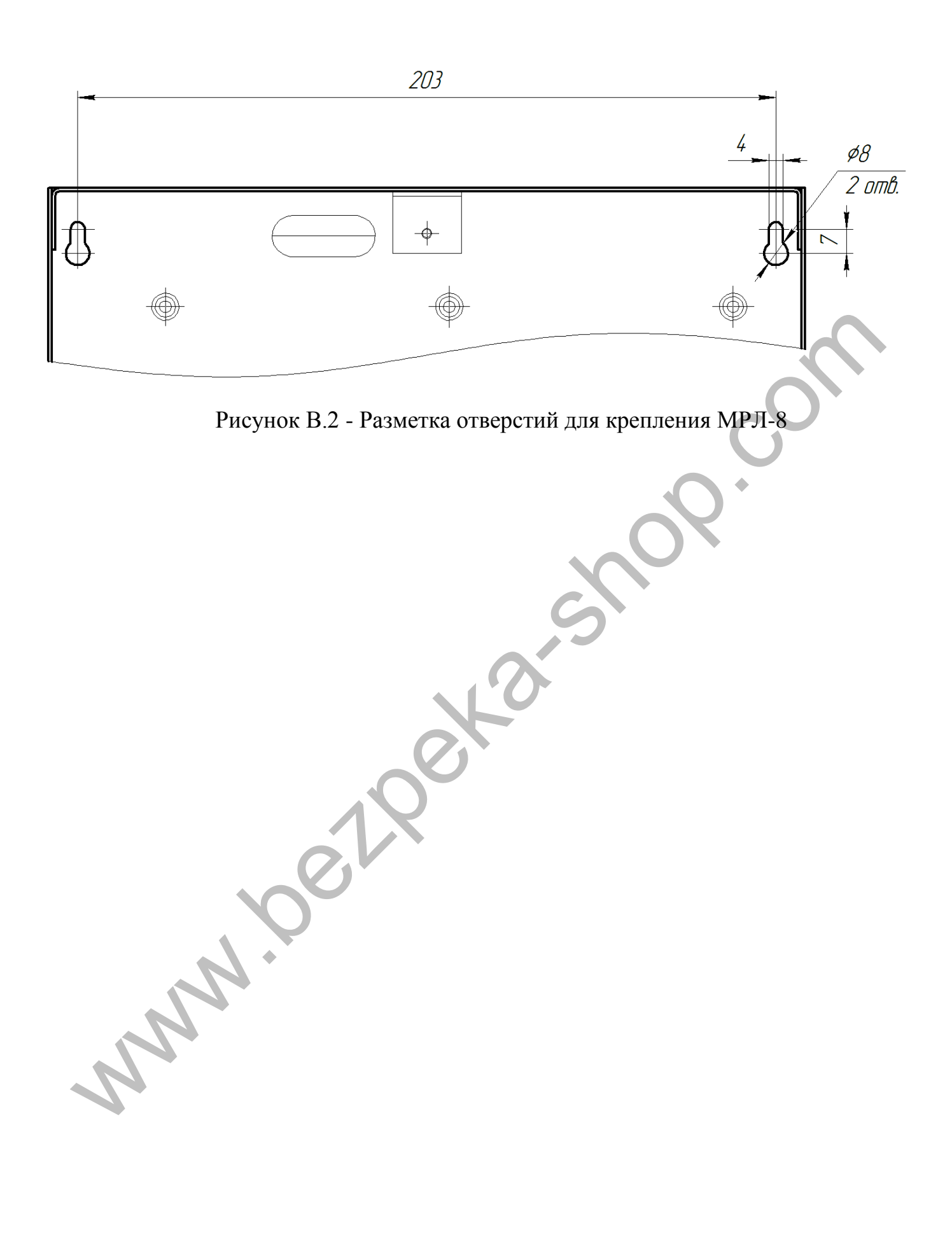

# **Приложение Г**

#### Схема электрических соединений

<span id="page-45-0"></span>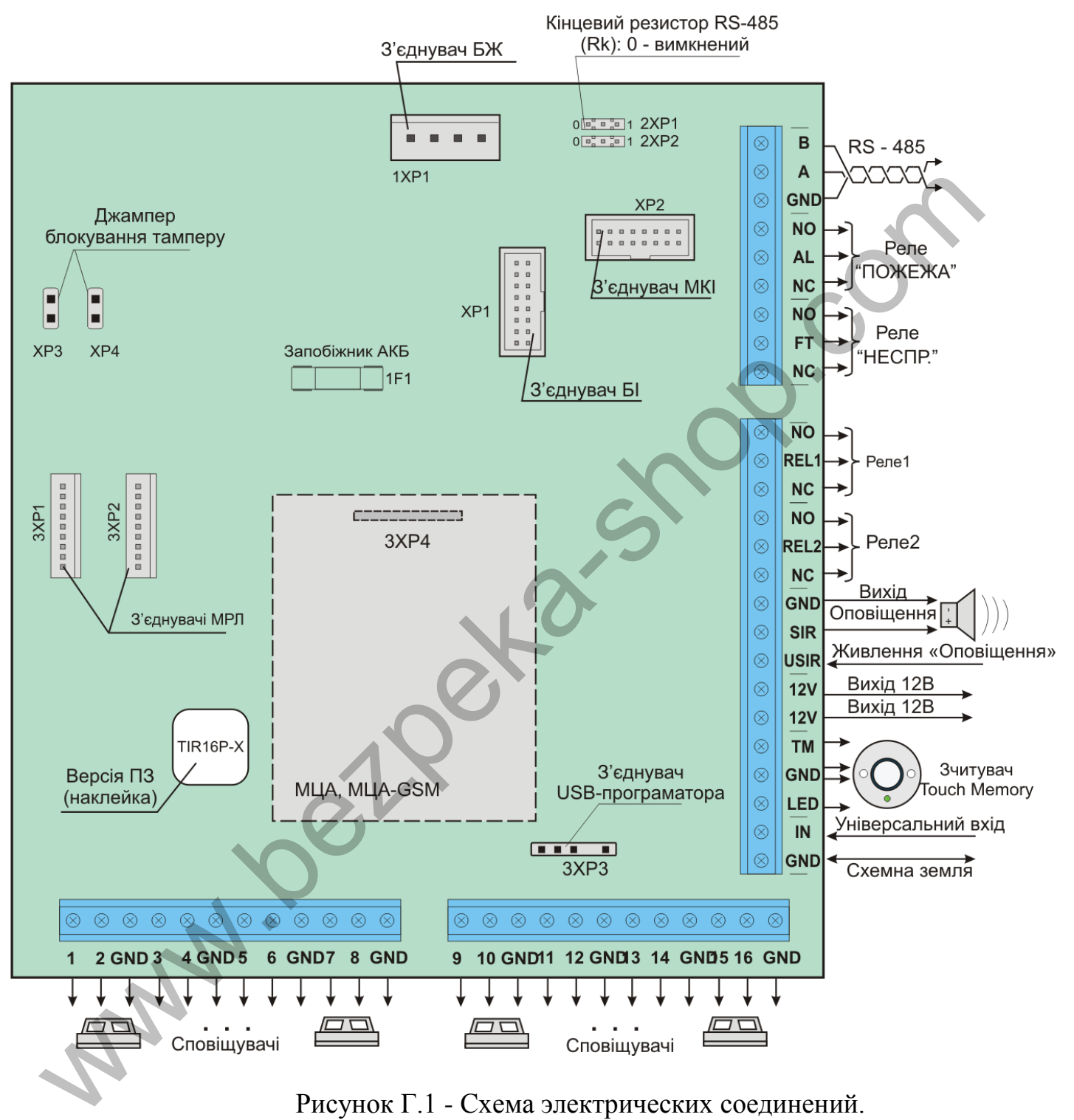

#### **Приложение Д**

#### Коды уведомлений протокола Contact-ID

<span id="page-46-0"></span>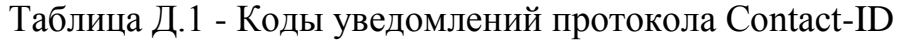

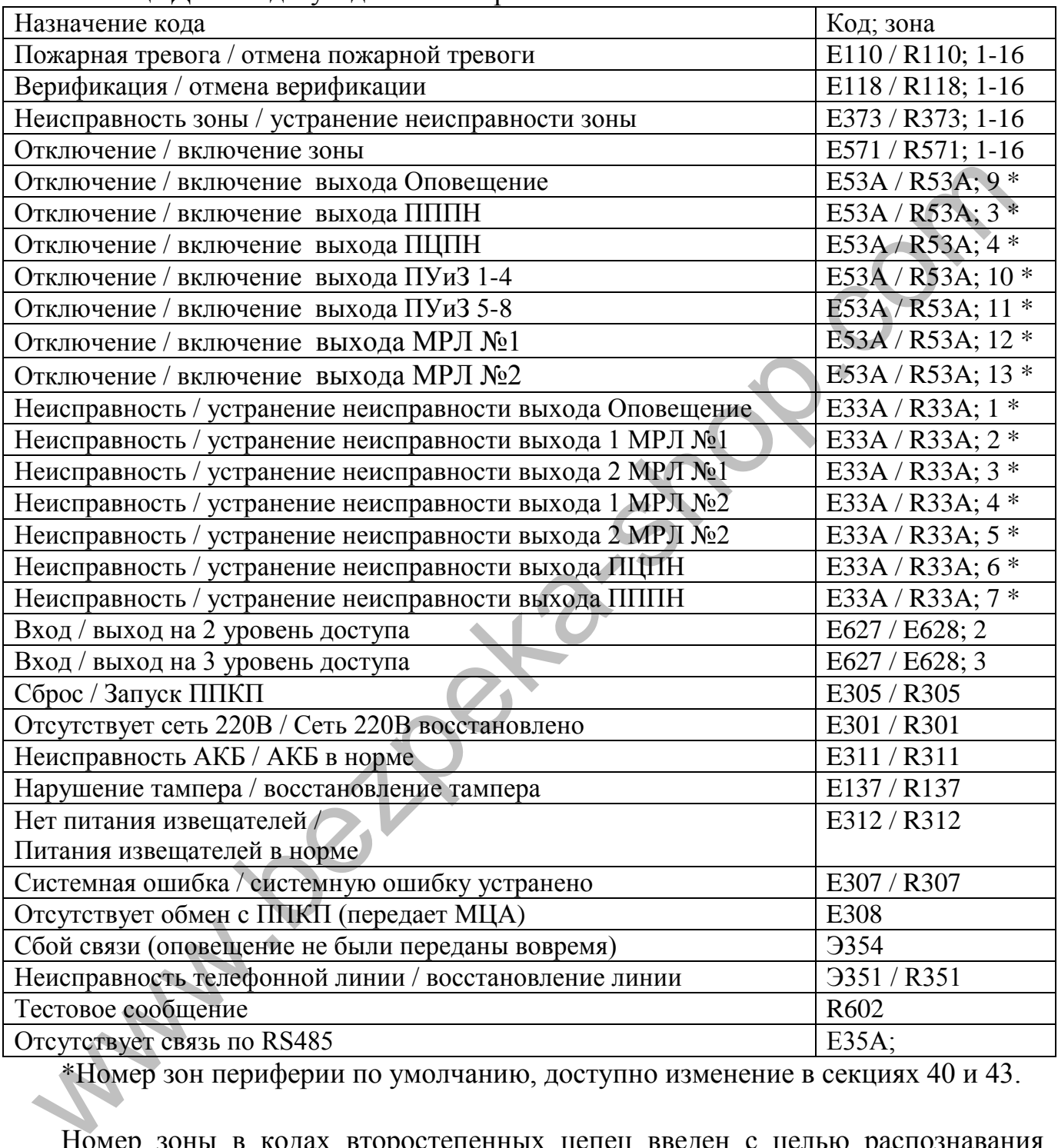

\*Номер зон периферии по умолчанию, доступно изменение в секциях 40 и 43.

Номер зоны в кодах второстепенных цепец введен с целью распознавания источника оповещения (например когда есть несколько источников с одинаковыми кодами уведомлений). Для приборов подключенных по интерфейсу RS485 зона 21 и 22 соответствует МРЛ-8; зоны 31-39 - ПУиЗ 1-8. зона 61 - ПКИ.

При программировании кодов уведомлений протокола Contact-ID программируются только две последние цифры кода. Первая цифра кода и номер зоны добавляются ППКП автоматически.

# **Приложение Е**

#### Таблицы кодов уведомлений

| Номер                                | Коды уведомлений |           |                            |
|--------------------------------------|------------------|-----------|----------------------------|
| ячейки                               | пользователь     | заводские | Назначение кода            |
| $\mathbf{1}$                         |                  | 1A        | Пожарная тревога в зоне 1  |
| $\overline{2}$                       |                  | 1A        | Пожарная тревога в зоне 2  |
| $\overline{3}$                       |                  | 1A        | Пожарная тревога в зоне 3  |
| $\overline{4}$                       |                  | 1A        | Пожарная тревога в зоне 4  |
| $\overline{5}$                       |                  | 1A        | Пожарная тревога в зоне 5  |
| 6                                    |                  | 1A        | Пожарная тревога в зоне 6  |
| $\overline{7}$                       |                  | 1A        | Пожарная тревога в зоне 7  |
| 8                                    |                  | 1A        | Пожарная тревога в зоне 8  |
| 9                                    |                  | 1A        | Пожарная тревога в зоне 9  |
| 10                                   |                  | 1A        | Пожарная тревога в зоне 10 |
| 11                                   |                  | 1A        | Пожарная тревога в зоне 11 |
| 12                                   |                  | 1A        | Пожарная тревога в зоне 12 |
| 13                                   |                  | 1A        | Пожарная тревога в зоне 13 |
| 14                                   |                  | 1A        | Пожарная тревога в зоне 14 |
| 15                                   |                  | 1A        | Пожарная тревога в зоне 15 |
| 16                                   |                  | 1A        | Пожарная тревога в зоне 16 |
|                                      |                  |           |                            |
|                                      |                  |           |                            |
| [*31] - Коды отмены пожарной тревоги |                  |           |                            |
| Номер<br>Коды уведомлений            |                  |           |                            |
| ячейки                               | пользователь     | заводские | Назначение кода            |
| $\mathbf{1}$                         |                  | 1A        | Отмена тревоги в зоне 1    |
| $\overline{2}$                       |                  | 1A        | Отмена тревоги в зоне 2    |
| $\overline{3}$                       |                  | 1Á        | Отмена тревоги в зоне 3    |
| $\overline{4}$                       |                  | 1A        | Отмена тревоги в зоне 4    |
| 5                                    |                  | 1A        | Отмена тревоги в зоне 5    |
| 6                                    |                  | 1A        | Отмена тревоги в зоне 6    |
| $\overline{7}$                       |                  | 1A        | Отмена тревоги в зоне 7    |
| $8\,$                                |                  | 1A        | Отмена тревоги в зоне 8    |
| 9                                    |                  | 1A        | Отмена тревоги в зоне 9    |
| 10                                   |                  | 1A        | Отмена тревоги в зоне 10   |
|                                      |                  |           |                            |

<span id="page-47-0"></span>**[\*30]** - Коды пожарной тревоги

**[\*31]** - Коды отмены пожарной тревоги

| Номер           | Коды уведомлений |           |                          |
|-----------------|------------------|-----------|--------------------------|
| ячейки          | пользователь     | заводские | Назначение кода          |
|                 |                  | 1A        | Отмена тревоги в зоне 1  |
| $\overline{2}$  |                  | 1A        | Отмена тревоги в зоне 2  |
| 3               |                  | 1Á        | Отмена тревоги в зоне 3  |
|                 |                  | 1A        | Отмена тревоги в зоне 4  |
| 5               |                  | 1A        | Отмена тревоги в зоне 5  |
| 6               |                  | 1A        | Отмена тревоги в зоне 6  |
|                 |                  | 1A        | Отмена тревоги в зоне 7  |
| 8               |                  | 1A        | Отмена тревоги в зоне 8  |
| 9               |                  | 1A        | Отмена тревоги в зоне 9  |
| 10 <sup>°</sup> |                  | 1A        | Отмена тревоги в зоне 10 |
| 11              |                  | 1A        | Отмена тревоги в зоне 11 |
| 12              |                  | 1A        | Отмена тревоги в зоне 12 |
| 13              |                  | 1A        | Отмена тревоги в зоне 13 |
| 14              |                  | 1A        | Отмена тревоги в зоне 14 |
| 15              |                  | 1A        | Отмена тревоги в зоне 15 |
| 16              |                  | 1A        | Отмена тревоги в зоне 16 |

**[\*32]** - Коды обнаружения верификации

| Номер                                                               | Коды уведомлений |           | Назначение кода                 |
|---------------------------------------------------------------------|------------------|-----------|---------------------------------|
| ячейки                                                              | пользователь     | заводские |                                 |
|                                                                     |                  | 18        | Выявление верификации в зоне 1  |
| $\overline{2}$                                                      |                  | 18        | Выявление верификации в зоне 2  |
| 3                                                                   |                  | 18        | Выявление верификации в зоне 3  |
| $\overline{4}$                                                      |                  | 18        | Выявление верификации в зоне 4  |
| 5                                                                   |                  | 18        | Выявление верификации в зоне 5  |
| 6                                                                   |                  | 18        | Выявление верификации в зоне 6  |
|                                                                     |                  | 18        | Выявление верификации в зоне 7  |
| 8                                                                   |                  | 18        | Выявление верификации в зоне 8  |
| 9                                                                   |                  | 18        | Выявление верификации в зоне 9  |
| 10                                                                  |                  | 18        | Выявление верификации в зоне 10 |
| 11                                                                  |                  | 18        | Выявление верификации в зоне 11 |
| 12                                                                  |                  | 18        | Выявление верификации в зоне 12 |
| 13                                                                  |                  | 18        | Выявление верификации в зоне 13 |
| 14                                                                  |                  | 18        | Выявление верификации в зоне 14 |
| 15                                                                  |                  | 18        | Выявление верификации в зоне 15 |
| 16                                                                  |                  | 18        | Выявление верификации в зоне 16 |
| Примечание - Оповещение передаются при наличии зон с верификациями. |                  |           |                                 |

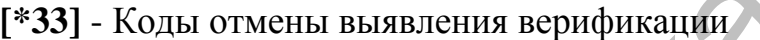

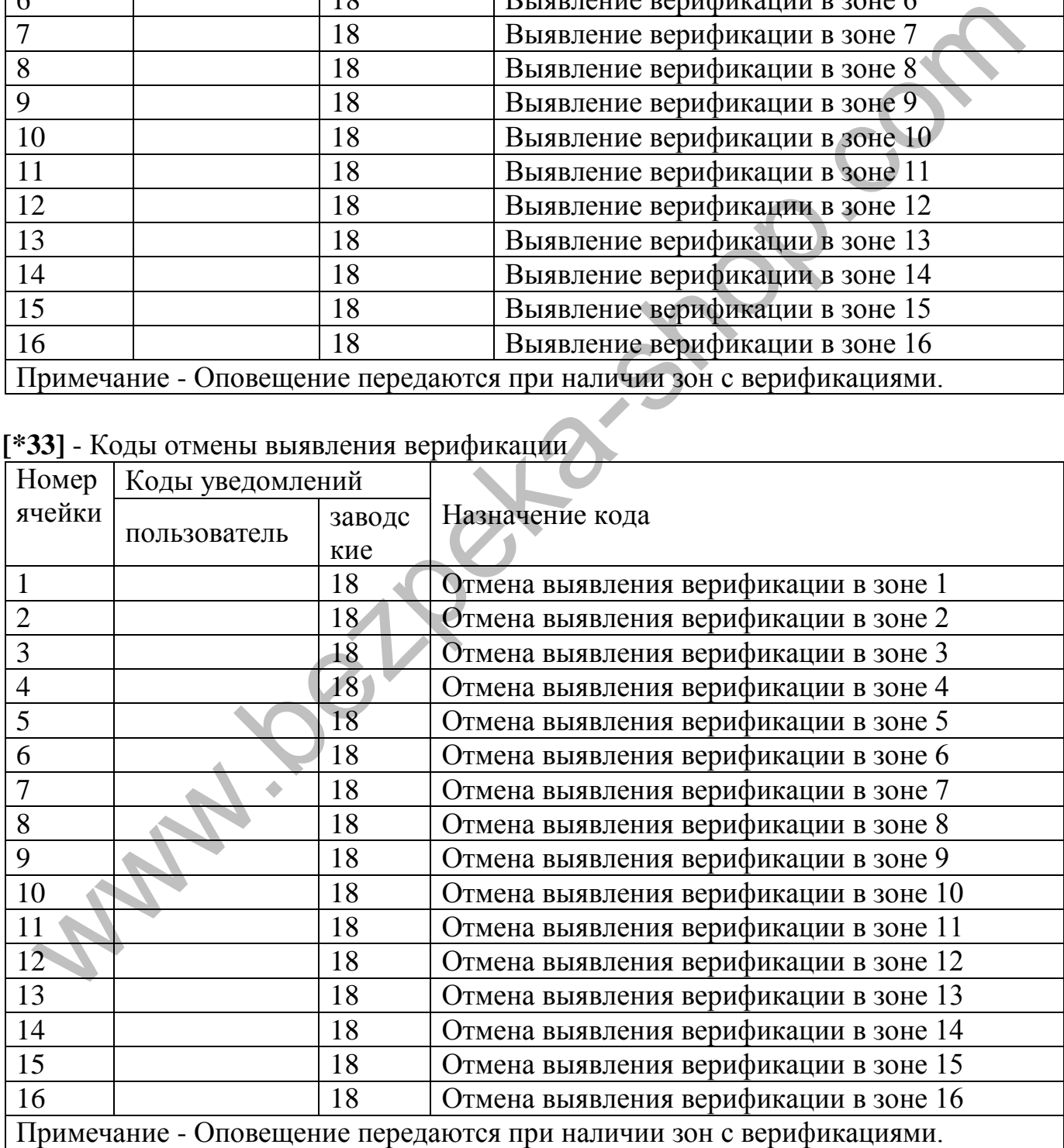

| Номер          | Коды уведомлений |           |                       |
|----------------|------------------|-----------|-----------------------|
| ячейки         | пользователь     | заводские | Назначение кода       |
|                |                  | 73        | Неисправность зоны 1  |
|                |                  | 73        | Неисправность зоны 2  |
| 3              |                  | 73        | Неисправность зоны 3  |
| $\overline{4}$ |                  | 73        | Неисправность зоны 4  |
| 5              |                  | 73        | Неисправность зоны 5  |
| 6              |                  | 73        | Неисправность зоны 6  |
|                |                  | 73        | Неисправность зоны 7  |
| 8              |                  | 73        | Неисправность зоны 8  |
| 9              |                  | 73        | Неисправность зоны 9  |
| 10             |                  | 73        | Неисправность зоны 10 |
| 11             |                  | 73        | Неисправность зоны 11 |
| 12             |                  | 73        | Неисправность зоны 12 |
| 13             |                  | 73        | Неисправность зоны 13 |
| 14             |                  | 73        | Неисправность зоны 14 |
| 15             |                  | 73        | Неисправность зоны 15 |
| 16             |                  | 73        | Неисправность зоны 16 |

**[\*34]** - Коды предупреждения о неисправности зон

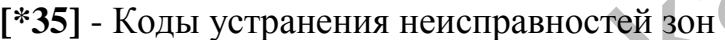

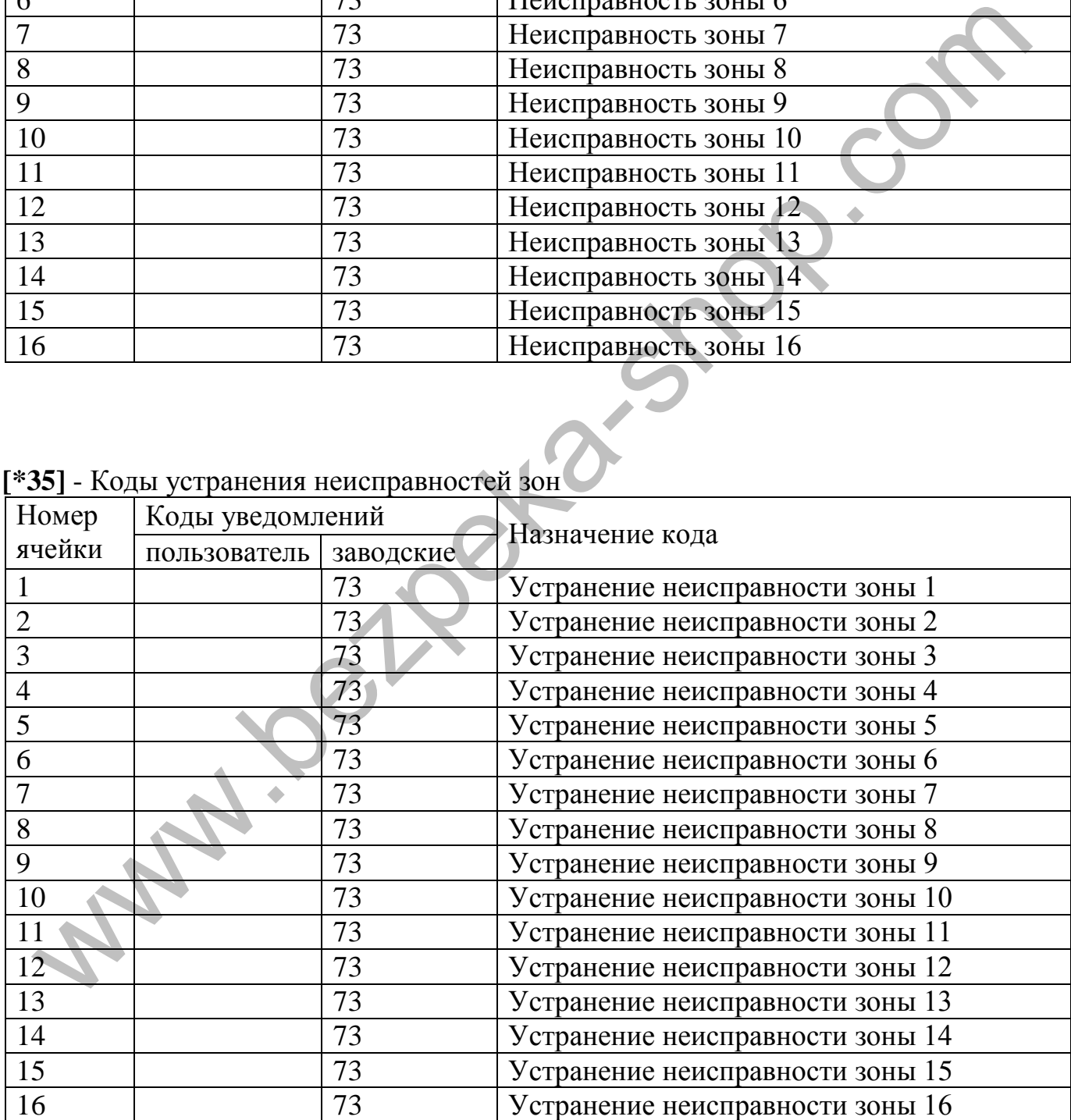

**[\*36]** - Коды отключения зон

| Номер  | Коды уведомлений |           |                    |
|--------|------------------|-----------|--------------------|
| ячейки | пользователь     | заводские | Назначение кода    |
|        |                  | 71        | Отключение зоны 1  |
|        |                  | 71        | Отключение зоны 2  |
| 3      |                  | 71        | Отключение зоны 3  |
| 4      |                  | 71        | Отключение зоны 4  |
| 5      |                  | 71        | Отключение зоны 5  |
| 6      |                  | 71        | Отключение зоны 6  |
| 7      |                  | 71        | Отключение зоны 7  |
| 8      |                  | 71        | Отключение зоны 8  |
| 9      |                  | 71        | Отключение зоны 9  |
| 10     |                  | 71        | Отключение зоны 10 |
| 11     |                  | 71        | Отключение зоны 11 |
| 12     |                  | 71        | Отключение зоны 12 |
| 13     |                  | 71        | Отключение зоны 13 |
| 14     |                  | 71        | Отключение зоны 14 |
| 15     |                  | 71        | Отключение зоны 15 |
| 16     |                  | 71        | Отключение зоны 16 |

#### **[\*37]** - Коды включения зон

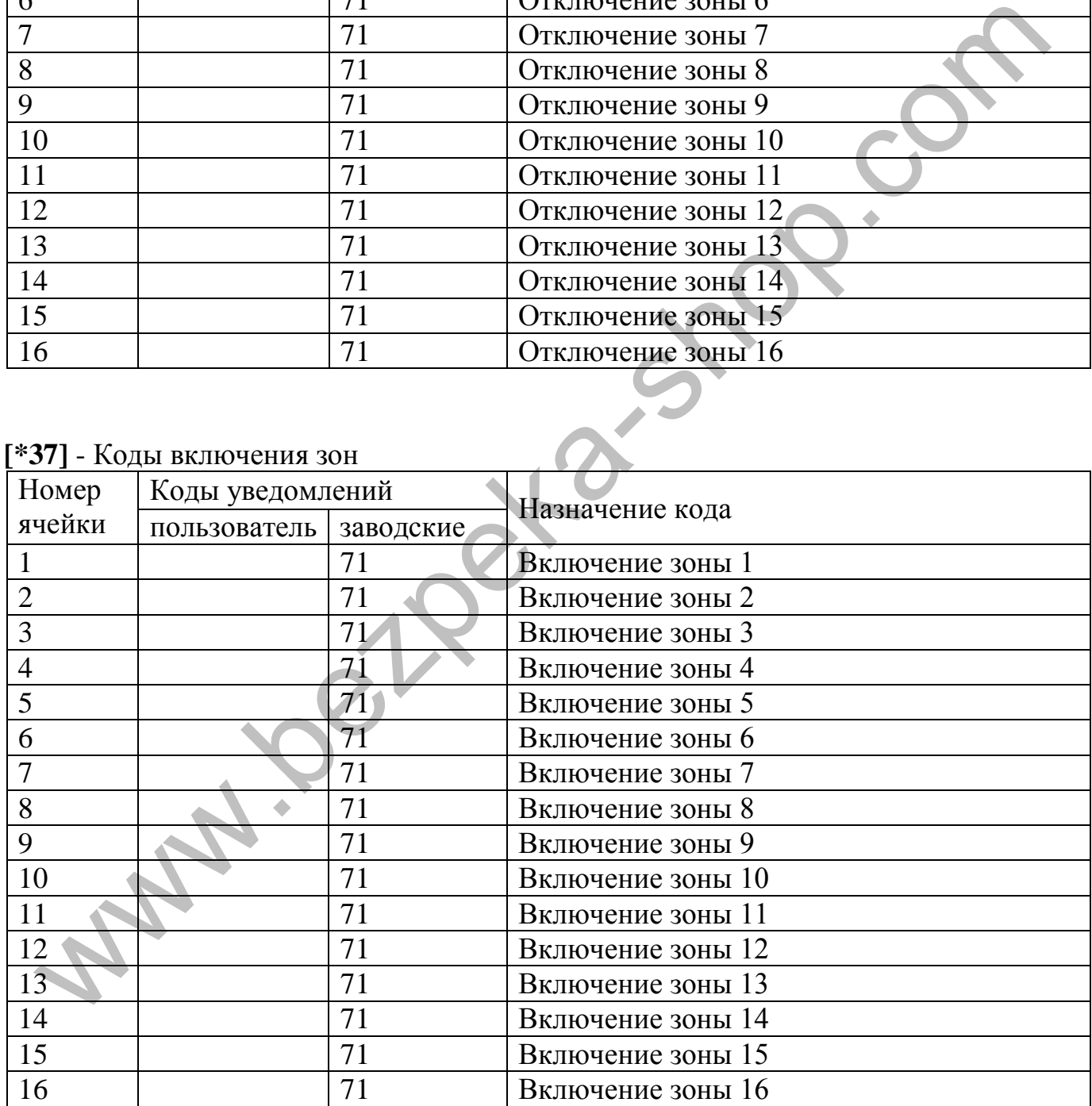

# **[\*38]** - Коды отключения выходов

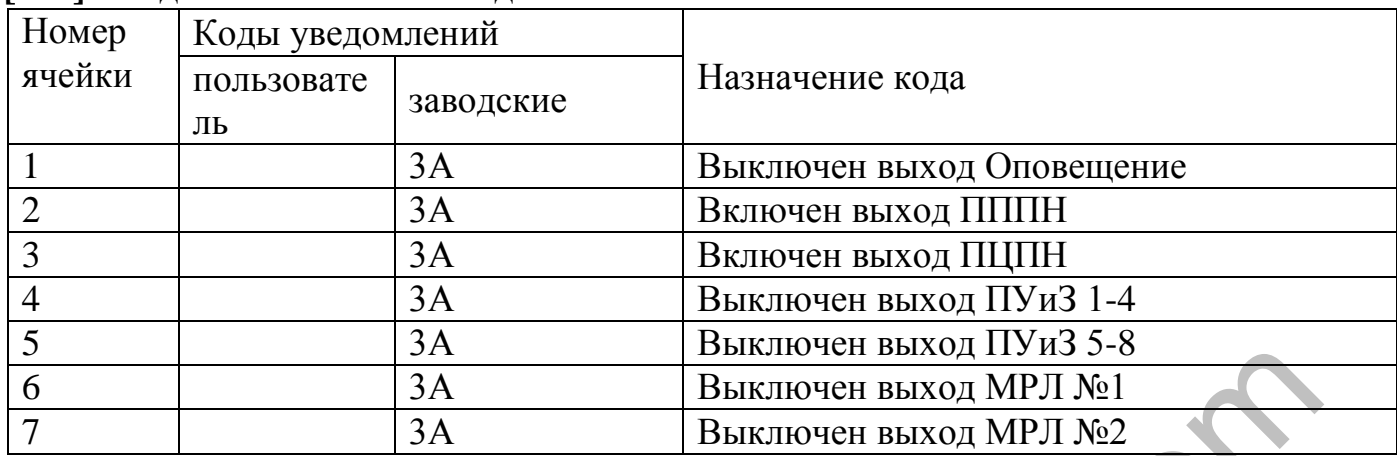

#### **[\*39]** - Коды включения выходов

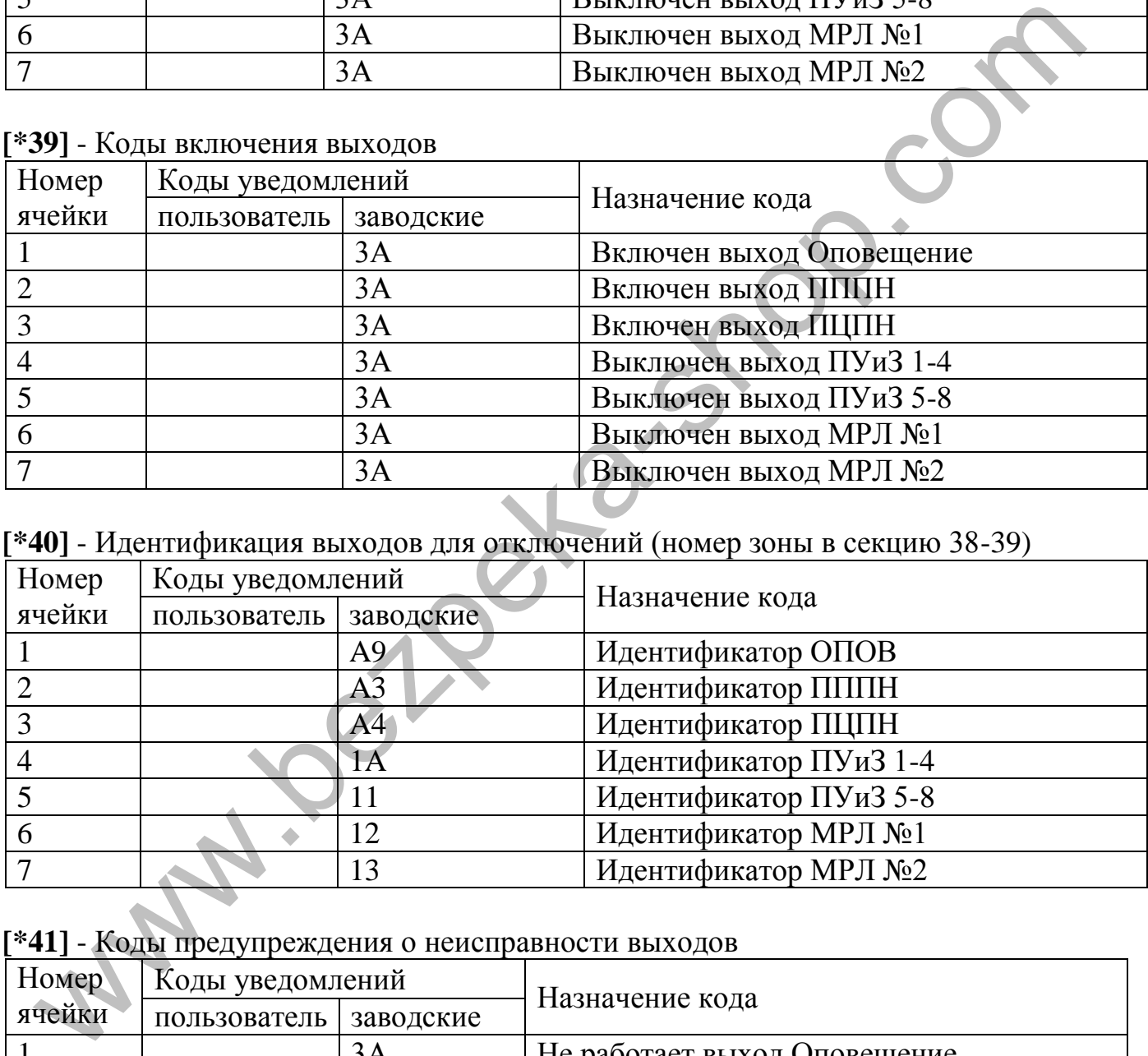

# **[\*40]** - Идентификация выходов для отключений (номер зоны в секцию 38-39)

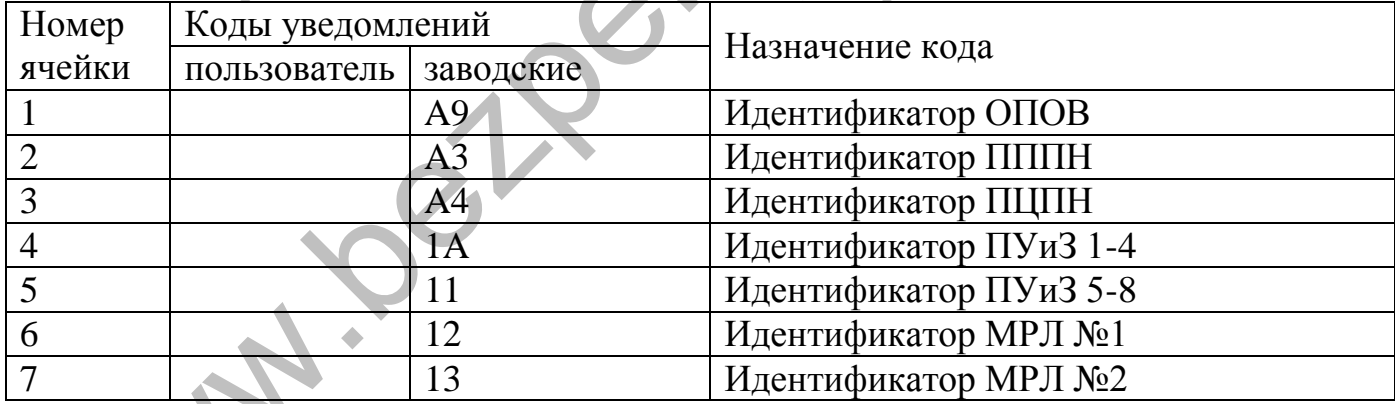

# **[\*41]** - Коды предупреждения о неисправности выходов

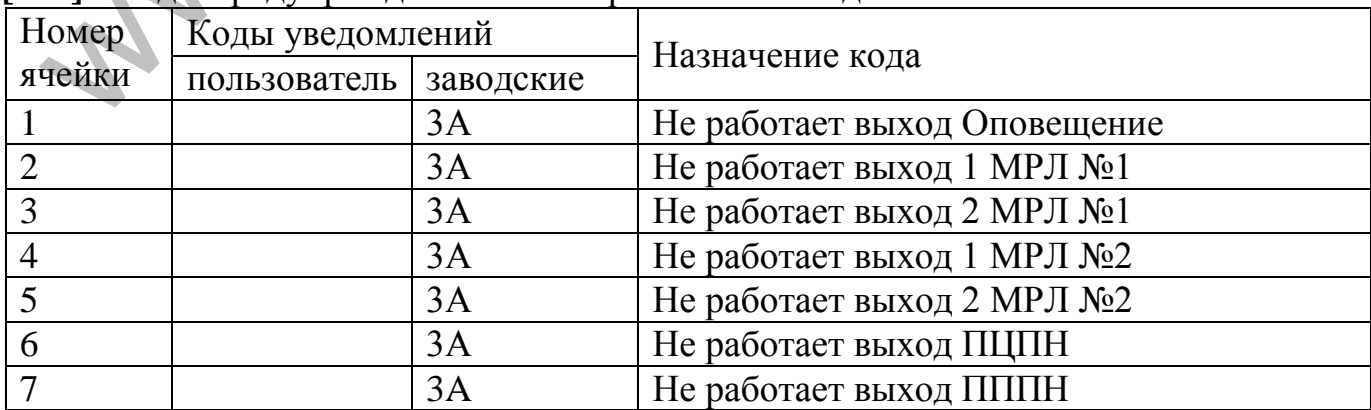

**[\*42]** - Коды устранения неисправностей выходов

| Номер  | Коды уведомлений |           | Назначение кода                       |
|--------|------------------|-----------|---------------------------------------|
| ячейки | пользователь     | заводские |                                       |
|        |                  | 3A        | Устранение неисправности выхода       |
|        |                  |           | Оповещение                            |
|        |                  | 3A        | Устранение неисправности Вых.1 МРЛ №1 |
|        |                  | 3A        | Устранение неисправности Вых.2 МРЛ №1 |
|        |                  | 3A        | Устранение неисправности Вых.1 МРЛ №2 |
|        |                  | 3A        | Устранение неисправности Вых.2 МРЛ №2 |
| 6      |                  | 3A        | Устранение неисправности выхода ПЦПН  |
|        |                  | 3A        | Устранение неисправности выхода ПППН  |

# **[\*43]** - Идентификация выходов для неисправностей (номер зоны в секцию 41-42)

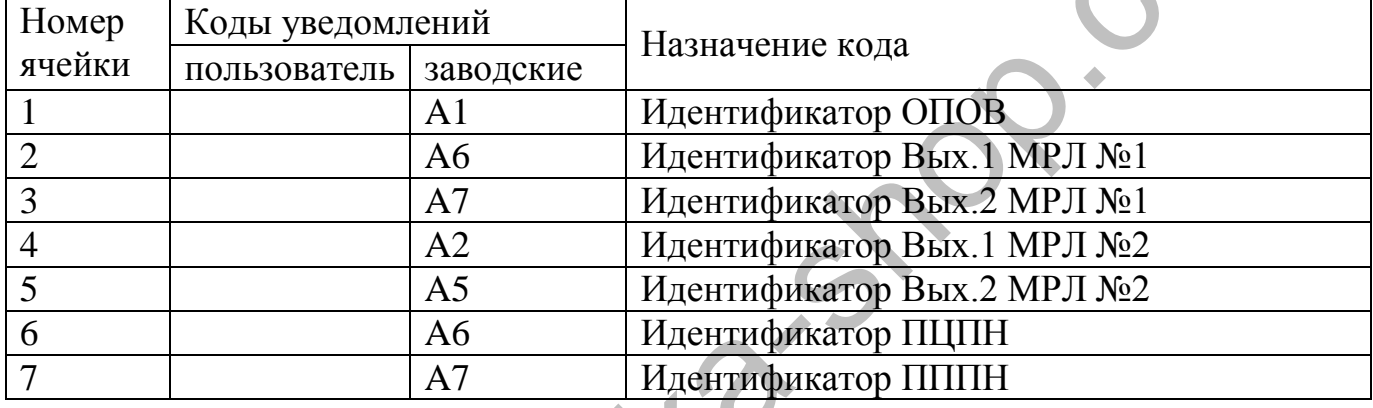

#### **[\*45]** - Другие коды

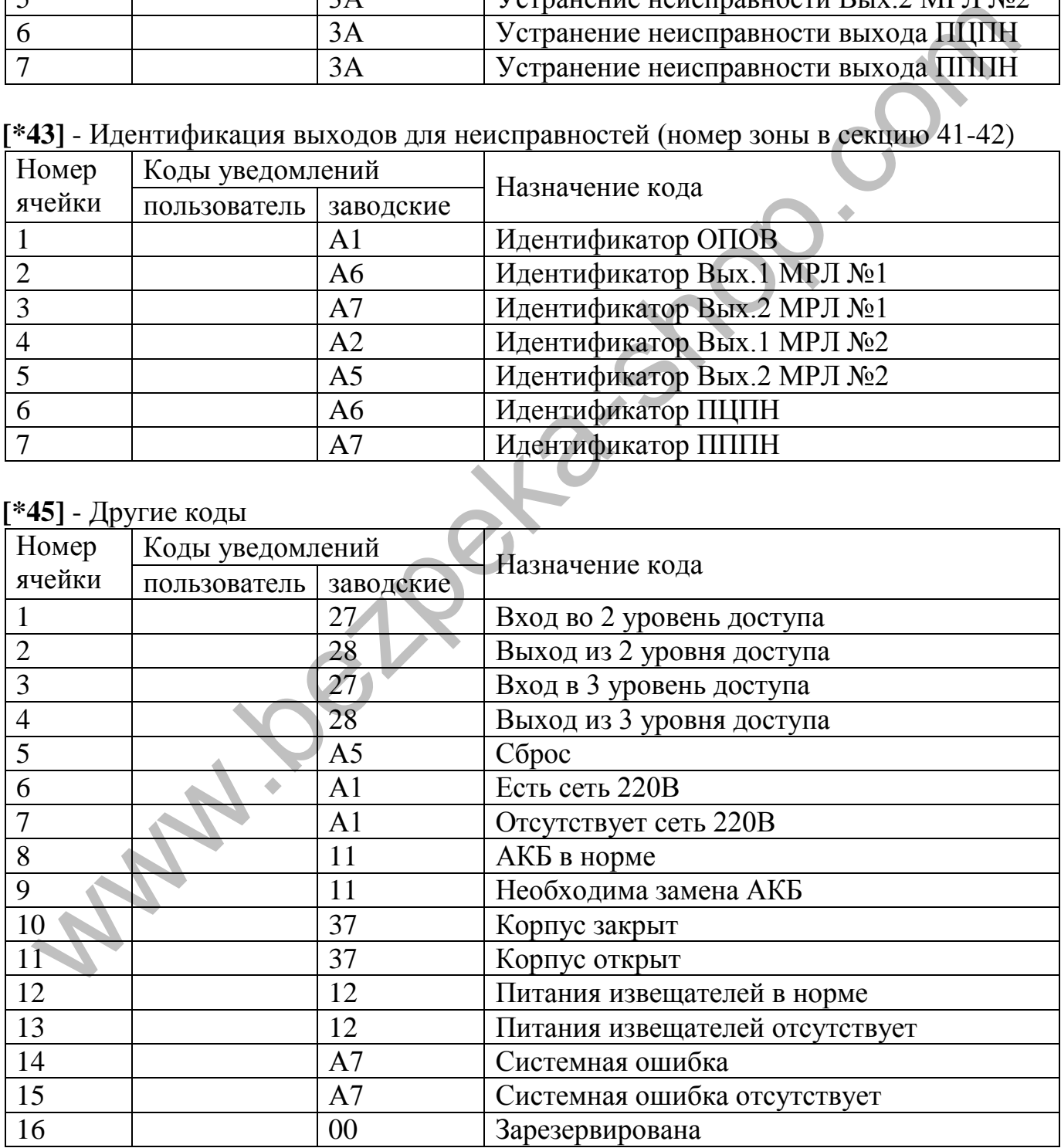

# **Приложение E**

# Условия формирования режимов работы

# <span id="page-53-0"></span>Таблиця Е.1 – условия формирования режимов работы

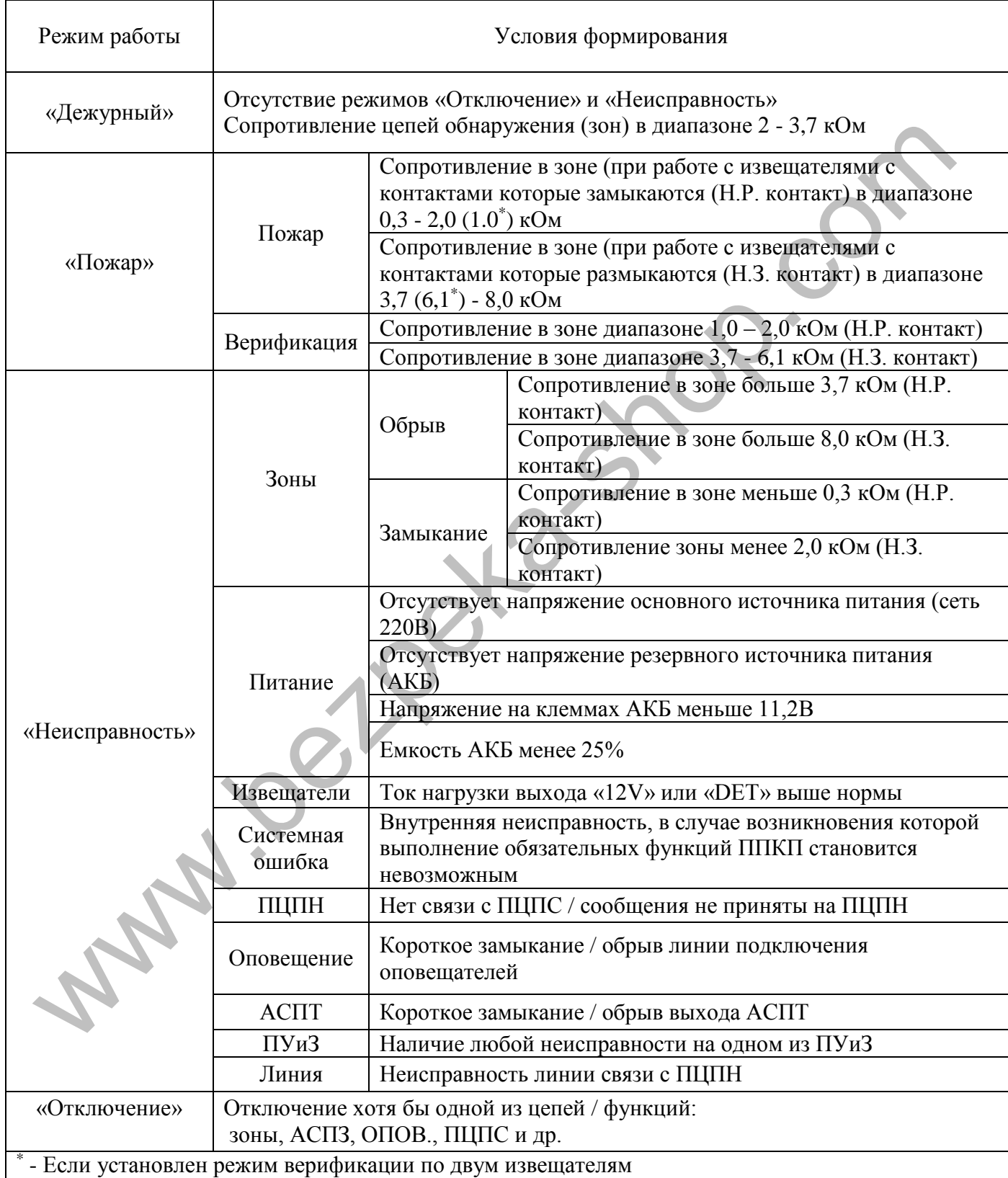

#### **Приложение К**

#### Расчет резервного питания СПС

<span id="page-54-0"></span>Расчеты приводятся для нормальных условий эксплуатации прибора (раздел 3.2) для СПС на основе ППКП Тирас-16П. Данные для расчетов приведены в таблице К.1.

#### Таблица К. 1 - входные данные для расчета

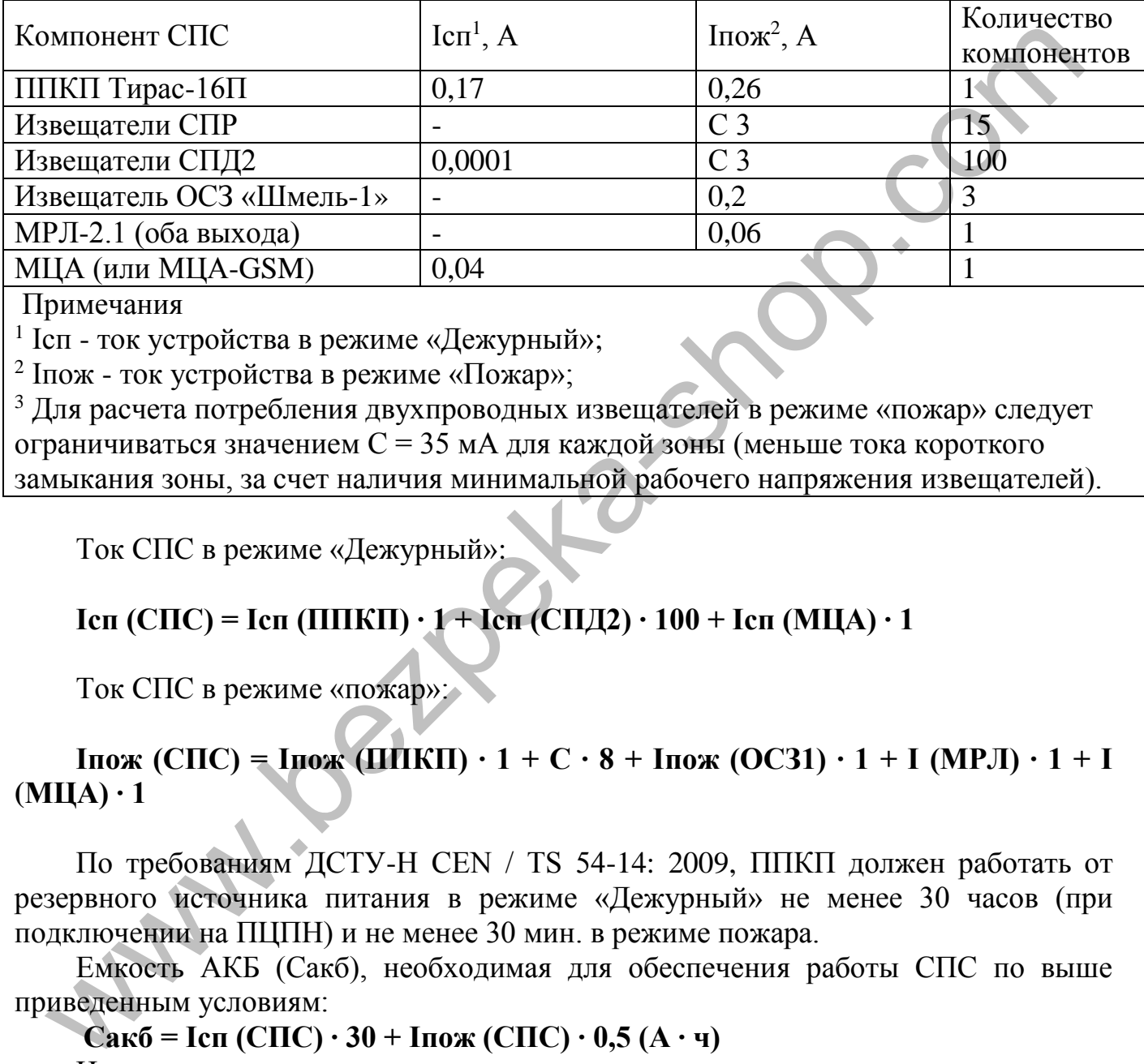

Примечания

1 Ісп - ток устройства в режиме «Дежурный»;

2 Іпож - ток устройства в режиме «Пожар»;

 $3 \text{ }\mu$ ля расчета потребления двухпроводных извещателей в режиме «пожар» следует ограничиваться значением С = 35 мА для каждой зоны (меньше тока короткого замыкания зоны, за счет наличия минимальной рабочего напряжения извещателей).

Ток СПС в режиме «Дежурный»:

#### **Ісп (СПС) = Ісп (ППКП) ∙ 1 + Ісп (СПД2) ∙ 100 + Iсп (МЦА) ∙ 1**

Ток СПС в режиме «пожар»:

#### **Іпож (СПС) = Іпож (ППКП) ∙ 1 + С ∙ 8 + Іпож (ОСЗ1) ∙ 1 + I (МРЛ) ∙ 1 + I (МЦА) ∙ 1**

По требованиям ДСТУ-Н CEN / TS 54-14: 2009, ППКП должен работать от резервного источника питания в режиме «Дежурный» не менее 30 часов (при подключении на ПЦПН) и не менее 30 мин. в режиме пожара.

Емкость АКБ (Сакб), необходимая для обеспечения работы СПС по выше приведенным условиям:

**Сакб = Ісп (СПС) ∙ 30 + Іпож (СПС) ∙ 0,5 (А ∙ ч)** Имеем: **Ісп (СПС) = (0,17 + 0,0001 ∙ 100 + 0,04) = 0,23 (А) Іпож (СПС) = (0,26 + 4 ∙ 0,035 + 0,2 ∙ 3 + 0,06 + 0,04) = 1,1 (А)**  $C$ акб + 25% 2 = 0,23  $\cdot$  30 + 1,1  $\cdot$  0,5 = 7,5  $*$ 1,25 = 9,4<sup>3</sup> (А  $\cdot$  ч)

#### *Примечания*

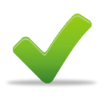

1. Если ток, необходимый для питания извещателей, превышает допустимый ток выхода прибора (с учетом других нагрузок), необходимо использовать внешний блок питания.

2. Запас в 25% емкости АКБ согласно ДСТУ-Н CEN / TS 54-14: 2009 берется для компенсации старения АКБ.

3. Если рассчитана емкость АКБ  $\geq$  18 А  $\cdot$  ч, необходимо использовать внешний блок питания. Например блок питания БП-1230 производства ООО «Тирас-12» с номинальной выходным напряжением 12В, максимальным выходным током 3А и емкостью АКБ 7 или 18 А ∙ ч.

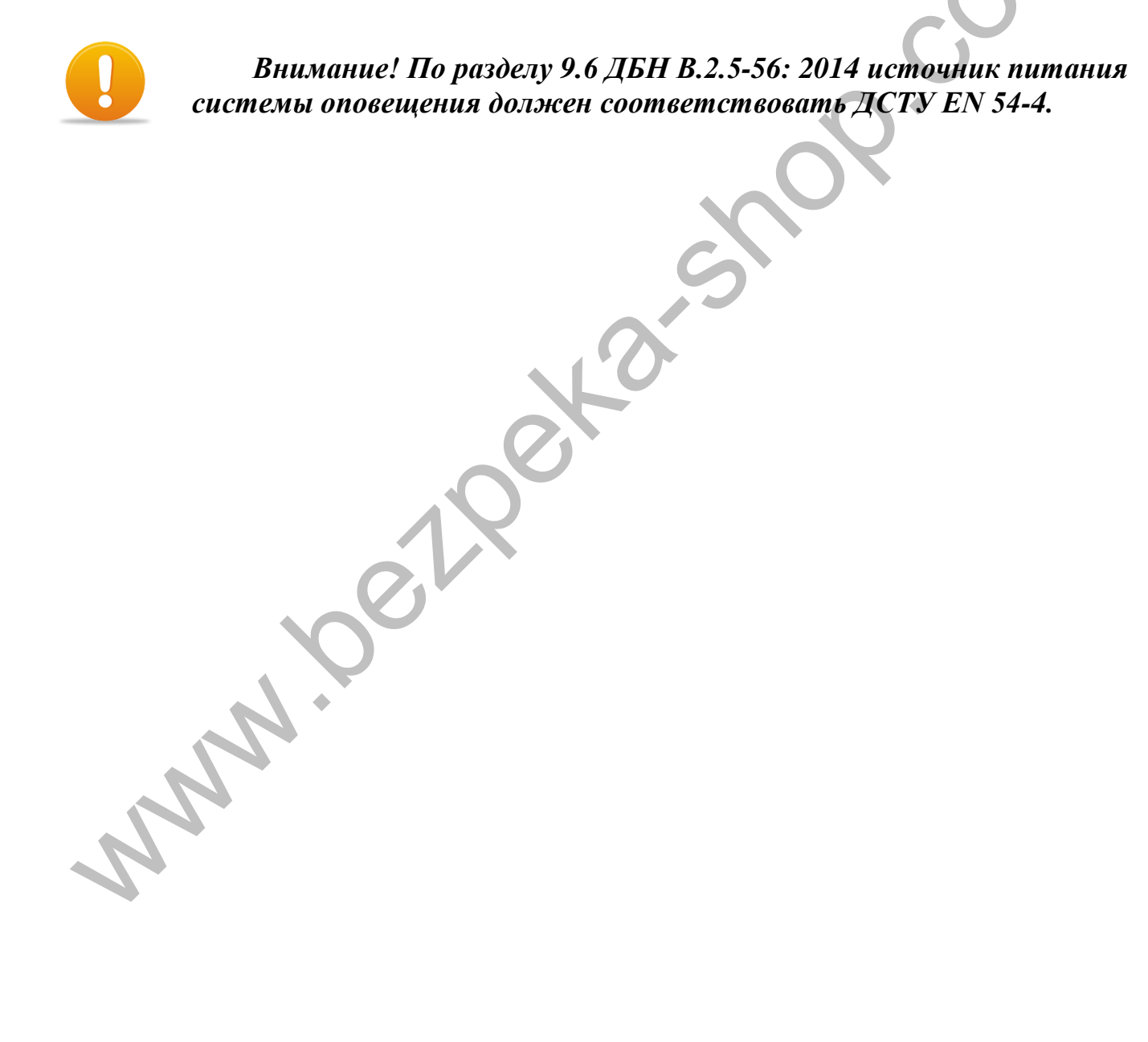

Дата редакции: 15.06.2015

Предприятие-производитель ООО «Тирас-12» Адрес: 21021 Украина, г. Винница, 2 пер. Хмельницкого шоссе, 8 www.tiras.ua

По техническим вопросам обращаться в технический отдел: тел. (0432) 52-30-54

+38 (067) 432-84-13

+38 (050) 317-70-05

e-mail: tb@tiras.ua

Программное обеспечение МОСТ-П: +38 (067) 430-89-25

+38 (050) 445-05-51

По вопросам гарантийного и послегарантийного обслуживания обращаться в службу технического контроля: пприятие-производитель ООО «Тирас-12»<br>
ee: 21021 Украина, г. Винница, 2 пер. Хмельницкого шобое. 8<br>
xxIiras.ua<br>
rexническим вопросам обращаться в технический отдел:<br>
rex. (0432) 52-30-54<br>
+38 (050) 317-70-05<br>
e-mail: <u>th</u>

тел. (0432) 52-30-54

+38 (067) 432-79-43

+38 (050) 317-70-04

e-mail: otk@tiras.ua

По вопросам поставки обращаться в отдел сбыта: т / факс. (0432) 52-31-03

+38 (067) 431-84-27

+38 (099) 294-71-27

e-mail: [market@tiras.ua](mailto:market@tiras.ua)